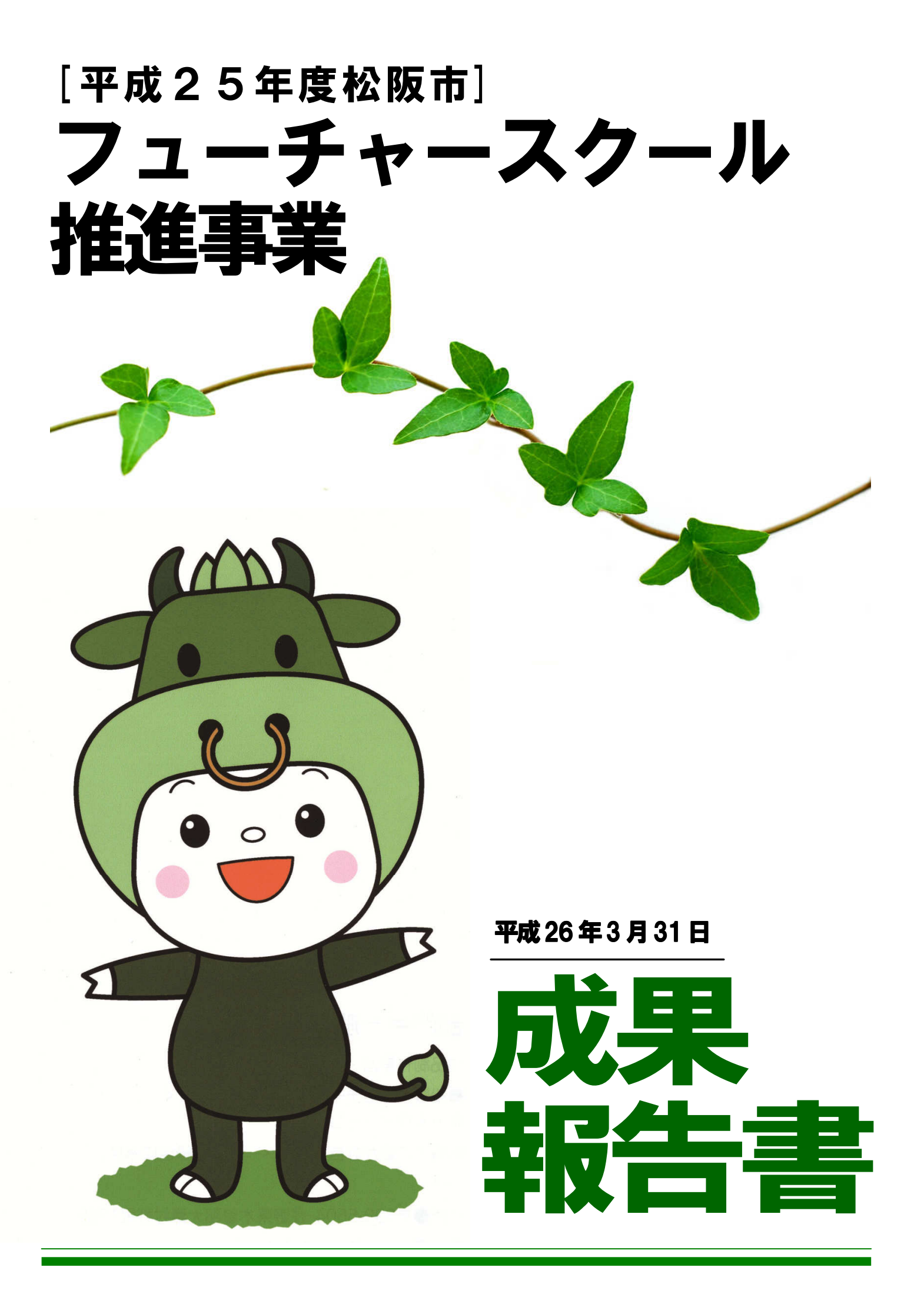

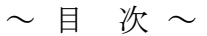

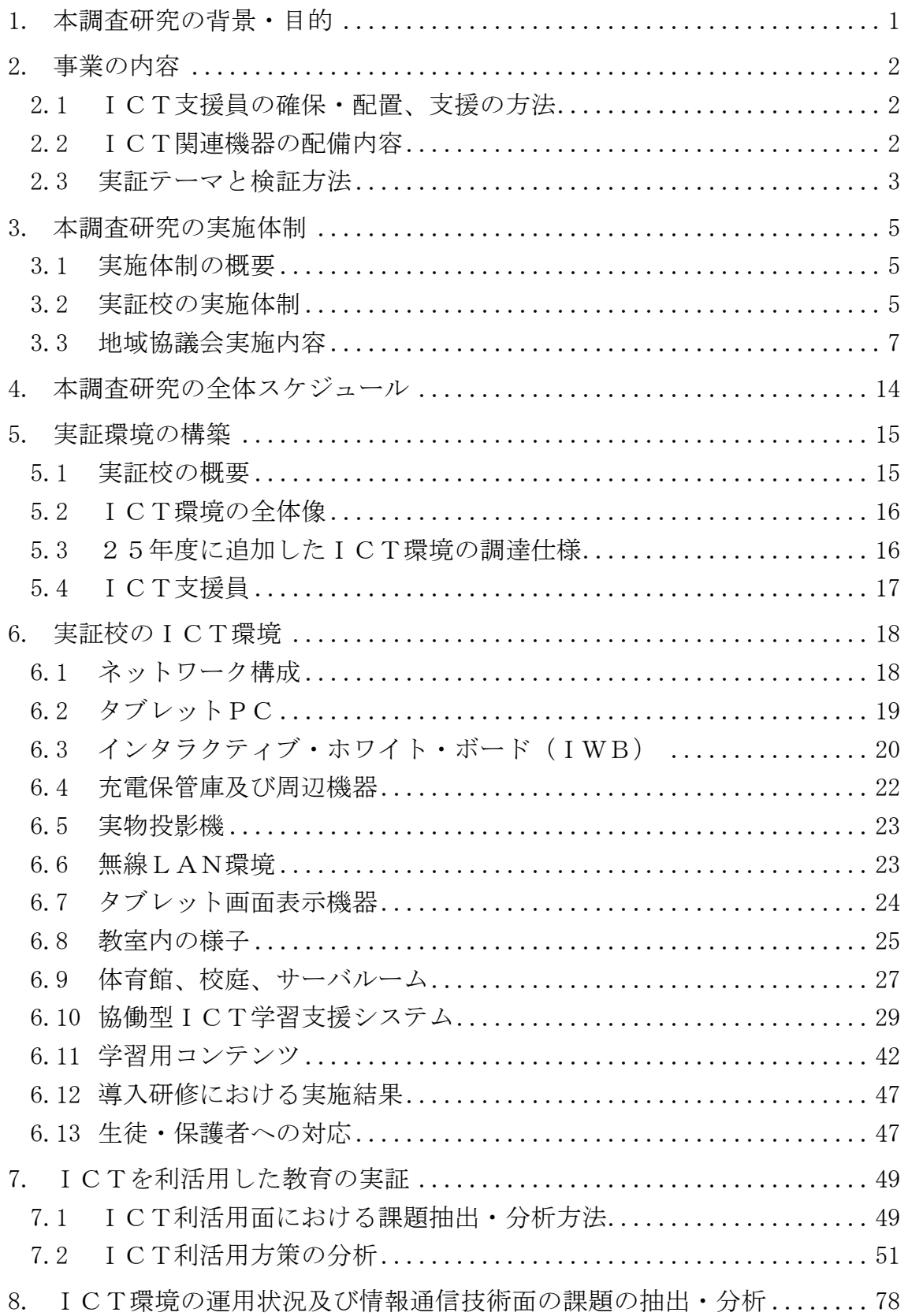

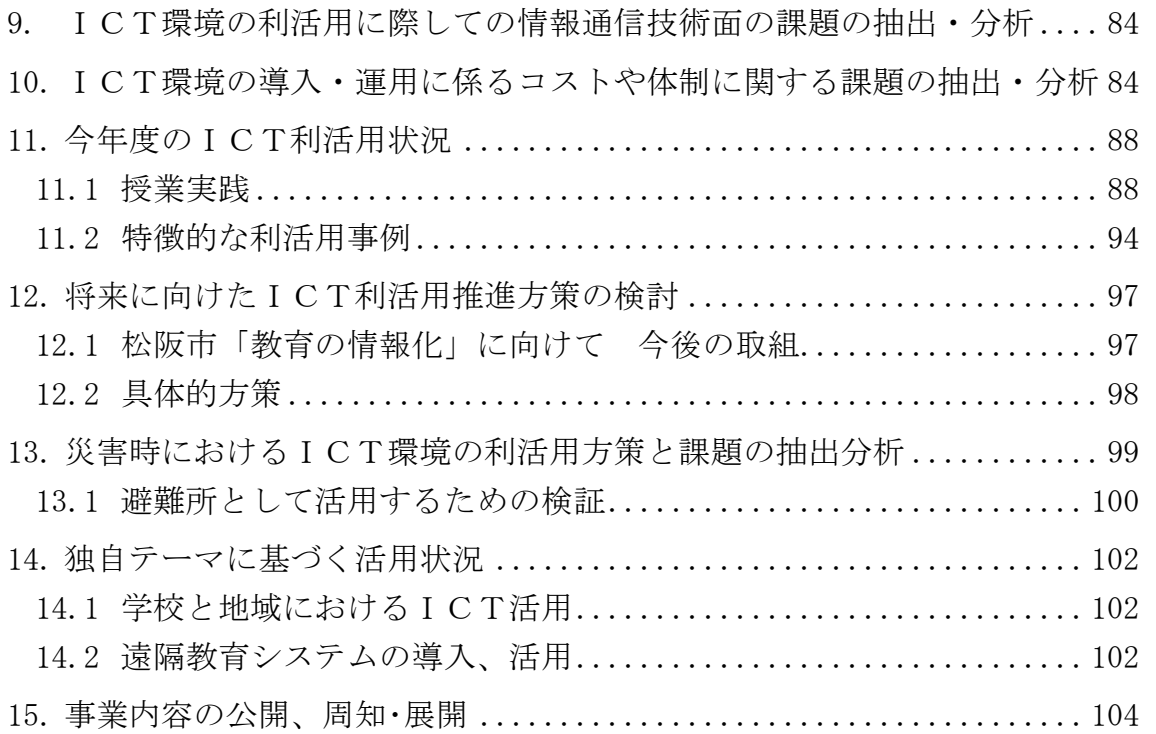

### **1.** 本調査研究の背景・目的

文部科学省「教育の情報化ビジョン」(H23.4.28)に掲げられた、平成32(2020)年「子 どもたちに1人1台の情報端末を整備」に向けて、国の施策も具体化されてきている。また、「前 倒し」の提言もなされ、取組が本格化してきた感がある。

 そのような中で、今回実証対象校として取り組んでいる三雲中学校が掲げる「『普通』の公立中 学校に1人1台のタブレット PC」という方向性での取組は、だんだんと具体性を帯び、重要なもの となってきているように感じられる。本事業に取り組むまでは ICT 機器の利活用についてごく一般 的な状況であった実証校では、本格的な運用から1年半を経過し、活用が進むにつれて、教職員の 活用スキルの向上とともに、タブレットPCも含めた様々な機器を利活用し、生徒の学習を支援す る取組が活性化している。教員のモチベーションも高まり、学校全体の活性化につながっている。

「『普通』の公立中学校の未来の授業」が立ち現れてきているとも感じられる。

当然のことながら、成果とともに運用上の課題も出てきている。「『普通』の公立中学校」として 丁寧に取り組まねばならないことも多く、思わぬ身近なことが障壁となることも少なくない。

松阪市としては、実証校における成果と課題を指針として、今後まずは市内の中学校、そして小 学校へとICTの環境を整備し、教育の情報化に取り組んでいきたい。

この「フューチャースクール推進事業」の中で確かな成果として掴みつつあること、また、課題と して見えてきたことを財産とし、松阪市、三重県、そして国のICT教育への財産として活用でき るよう、価値あるものにしていきたいと考えている。

**2.** 事業の内容

### **2.1** ICT支援員の確保・配置、支援の方法

 24年度に引き続きICT支援員は地元IT関連企業への業務委託により確保し、実証校専任と して配置した。ICT支援員は、授業の支援を中心的機能とし、授業前の機器類及びシステム利用 の準備を行うとともに、授業中には教員ならびに生徒が利用する機器の操作支援を行う。また、I CT支援員には活動内容・ICT機器利活用時の課題を記録させ(ナレッジの蓄積)、今後の松阪 市全域への展開計画へ反映して行く。

 25年度には、実証校に加え、新たに整備された学校への巡回指導の形をとりながら、まずは支 援の体制について検討を進める。松阪市教育委員会を中核とした学校のICT化サポート体制を構 築し、26年度以降の松阪市内への展開を見据えながら、組織的な推進を図る。

| No             | 名称           | 配備数          | 内容                                     |
|----------------|--------------|--------------|----------------------------------------|
| $\mathbf{1}$   | 教員用タブレット     | 36台 (予備 5台)  | ・ 全教員に 1人 1台配備した。                      |
|                | P C          |              | ICT支援員にも同一のタブレットPCを 1台配                |
|                |              |              | 備した。                                   |
|                |              |              | 無線 LAN によりネットワークに接続。                   |
| $\overline{2}$ | 生徒用タブレット     | 455 台 (予備8台) | 全学年の生徒に 1人 1台、全教室に配備した。                |
|                | P C          |              | 無線 LAN によりネットワークに接続。<br>$\bullet$      |
|                |              |              | うれしの適応指導教室に2台配備。                       |
| 3              | IWB (インタラク   | 16式          | 普通教室に各 1台, 理科室、音楽室、美術室、技<br>$\bullet$  |
|                | ティブ・ホワイト・    |              | 術室(体育館併用)にそれぞれ1台ずつ設置。                  |
|                | ボード)         |              | 無線 LAN によりネットワークに接続。                   |
| $\overline{4}$ | 実物投影機        | 16式          | IWBとセットで配備した。<br>$\bullet$             |
| 5              | iPad 用画面表示機器 | 16式          | IWBとセットで配備した。<br>$\bullet$             |
| 6              | ICT支援員用PC    | 1台           | ICT支援員の作業用として配備した。<br>$\bullet$        |
| $\mathcal{T}$  | 教員用PC        | 1台           | 教員のコンテンツ作成用として配備した。iTunes<br>$\bullet$ |
|                |              |              | の利用、提示型教材の作成、タブレットからの写                 |
|                |              |              | 真取り込みやビデオ撮影した動画編集を行ってい                 |
|                |              |              | る。                                     |
| 8              | 充電保管庫        | 16式          | 職員室に教員用タブレットPCの全数を収納可能                 |
|                |              |              | な充電保管庫を設置した。                           |
|                |              |              | 普通教室に生徒用タブレット PCの全数を収納                 |
|                |              |              | 可能な充電保管庫を配備した。                         |

**2.2** ICT関連機器の配備内容

表 2.2 ICT機器配備状況

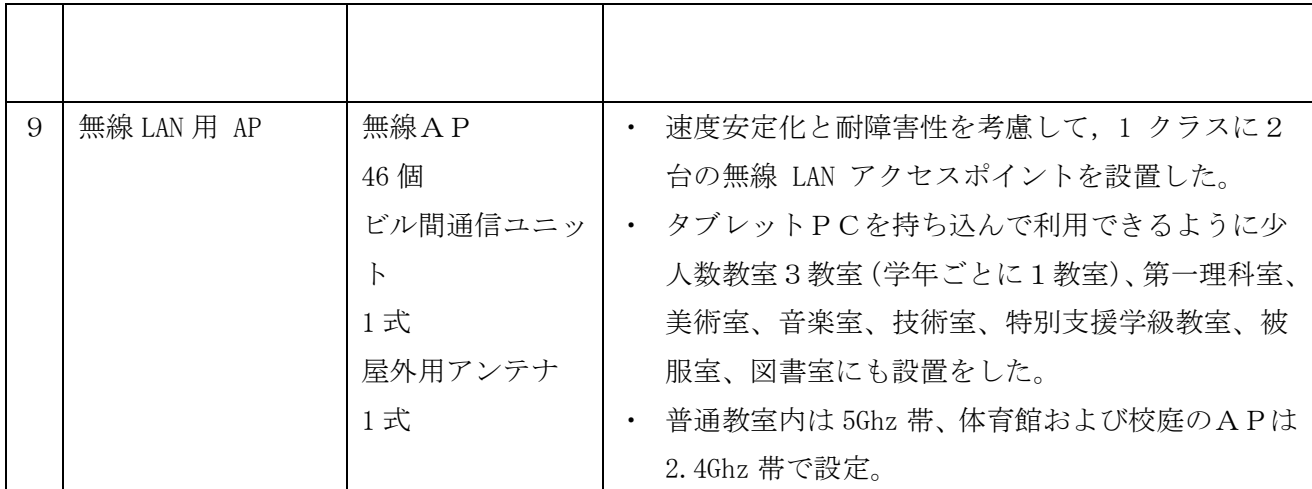

#### **2.3** 実証テーマと検証方法

<学校教育におけるICT環境整備の課題の抽出・分析>

 教育分野でのICT利活用の推進を目指し、ICT環境構築時・利活用時(情報通信技術面)・ 運用時(コスト、体制)の各段階において調査及び実地検証を行う。それら検証結果を踏まえ、将 来に向けたICT利活用推進方策について協議会で検討して行く。

 また、災害時のICT環境の利活用に関して、タブレットPC、無線LAN及びIWBの利用可 能性についても必要な整備機器類の検討、運用面での検討を行う。

 災害通報システムの活用や、災害が発生した場合にICT環境を一時的に開放し持ち込み端末に よるインターネット利用を可能とするような実証を行う。具体的には体育館の無線LANのアクセ ス制限を手動で解除し校内 NW に経由でインターネットを利用する。情報通信技術面の課題抽出・検 討、運用面での課題抽出・検討を行う。

Twitter、UStream、Facebook、Facetime などインターネット技術を活用した情報提供を利用し、 タブレットPC(無線LANを経由)画面をHDMI接続し、IWB上に表示させ災害時の情報収 集手段として必要機器類、運用手順などの確立を目指す。

・検証方法

システム構築事業者へのヒアリング

システム利用データ収集・分析

- 教員・ICT支援員へのヒアリング・アンケート
- 生徒へのアンケート

その他、「実施計画」に従って検証を行う。

<独自テーマ①:学校と地域におけるICT利活用に際しての課題の抽出・分析>

 松阪市の松浦武四郎記念館との連携に関する実証研究を行い、地域との教育連携におけるICT 利活用の課題の抽出・分析を行う。

平成25年度:「武四郎まつり」で郷土学習の成果発表、全国配信

・検証方法

教員・ICT支援員へのヒアリング・アンケート

 外部接続機関(松浦武四郎記念館、北海道地区の中学生)へのヒアリング・アンケート 生徒へのアンケート

<独自テーマ②:遠隔教育システムの導入、活用に関しての課題の抽出・分析>

 学校に行けない、行きにくい、集団に入りにくい生徒の家庭をビデオ通話(無線LANネットワー クを利用)で繋ぎ、生徒間または指導員との交流を図る実証研究を行い、地域支援のためのICT利 活用の課題の抽出・分析を行う。

平成25年度: ビデオ通話、動画配信サービス等を用いたふれあい活動、学習活動支援

・検証方法

教員・ICT支援員へのヒアリング・アンケート

外部接続機関(松浦武四郎記念館、北海道開拓記念館、松阪市子ども支援センター)へのヒア リング・アンケート

生徒へのアンケート

図 1 全体概要図 (システム構成)

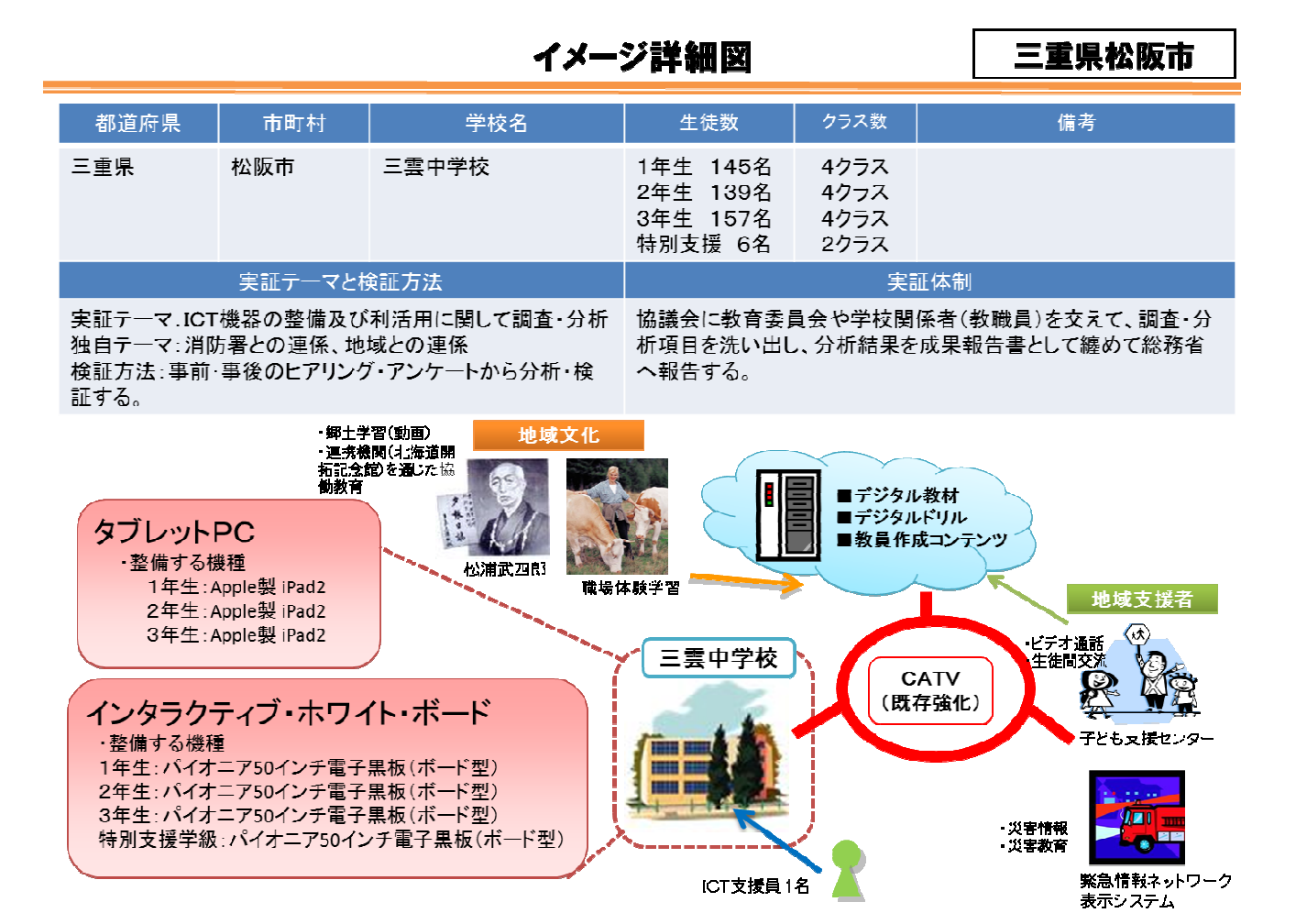

 $-4 -$ 

# **3.** 本調査研究の実施体制

**3.1** 実施体制の概要

三雲中学校での「フューチャースクール推進事業」「学びのイノベーション事業」実施に当たり、 ICT教育を通して三雲中学校全体の教育について地域・保護者・有識者も交えながら協議し、支 えていくことを目的として協議会を開催している。 地域協議会設置規約を基に更なる事業の推進を図る。

### **3.2** 実証校の実施体制

協議会の構成員は下記の通りである。

| 団体・氏名                 | 役 割                                                                                                    |  |  |  |
|-----------------------|----------------------------------------------------------------------------------------------------|--|--|--|
| 楠堂 晶久<br>(プロジェクトリーダー) | 松阪市教育委員会事務局 学校支援課<br>教育課程係長<br>リーダーとして全体の進捗状況や取り組みを把握し、学校の取り<br>組みを支える。                                                      |  |  |  |
| 長谷川 元洋<br>(地域協議会委員長)  | 金城学院大学国際情報学部<br>国際情報学科メディアスタディーコース 教授<br>有識者として、特に情報モラル、セキュリティの観点から、IC<br>T機器を安全に利用するためのアドバイスを行なう。<br>また、実証研究の検証についてもサポートする。 |  |  |  |
| 川田 公也<br>(地域協議会副委員長)  | 松阪市立三雲中学校長<br>学校長として三雲中学校の取り組みを司る。                                                                                           |  |  |  |
| 山口 一幸                 | 松阪市立三雲中学校教頭<br>教頭として学校長を補佐しながら、校内のその他の取り組みとの<br>整合性やバランスを図る。                                                                 |  |  |  |

表 3.2 協議会の構成員

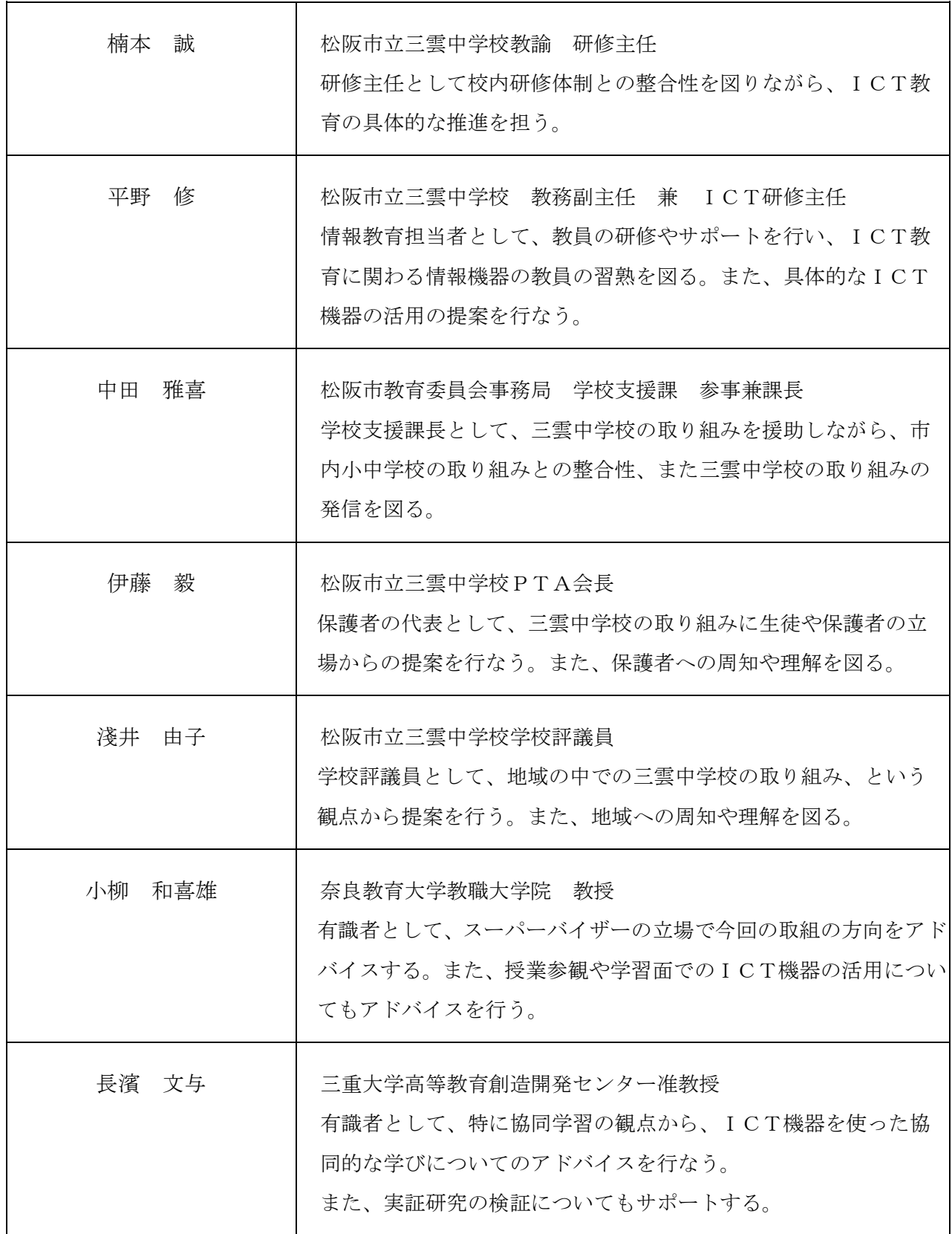

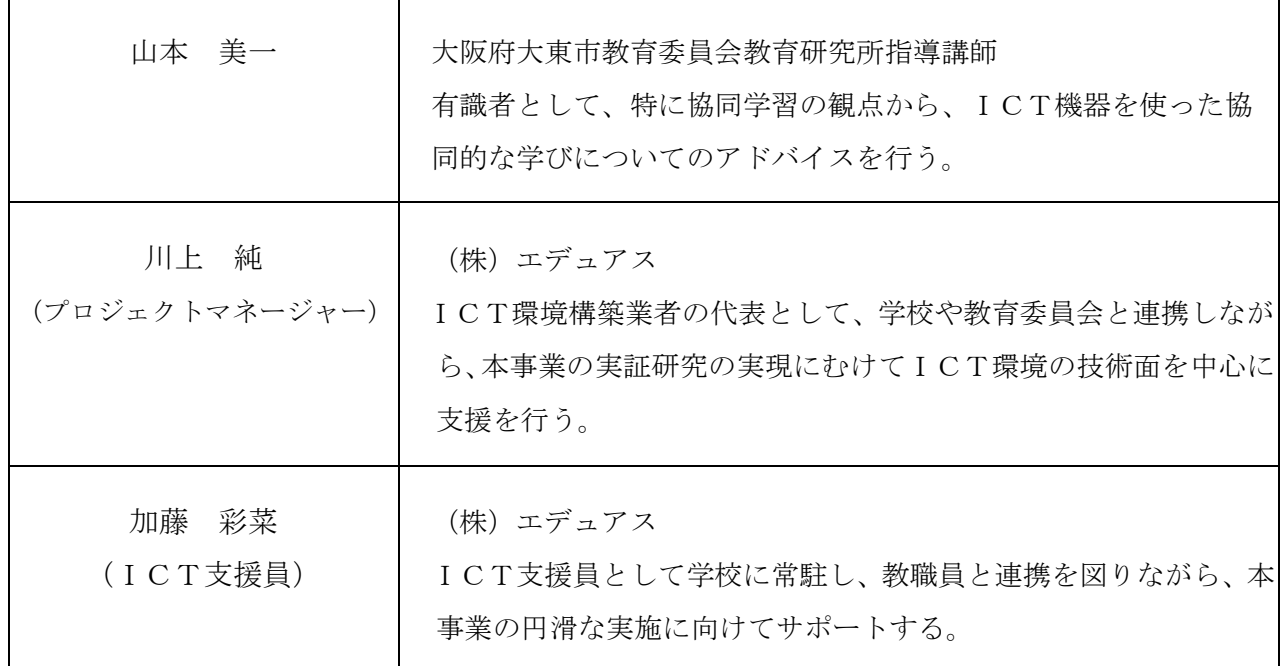

**3.3** 地域協議会実施内容

- 1)第1回地域協議会
	- <日時>
		- 5月9日 (木)  $16:00 \sim 17:30$
	- <場所>
	- 三雲中学校 第一理科室
	- <出席者>
	- (1)協議会委員

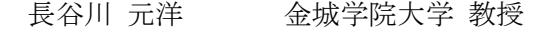

- 川田 公也 三雲中学校 校長
- 楠本 誠 三雲中学校 研修主任
- 平野 修 三雲中学校教務副主任 兼 ICT研修主任
- 楠堂 晶久 教育委員会学校支援課 教育課程係長 プロジェクトリーダー
- 川上 純 インサポ会社 エデュアス プロジェクトマネージャー
- 加藤 彩菜 株式会社 エデュアス ICT支援員

(2)オブザーバー

- 國井 和裕 総務省東海総合通信局 情報通信部 情報通信振興課 課長
- 大野 隆 インポン 総務省東海総合通信局 情報通信部 情報通信振興課 企画管理官チーフ

<議題>

1.あいさつ

川田校長、國井課長よりあいさつをいただく

委員の自己紹介

- 2.フューチャースクール・学びのイノベーション事業 今年度地域協議会の設置について 1)三雲中学校地域協議会設置規約について(別紙) 楠堂係長より規約について説明
	- 2)委員長・副委員長の選出について 昨年度に続き、委員長に長谷川教授、副委員長に川田校長を選任。
- 3.今年度の取り組みについて
	- 1)フューチャースクール推進事業・学びのイノベーション事業の成果・課題報告 楠堂係長より24年度の総括および25年度の取組みについて説明
	- 2)システム構築から エデュアス川上より本年度の全体スケジュール及び年度末の運用状況を報告
	- 3) 学校の取り組みから

楠本研究主任から24年度の総括および25年度の取組みについて報告。持ち帰りプロジ ェクトについても説明

4)その他

 情報モラルの指導を推進すること、25年度公開授業の日程共有 (校区向け公開授業を6月14日(金)、全国公開授業を11月15日(金))

- 4.自由討議
- 5.その他

 他市の動向や来年度以降のICT機器の活用方法について議論した。 最後にオブザーバーとして出席された國井課長、大野企画官チーフに助言をいただく

- 2)第2回地域協議会
	- <日時>

7月5日 (金)16:00~17:30

- <場所>
- 三雲中学校 校長室
- <出席者>
- (1)協議会委員
- 長谷川 元洋 金城学院大学 教授
- 川田 公也 三雲中学校 校長
- 山口 一幸 三雲中学校 教頭

楠本 誠 こ雲中学校 研修主任

- 伊藤 毅 松阪市立三雲中学校PTA会長
- 淺井 由子 松阪市立三雲中学校学校評議員
- 楠堂 晶久 教育委員会学校支援課 教育課程係長 プロジェクトリーダー
- 川上 純 インポ式会社 エデュアス プロジェクトマネージャー
- 加藤 彩菜 株式会社 エデュアス ICT支援員
- (2)オブザーバー
- 長島 弘明 総務省東海総合通信局 情報通信部 情報通信振興課 主席企画管理官
- 大野 降 いき 総務省東海総合通信局 情報通信部 情報通信振興課 企画管理官チーフ

<議題>

1.あいさつ

川田校長よりあいさつをいただく

- 2.フューチャースクール推進事業・学びのイノベーション事業の成果・課題報告
	- 1)システム構築から

エデュアス川上より5,6月の運用状況の報告。不適切動画の閲覧報告。

2) 学校の取り組みから

楠本研究主任から校区向け公開授業の結果および持ち帰りプロジェクトの開始について報 告。

3)7月18日(水)協同学習の研修報告

楠本研究主任より山本美一指導講師が行った教員向け研修について報告

4)システム構築から

エデュアス川上よりICT環境における現状と課題、ICT支援員の状況について説明

3.自由討議

全国公開授業の全体会について内容を検討。

4.その他

 楠堂係長より6月17日文部科学省(生涯学習)視察、市長訪問について共有。 最後にオブザーバーとして大野企画官チーフに助言をいただく

- 3)第3回地域協議会
	- <日時>

 $9$ 月2日 (月) 16:00~17:30

- <場所>
- 三雲中学校 校長室
- <出席者>

(1)協議会委員

- 長谷川 元洋 金城学院大学 教授
- 川田 公也 三雲中学校 校長
- 山口 一幸 三雲中学校 教頭
- 楠本 誠 百雲中学校 研修主任
- 伊藤 毅 松阪市立三雲中学校PTA会長
- 淺井 由子 松阪市立三雲中学校学校評議員
- 楠堂 晶久 教育委員会学校支援課 教育課程係長 プロジェクトリーダー
- 加藤 彩菜 株式会社 エデュアス ICT支援員
- (2)オブザーバー
- 長島 弘明 総務省東海総合通信局 情報通信部 情報通信振興課 主席企画管理官
- 大野 降 いき 総務省東海総合通信局 情報通信部 情報通信振興課 企画管理官チーフ

#### <議題>

1.あいさつ

長島主席企画管理官、川田校長よりあいさつをいただく

- 2.フューチャースクール推進事業・学びのイノベーション事業の成果・課題報告
	- 1)システム構築から

エデュアス川上より動画にて夏期休暇の運用状況の報告。

2) 学校の取り組みから

楠本研究主任から全国公開授業の内容について報告。パネルディスカッションの参加者検 討。

平野研究副主任より持ち帰りプロジェクトの状況について報告。

3.自由討議

次年度以降の取組みについて検討。

4.その他

最後にオブザーバーとして長島主席企画管理官、大野企画官チーフに助言をいただく

- 4)第4回地域協議会
	- <日時>
		- $11<sup>月1日</sup> (金) 16:00~17:30$

<場所>

三雲中学校 校長室

<出席者>

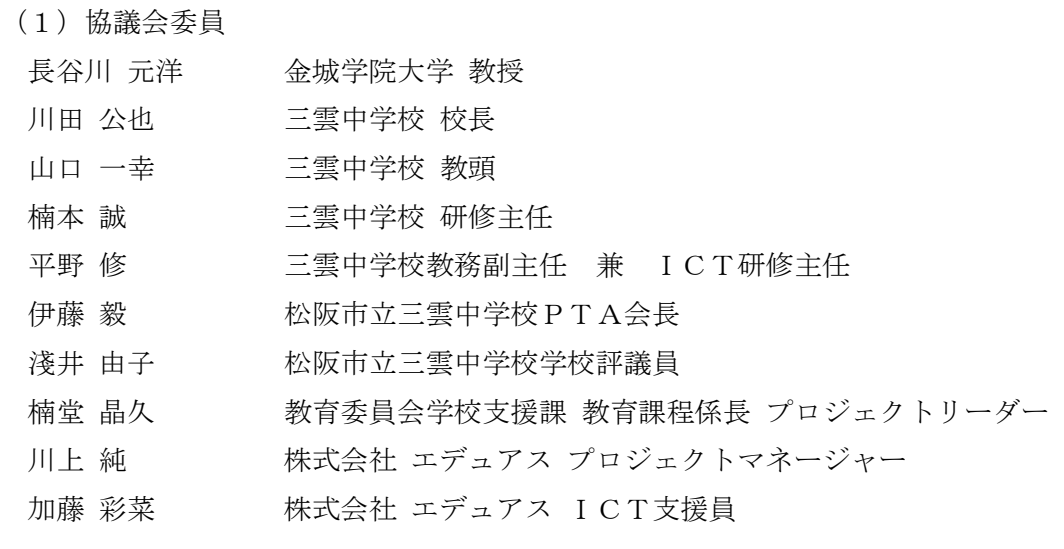

(2)オブザーバー

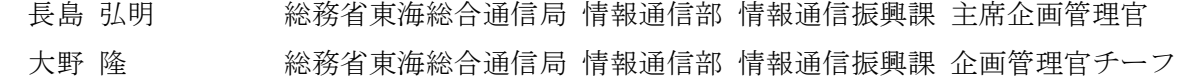

- <議題>
	- 1.あいさつ

長島主席企画管理官、川田校長よりあいさつをいただく

- 2.フューチャースクール推進事業・学びのイノベーション事業の成果・課題報告
	- 1)システム構築から

エデュアス川上より機器メンテナンスの状況と災害時の避難所利用について報告。

2) 学校の取り組みから

楠本研究主任から研究発表会に向けて準備状況および課題の共有。

3.その他

最後にオブザーバーとして長島主席企画管理官、大野企画官チーフに助言をいただく

5)第5回地域協議会

<日時>

1月11日 (金) 16:00~17:30

<場所>

### 三雲中学校 校長室

<出席者>

(1)協議会委員

- 長谷川 元洋 金城学院大学 教授
- 川田 公也 三雲中学校 校長
- 山口 一幸 三雲中学校 教頭
- 楠本 誠 百雲中学校 研修主任
- 伊藤 毅 松阪市立三雲中学校PTA会長
- 淺井 由子 松阪市立三雲中学校学校評議員
- 楠堂 晶久 教育委員会学校支援課 教育課程係長 プロジェクトリーダー
- 加藤 彩菜 株式会社 エデュアス ICT支援員

(2)オブザーバー

大野 隆 インプ 総務省東海総合通信局 情報通信部 情報通信振興課 企画管理官チーフ

<議題>

1.あいさつ

大野企画管理官チーフ、川田校長よりあいさつをいただく

- 2.フューチャースクール推進事業・学びのイノベーション事業の成果・課題報告
	- 1)システム構築から

加藤支援員より資料にて冬期メンテナンスの報告。

2) 学校の取り組みから

楠本研究主任から11月15日(金)公開研究会の総括。

3.その他

楠堂係長より今後の松阪市の取組についての報告。

最後に、総務省平成26年度事業について大野企画官チーフにご説明いただく。

6)第6回地域協議会

<日時>

 $3月10$ 日 (金)  $16:00 \sim 17:30$ 

<場所>

三雲中学校 校長室

<出席者>

- (1)協議会委員
- 長谷川 元洋 金城学院大学 教授
- 川田 公也 三雲中学校 校長

楠本 誠 こ雲中学校 研修主任

淺井 由子 松阪市立三雲中学校学校評議員

楠堂 晶久 教育委員会学校支援課 教育課程係長 プロジェクトリーダー

川上 純 インボ式会社 エデュアス プロジェクトマネージャー

加藤 彩菜 株式会社 エデュアス ICT支援員

(2)オブザーバー

- 三井 一幸 総務省東海総合通信局 情報通信部 部長
- 大野 降 インパン 総務省東海総合通信局 情報通信部 情報通信振興課 企画管理官チーフ

<議題>

1.あいさつ

川田校長よりあいさつをいただく

- 2.フューチャースクール推進事業・学びのイノベーション事業の成果・課題報告
	- 1)システム構築から

エデュアス川上より機器メンテナンスの状況とアプリ購入について報告。

- 2)学校の取り組みから
- ・来年度に向けて

楠本研究主任から本校への視察状況報告。来期の取り組みについて説明。

・自由討議

楠堂係長より「第 7 回フューチャースクール推進研究会」参加の報告。

3.その他

楠堂係長より今後の松阪市の取組についての報告。

最後に、三井部長よりご意見をいただく。

# **4.** 本調査研究の全体スケジュール

実施スケジュールは下記の通りである。

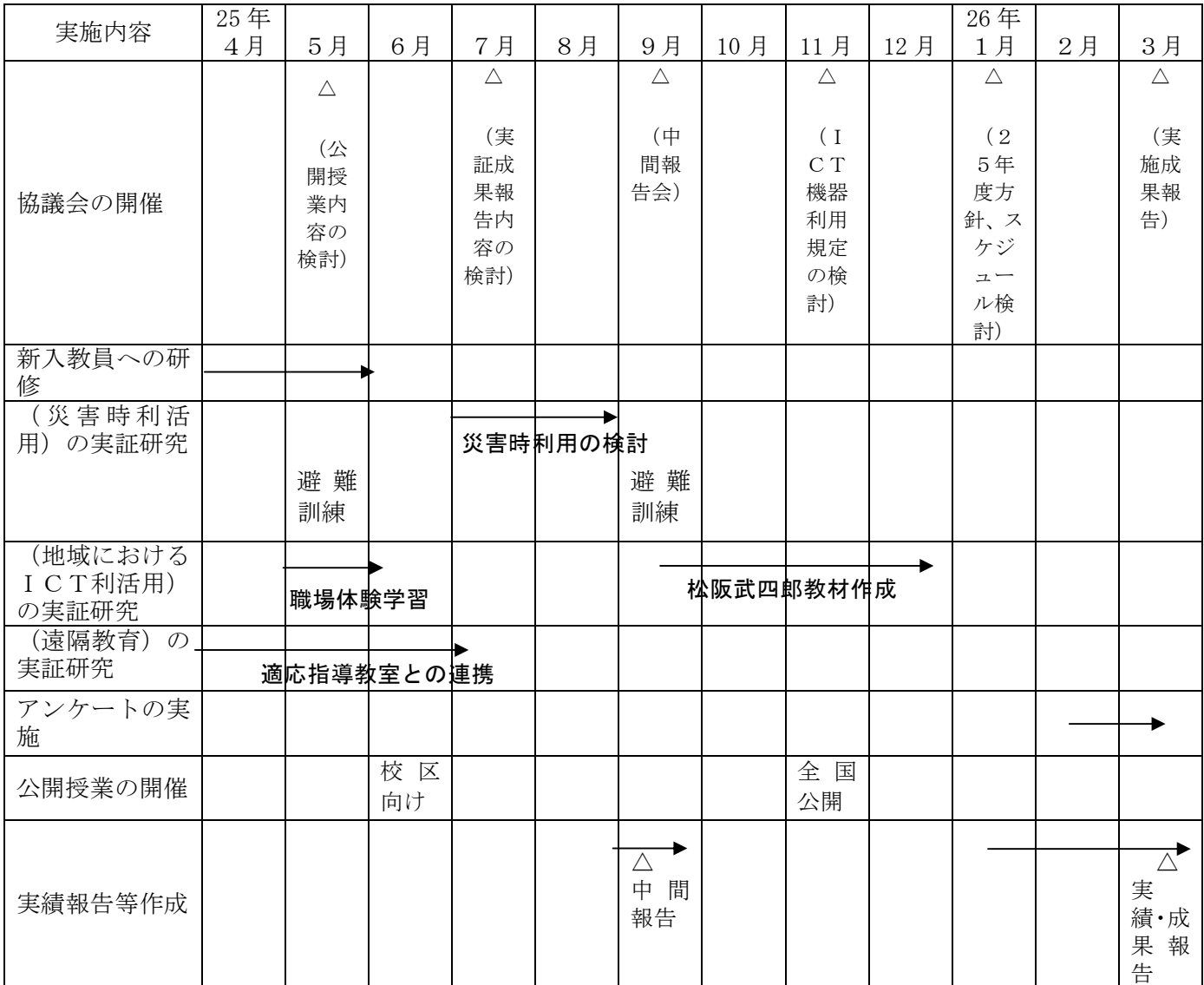

# **5.** 実証環境の構築

### **5.1** 実証校の概要

学校規模や学年の違いによるICT環境の構築方法やICT利活用方法の差異を明確にするた め、実証校の概要として、生徒数・教員数・校舎形状を以下に示す。

表 5.1【生徒数・教職員数】 平成25年9月1日現在

| 1年             | 145名 |
|----------------|------|
| 2 <sup>年</sup> | 139名 |
| 3年             | 157名 |
| 特別支援学級         | 6名   |
| 教職員            | 33名  |

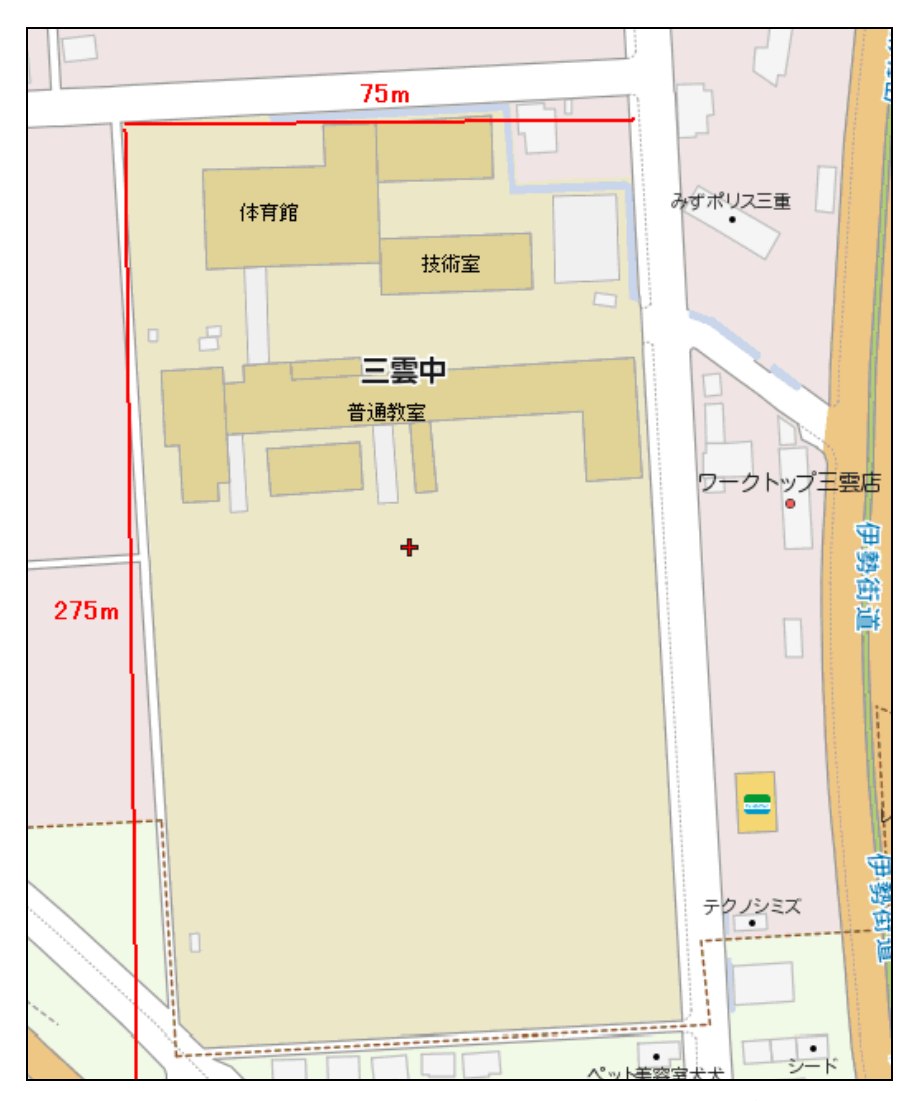

校舎や設備の増改築はなし。周辺は田畑に囲まれているため、個人や家庭利用の電波は計測さ れなかった。

# **5.2** ICT環境の全体像

対象校のICT環境の全体像を下記に示す。

|                                                        | 現在のICT機器の配備の状況 |                |            |      | ICT支援員の確保の状 外部接続ネットワークの |                 |
|--------------------------------------------------------|----------------|----------------|------------|------|-------------------------|-----------------|
| 及び25年度の配備等予定                                           |                |                |            | 況等   | 利用状況等                   |                 |
| Ⅰ C T 機器の種24 年度配備状25 年度配備状24 年度配置25 年度の配24 年度の利25 年度の状 |                |                |            |      |                         |                 |
| 類                                                      | 況              | 況              | 状況         | 置状況  | 用状況                     | 況               |
| タブレットPC 491台                                           |                | 491台           | $1\lambda$ | $1+$ |                         | C A T V C A T V |
| $(i$ P a d 2)                                          |                |                |            |      | 160Mbps                 | 160Mbps         |
| インタラクティ16台                                             |                | 16台            |            |      | (23 年度に                 |                 |
| ブ・ホワイト・ボ                                               |                |                |            |      | 40Mbps から               |                 |
| ード(パイオニア                                               |                |                |            |      | 増強)                     |                 |
| 製プラズマ)                                                 |                |                |            |      |                         |                 |
| 液晶テレビ (日立ななし                                           |                | 1台             |            |      |                         |                 |
| 製 LED)                                                 |                | 研修で活用す         |            |      |                         |                 |
|                                                        |                | るため職員室         |            |      |                         |                 |
|                                                        |                | に導入            |            |      |                         |                 |
| 校内無線LAN普通教室特別                                          |                |                |            |      |                         |                 |
| 環境                                                     |                | 支援学級及び第二理科室、パ  |            |      |                         |                 |
|                                                        |                | 校庭・体育館と ソコン室に整 |            |      |                         |                 |
|                                                        | 第一理科室、音備       |                |            |      |                         |                 |
|                                                        | 楽室、美術室、        |                |            |      |                         |                 |
|                                                        | 金工·木工室、        |                |            |      |                         |                 |
|                                                        | 図書室への無         |                |            |      |                         |                 |
|                                                        | 線LAN環境         |                |            |      |                         |                 |
|                                                        | の整備            |                |            |      |                         |                 |
| i P a d 画面表 16台                                        |                | 17台            |            |      |                         |                 |
| 示機器 (AppleTV)                                          |                | (職員室用に         |            |      |                         |                 |
|                                                        |                | 1台追加)          |            |      |                         |                 |
| ノートPC(情報2台                                             |                | 2台             |            |      |                         |                 |
| 主任、ICT支援                                               |                |                |            |      |                         |                 |
| 員のデジタル教                                                |                |                |            |      |                         |                 |
| 材作成用)                                                  |                |                |            |      |                         |                 |

表 5.2 実証校の実施概要

**5.3** 25年度に追加したICT環境の調達仕様

<液晶テレビ> 1台

職員室で情報共有および、ICT利活用の研修を行えるように液晶テレビを配備した。

(1)機器仕様

①LED 方式 40 インチ以上

②接続ケーブル

<画面共有機器 (AppleTV) > 1式

職員室に配備された液晶テレビにタブレットPCの画面を共有するためのもの。

- (1) 機器仕様
	- ・無線LAN規格 11a に対応するもの

 ・タブレットPC(iPad)からの画面ミラーリングが可能であること ※本環境については、学校の独自予算で調達している。

#### **5.4** ICT支援員

25年度に引き続き、実証校に1名常駐し、教育現場にて教員とコミュニケーションを取りなが ら、ICT機器利活用の方法、教材の作成支援など、現場のニーズに合わせて支援体制をとること を原則とする。また、システム構築と連携し、システムに関するサポートについても適切な処置を 行えるようにする。

### (1)授業運営・作業支援

- ・授業におけるICT関連機器等の操作・利用支援
- ・授業でICT機器を利活用する場合の機器・システムの準備、後片付け(保管、充電等)
- ・ICT関連機器等を利用した授業の運営補助
- ・既存教材の電子化(紙媒体による教材のPDF化等)
- ・授業で利用する教材や小テスト等の作成支援
- ・その他、授業運営に関るシステム、ICT機器利活用に係わる支援

(2)システム及びICT関連機器の管理・運用

- ・システム及びICT関連機器の管理・運用
- ・教育システム、デジタルコンテンツ等のインストール追加作業
- ・アカウント更新、追加登録作業
- ・無線LANアクセスポイントの設定変更・増設等作業
- ・ネットワーク機器の設定変更・増設等作業

### **6.** 実証校のICT環境

#### **6.1** ネットワーク構成

 6月に既存校内 NW 機器、サーバ類に不具合が生じネットワークの構成を見直した。導入当時、 既設校内ネットワークサーバへの教材の共有を考慮し、教職員用セグメントから協働型ICT学習 支援システムの共有フォルダにアクセスできるよう通信要件を追加していた。新設校内 NW からイ ンターネットへは既存の NW 機器経由で接続する。6月の中旬より既存の DNS サーバおよび FW が不 安定な状態になりインターネットへの接続ができない事象が頻繁に発生した。既存校内 NW と新設 校内 NW のベンダーが異なるため原因の切り分けや対応に若干の時間を要した。

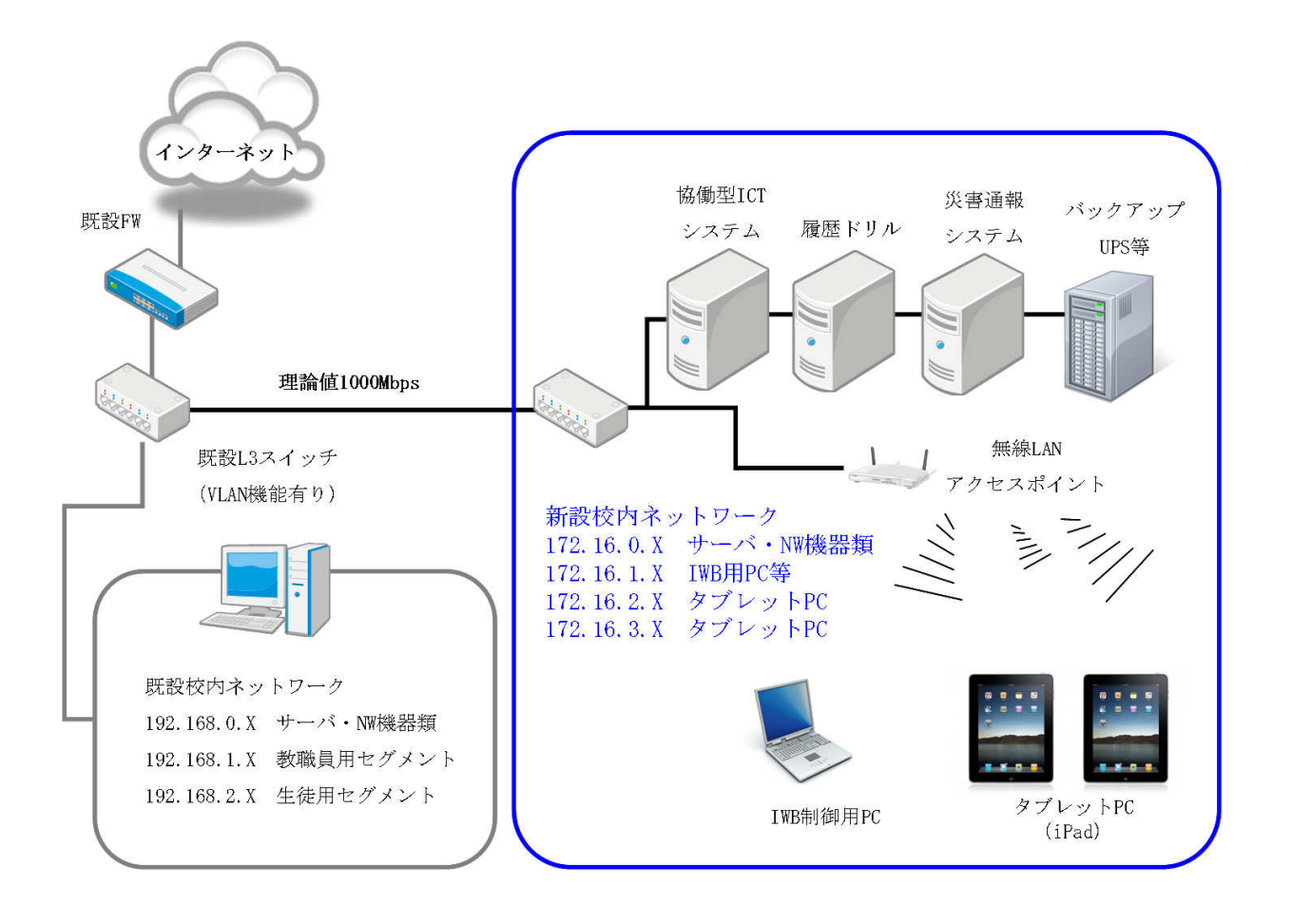

図 2 ネットワーク概略

 既存 NW 機器の再構築を夏休みに控えていることもあり、暫定対応としてLANの切り替えスイ ッチおよびブロードバンドルータを新設校内 NW 内に配備し、接続が不安定な場合は既存 NW を経由 せずにインターネットへ接続できるようにした。

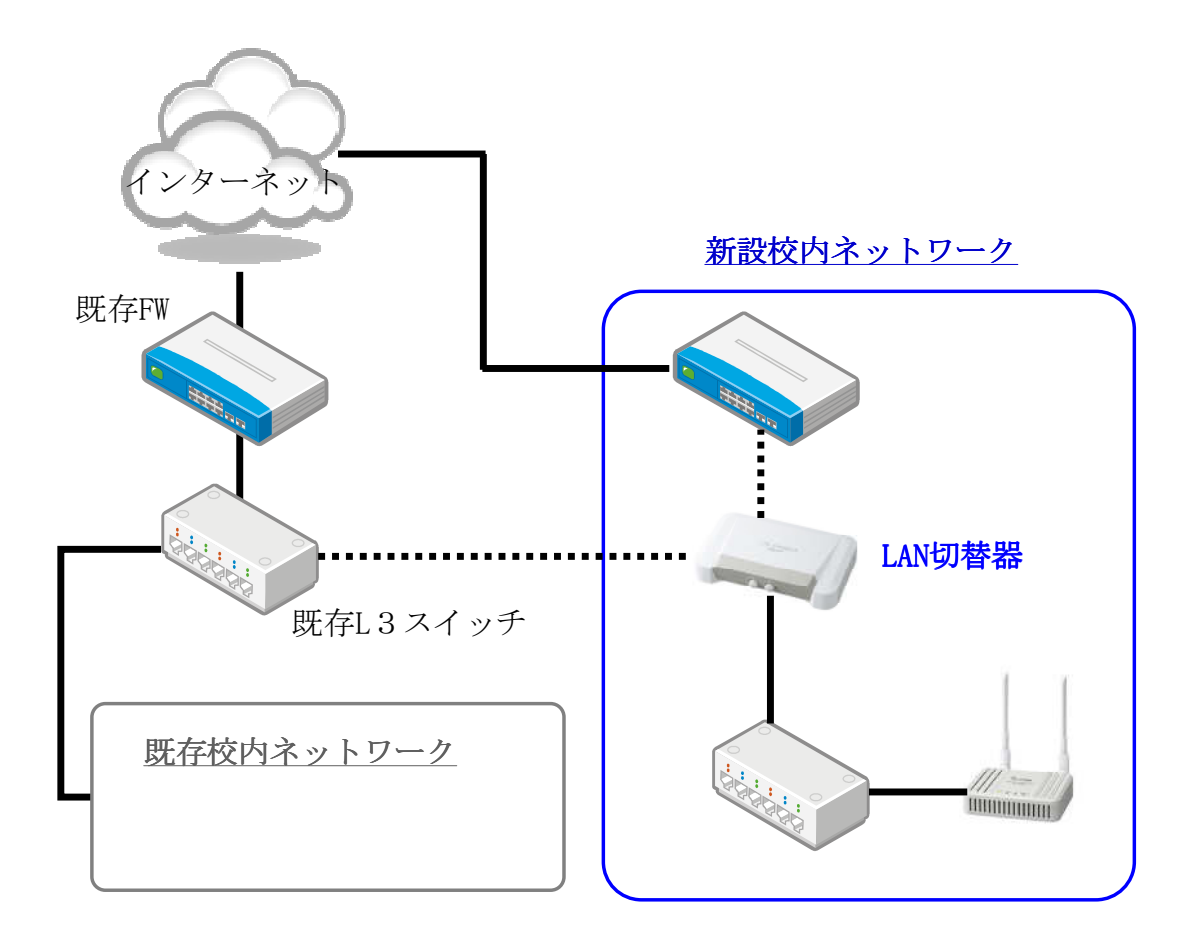

夏休み中に NW の再構築が完了したため暫定対応の機器を取り外し既存校内 NW 経由でインターネ ットに接続できるよう設定を変更した。新たに DNS サーバのアドレスが変更になったため新設校内 NW 内のタブレットPCおよびIWB用ノート PC 他、IP アドレスを全台変更した。

**6.2** タブレットPC

タブレットPC本体:Apple 製 iPad2 WiFi モデル(16GB) 491 式

| 画面サイズ | IPS テクノロジー搭載 9.7インチ                   |
|-------|---------------------------------------|
|       | LED バックライトワイドスクリーンマルチタッチディスプレイ        |
| 重量    | 601g                                  |
| 稼働時間  | Wi-Fi でのインターネット利用、ビデオ再生、オーディオ再生:8時間~最 |
|       | 長 10 時間                               |
|       | 付属品の装着、最新OSへのアップデート、ネットワーク設定及びアプリケ    |
| 配備・設置 | ーション初期設定を実施                           |

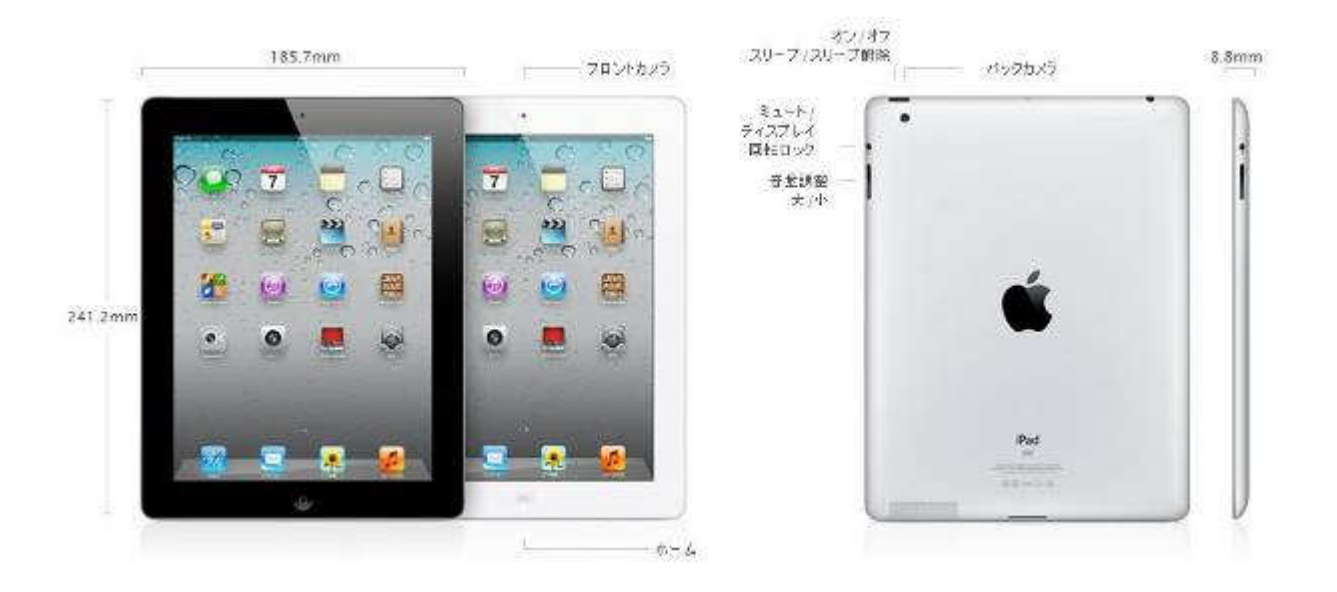

ケース:サンワサプライ iPad スマートハードカバー 491 個 タブレットペン:サンワサプライ iPad&iPhone4 用 タッチペン 491 個

- **6.3** インタラクティブ・ホワイト・ボード(IWB)
	- インタラクティブ・ホワイト・ボード本体:パイオニア社製 EPD-C50E 16 式

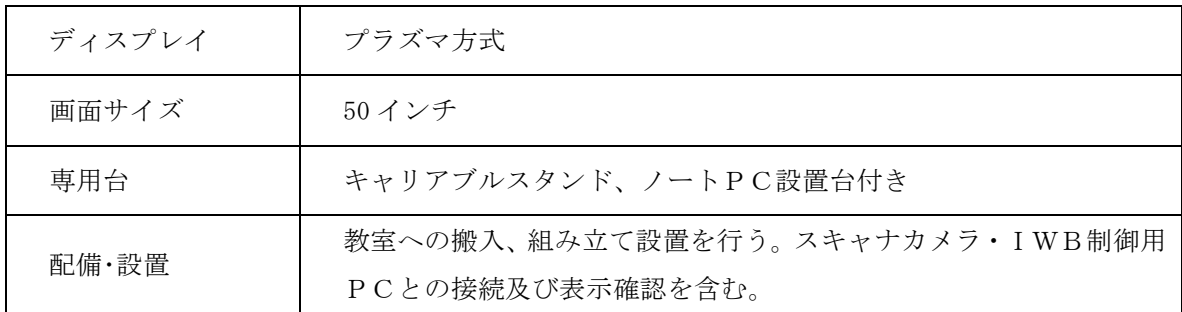

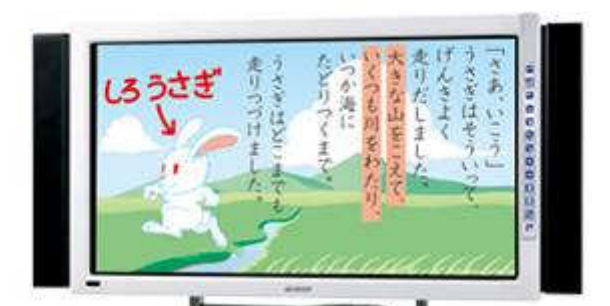

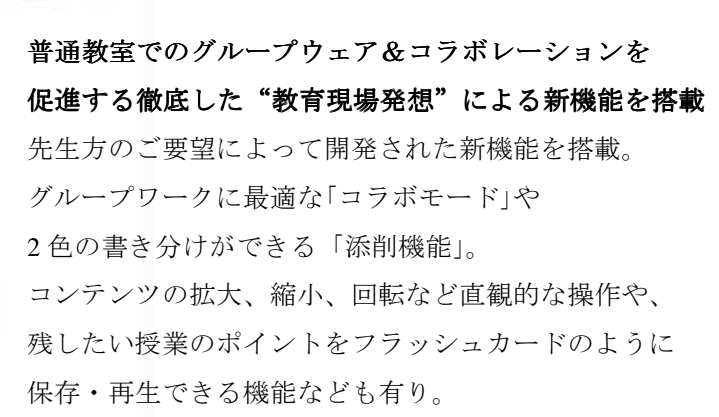

インタラクティブ・ホワイト・ボード制御用PC 16 式

ノートPC本体:

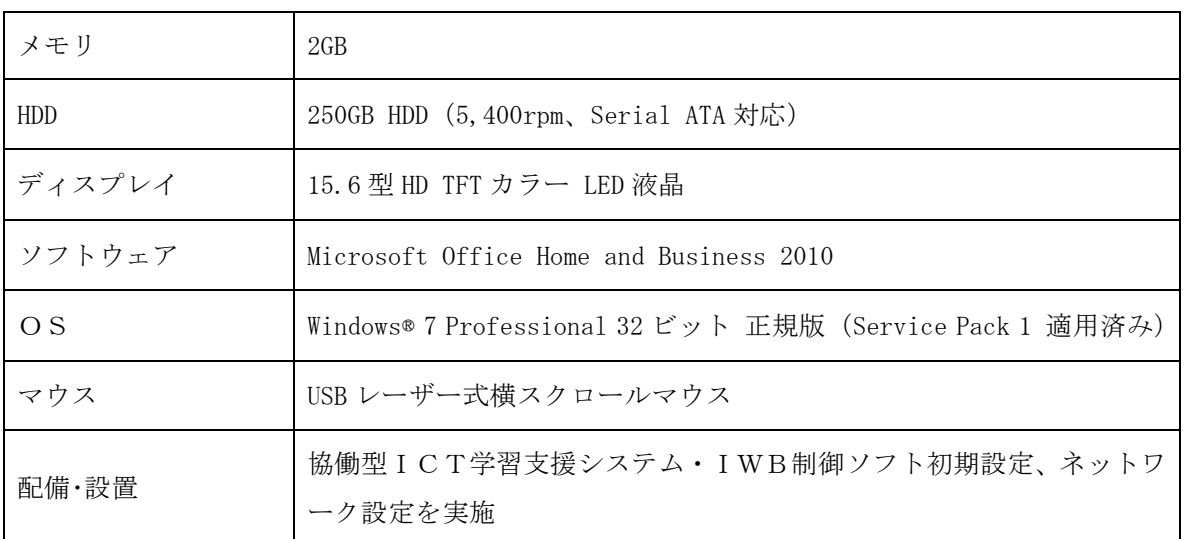

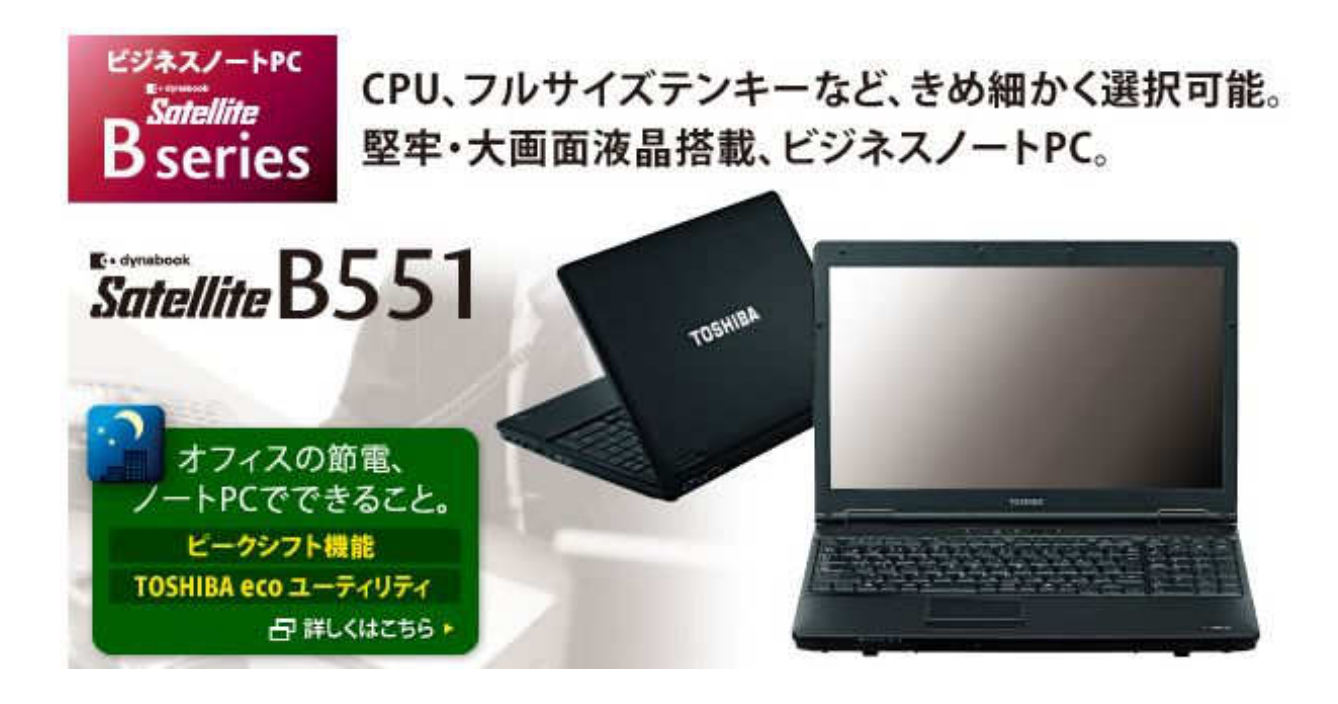

# **6.4** 充電保管庫及び周辺機器

タブレット保管庫:サンワサプライ製 CAI-CAB22T 14 式

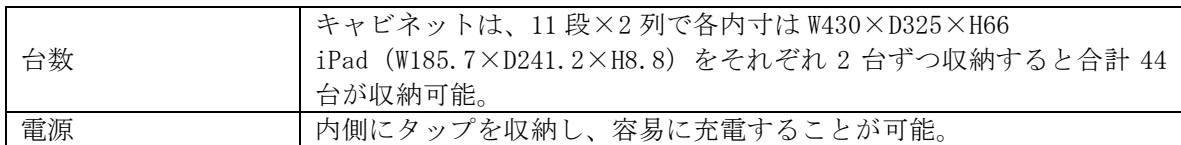

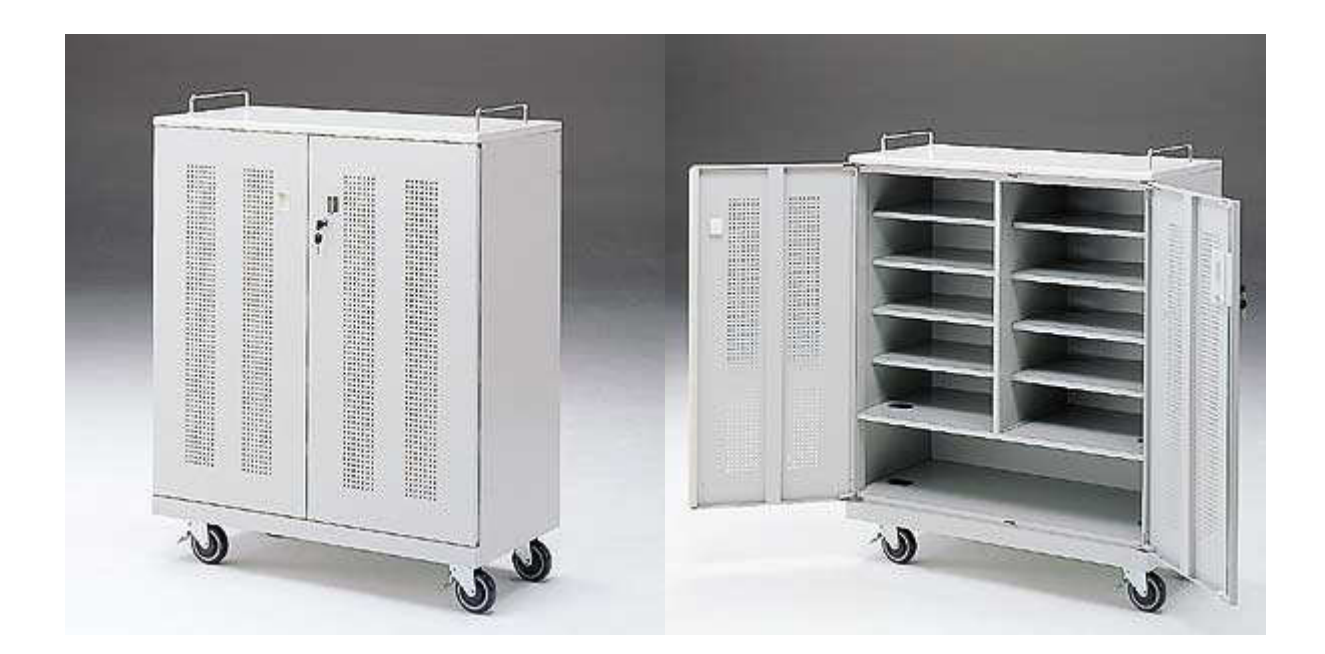

# **6.5** 実物投影機

実物投影機:エルモ社製 みエルモん L-12 16 式

| ズーム                                       | 光学12倍/デジタル8倍                      |  |  |
|-------------------------------------------|-----------------------------------|--|--|
|                                           | RGB 出力 ミニ Dsub 15P コネクタ メス×1      |  |  |
|                                           | コンポジットビデオ出力 RCA ピンジャック/ 75Ω 不平衡×1 |  |  |
| 出力端子                                      | HDMI 出力端子×1                       |  |  |
|                                           | ライン出力端子 φ 3.5mm ステレオ・ミニジャック×1     |  |  |
| 教室への搬入、組み立て設置を行う。IWB接続及び表示確認を含む。<br>配備・設置 |                                   |  |  |

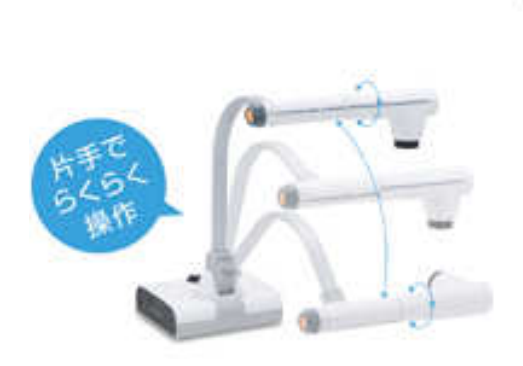

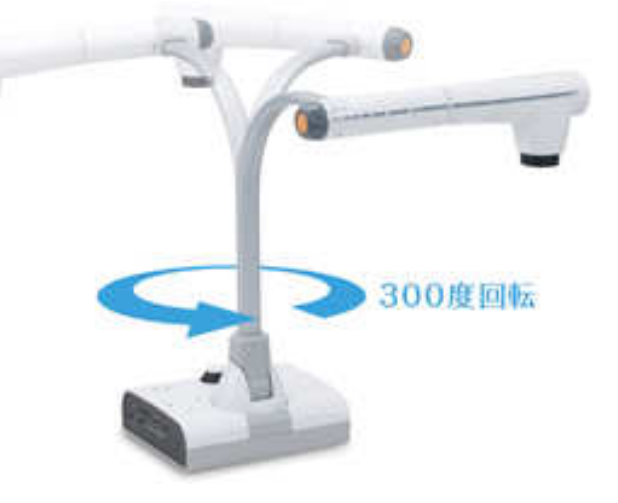

**6.6** 無線LAN環境

無線LANネットワーク機器類 2 1式

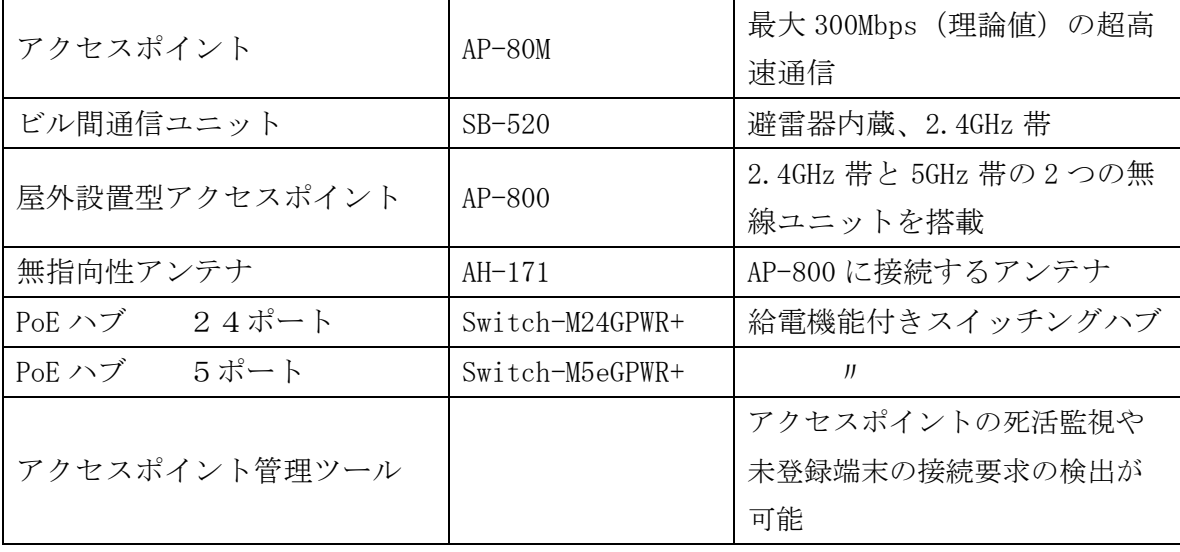

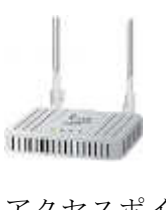

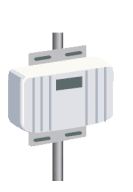

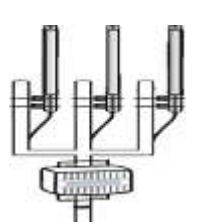

アクセスポイント ビル間通信ユニット 屋外用アクセスポイント(AP-800) (AP-80M) (SB-520) 無指向性アンテナ (AH-171)

普通教室12教室、少人数教室3教室(学年ごとに1教室)、第一理科室、美術室、音楽室、技術 室、特別支援学級教室、被服室、図書室にアクセスポイントを2箇所ずつ設置。

**6.7** タブレット画面表示機器

IWB接続メディア機器本体:Apple 製 AppleTV 16 式

 AirPlay ミラーリングを使えば、iPad にあるものをワイヤレスで安全にIWBへストリーミング しながら、教室にいる生徒全員に共有することができる。画面自体が表示されるためホームページ やアプリケーション等、操作をしながら画面を共有することができる。ネットワーク経由の接続で あるため、無線LANの範囲であれば教室外においても画面を表示することができる。

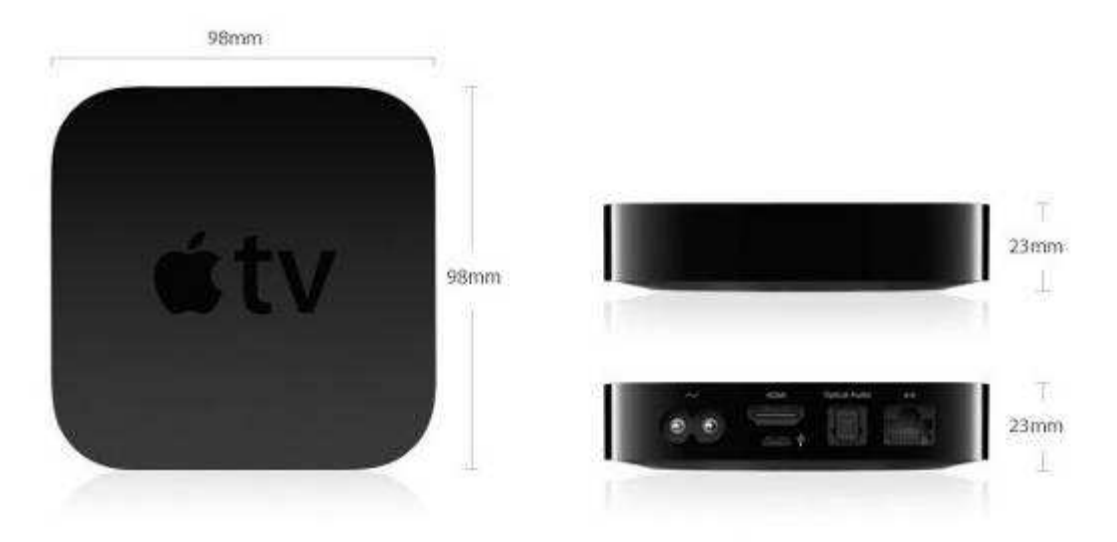

高さ: 23 mm 幅: 98 mm 奥行き: 98 mm 重量:272 g1

接続ケーブル:Apple HDMI to HDMI Cable (1.8m)

### **6.8** 教室内の様子

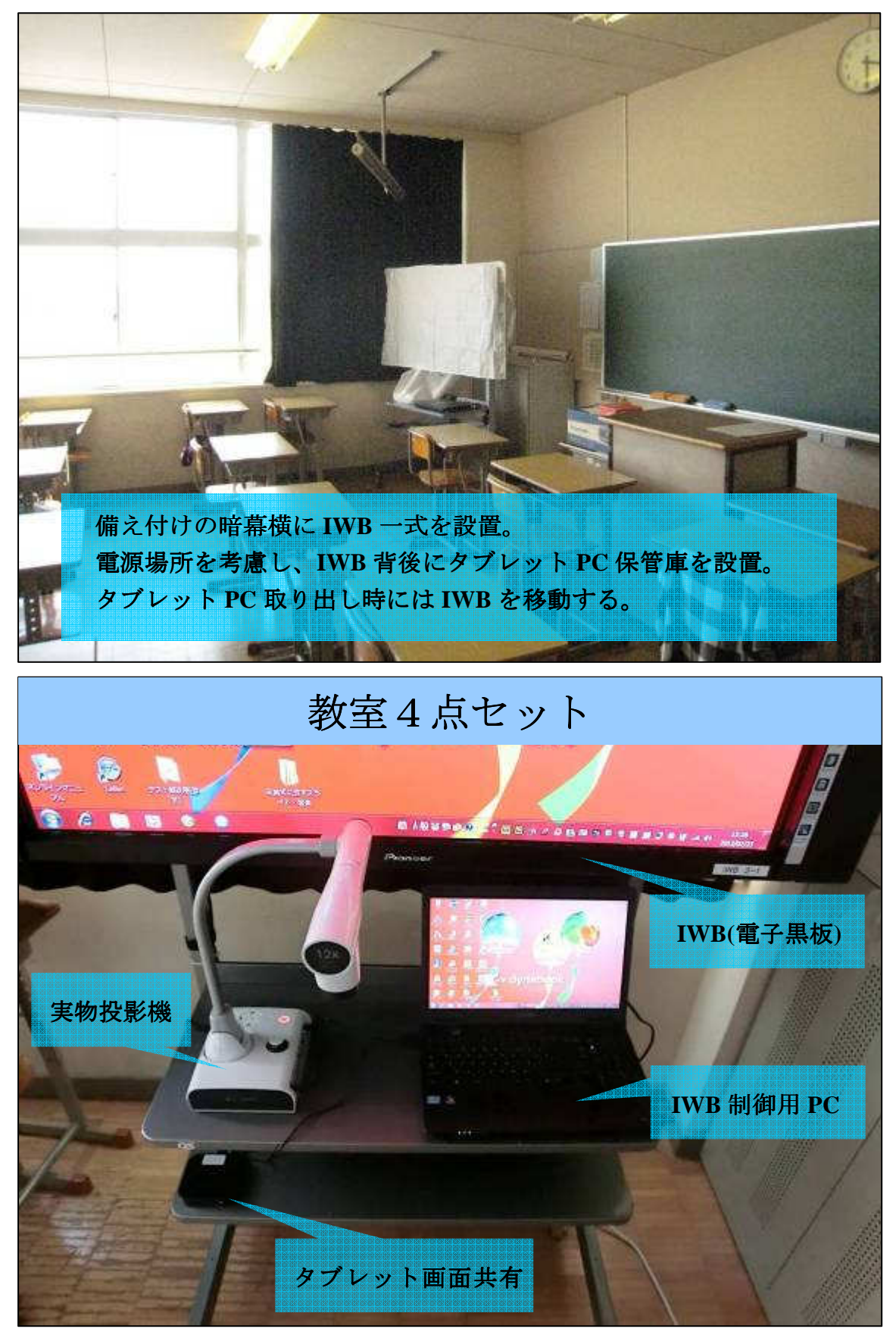

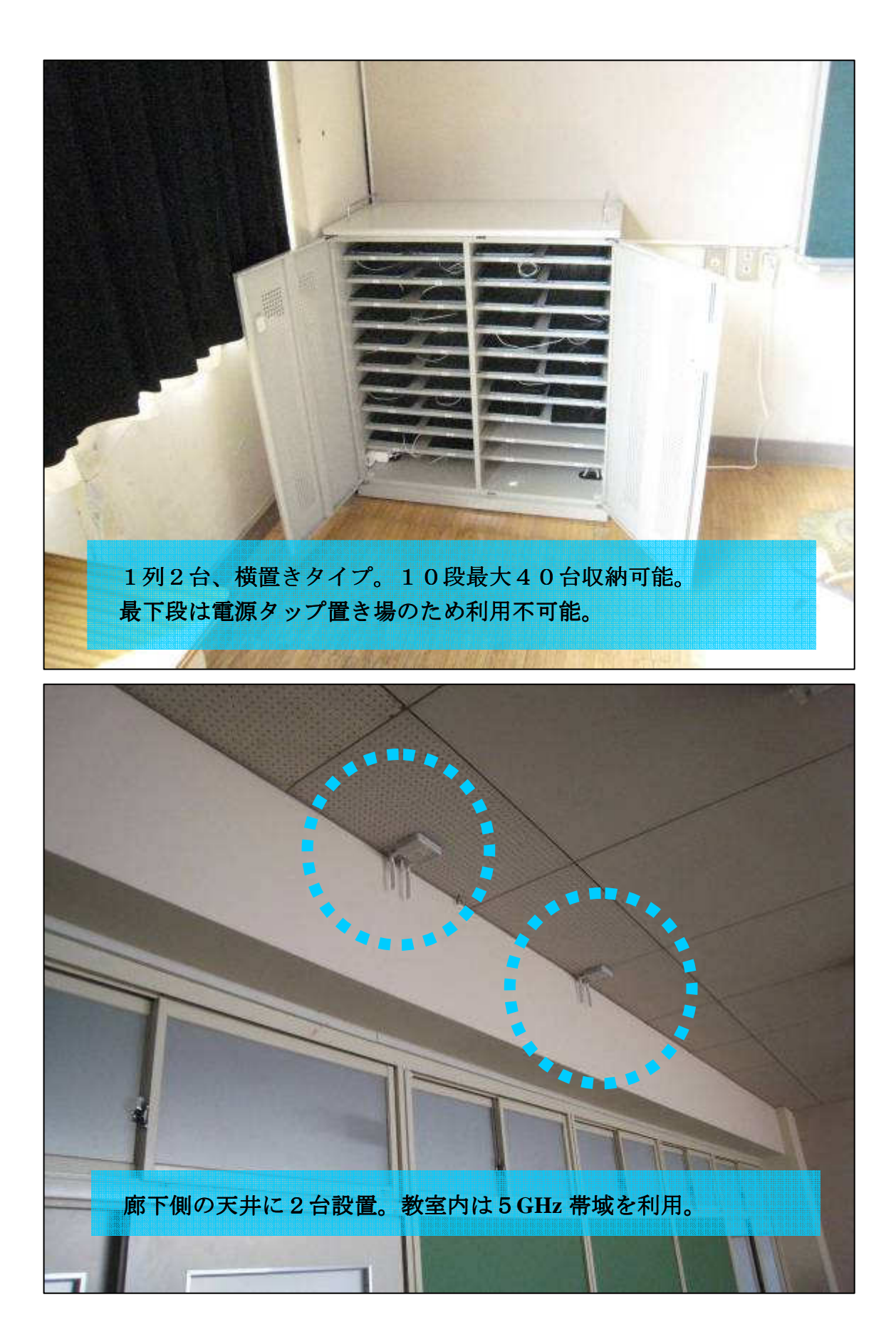

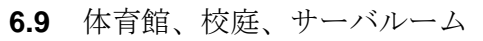

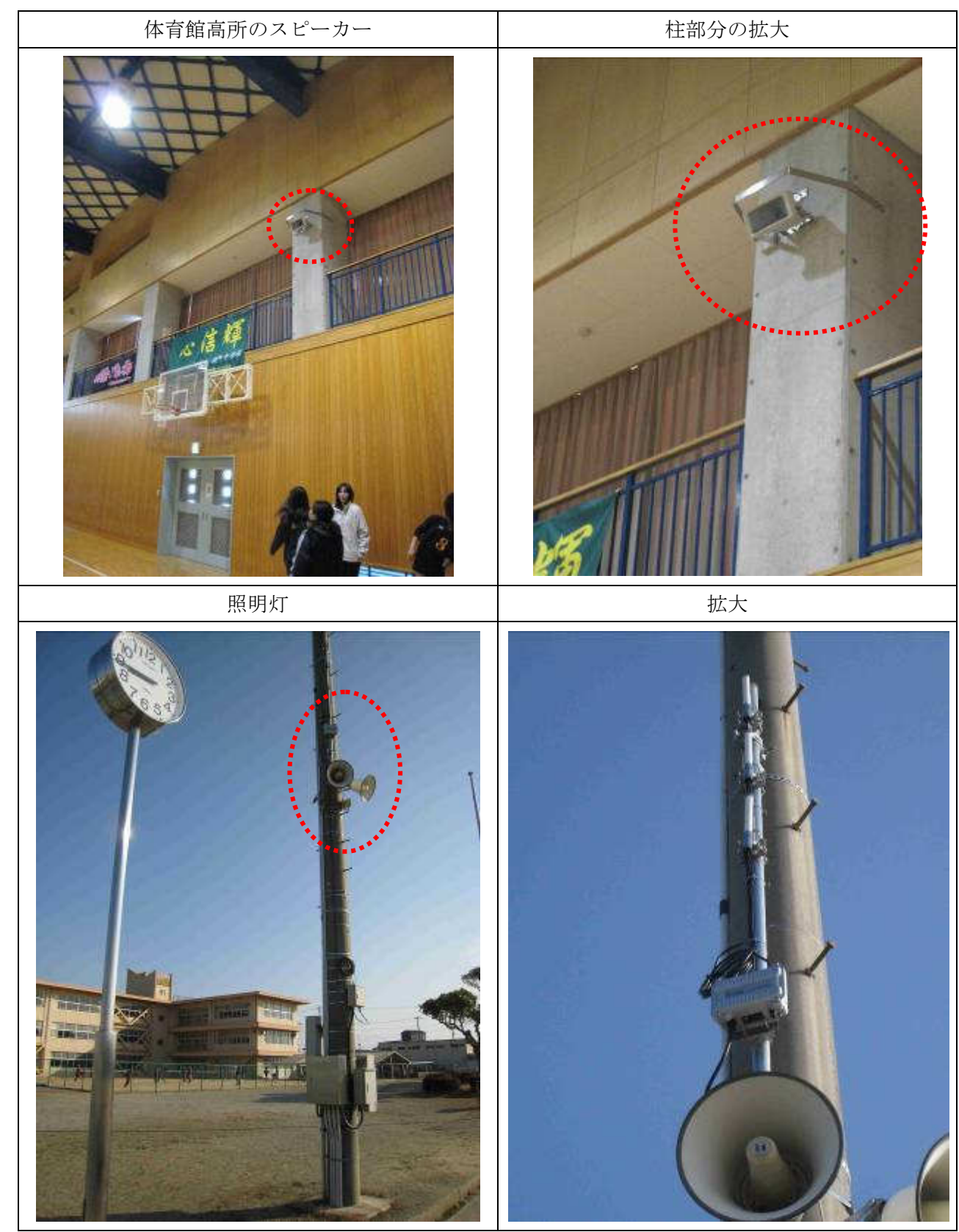

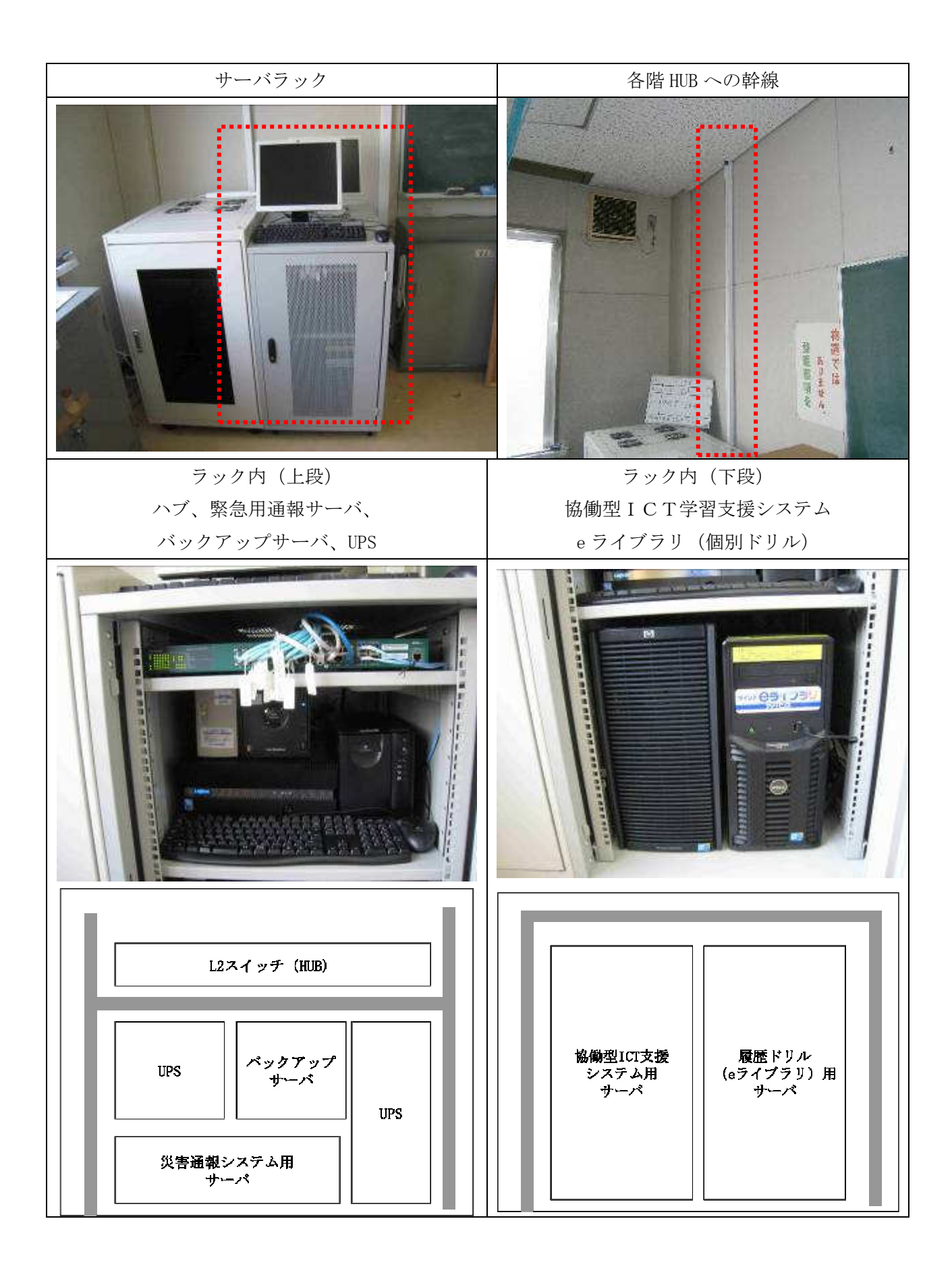

**6.10** 協働型ICT学習支援システム

 本年度においては以下の協働型学習を支援するアプリを活用している。特徴や課題、協働型ICT学 習支援システムとの比較等について記載する。

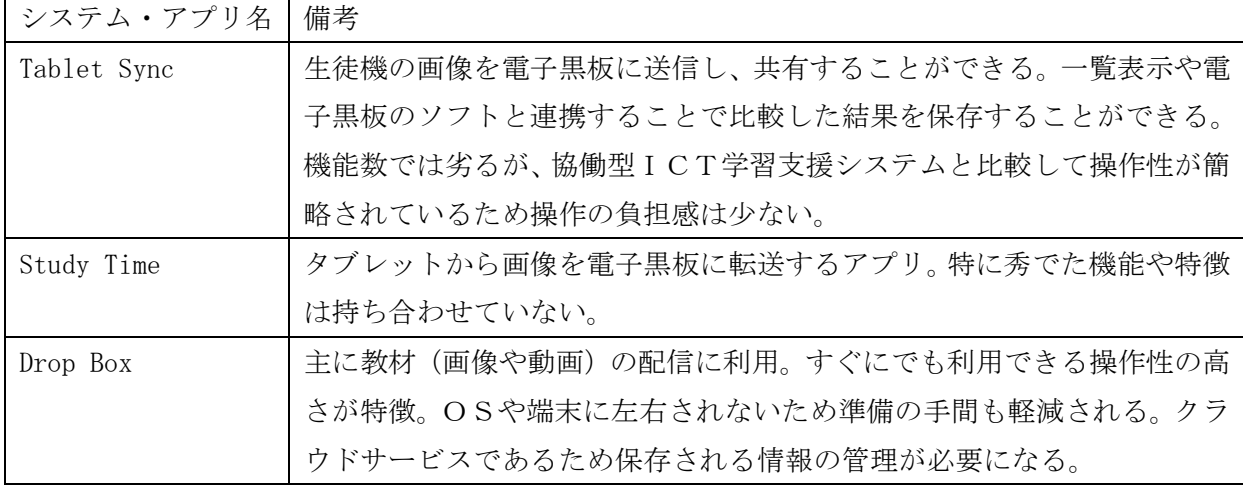

### **6.10.1** システム構成

- ① iPad(教員アプリ) 教員が本システムを利用するためのクライアントアプリを導入 無線LANを利用して、サーバに接続する。
- ② iPad(生徒アプリ) 生徒が本システムを利用するためのクライアントアプリを導入する。 無線LANを利用して、サーバに接続する。
- ③ IWB連携システム 教員が本システムを利用し、iPad(教員アプリ)から授業で利用する教材や機能の一部をIWB に表示させるためのシステム。
- ④ 協働学習支援システム APP サーバ 本システムの中心となるサーバで、iPad からのリクエストの受付、データ連携等を行なう。本 サーバは、中学校内に設置。
- ⑤ クイズシステム APP サーバ 機能の中で、双方向授業支援機能(選択式・記述問題)を実現するために使用するサーバ。本サ ーバは、中学校内に設置。
- ⑥ ホワイトボードシステム APP サーバ 機能の中で、双方向授業支援機能(手書き問題)を実現するために使用するサーバ。本サーバは、 中学校内に設置。
- ⑦ WikiAPP サーバ 機能の中で、コラボレーション型コンテンツ作成機能を実現するために使用するサーバ。本サ ーバは、中学校内に設置。

⑧ 共有フォルダ

授業の中で利用する教材や生徒が作成するデータ等を保存するための共有フォルダ。 本サーバは、中学校内に設置。

⑨ 協働学習支援システム DB 本システムが利用・管理するデータを格納するデータベース。 本データベースは、中学校内に設置。

#### **6.10.2** 本システム機能一覧

以下に、本システムの機能一覧を「表 6.10.2.1 機能一覧\_クライアント」「表 6.10.2.2 機能一覧\_ 管理」に記載する。

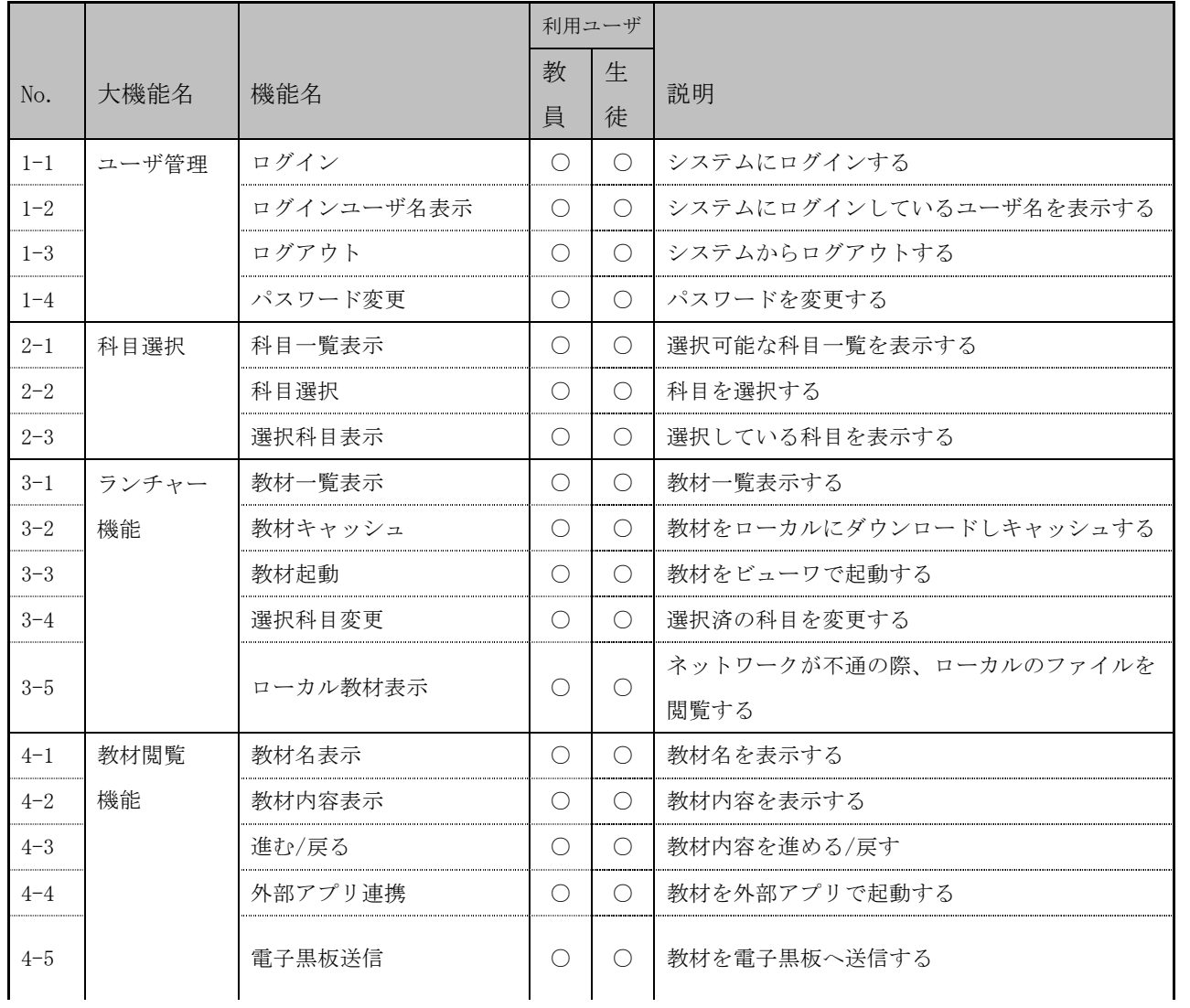

表 6.10.2.1 機能一覧\_クライアント

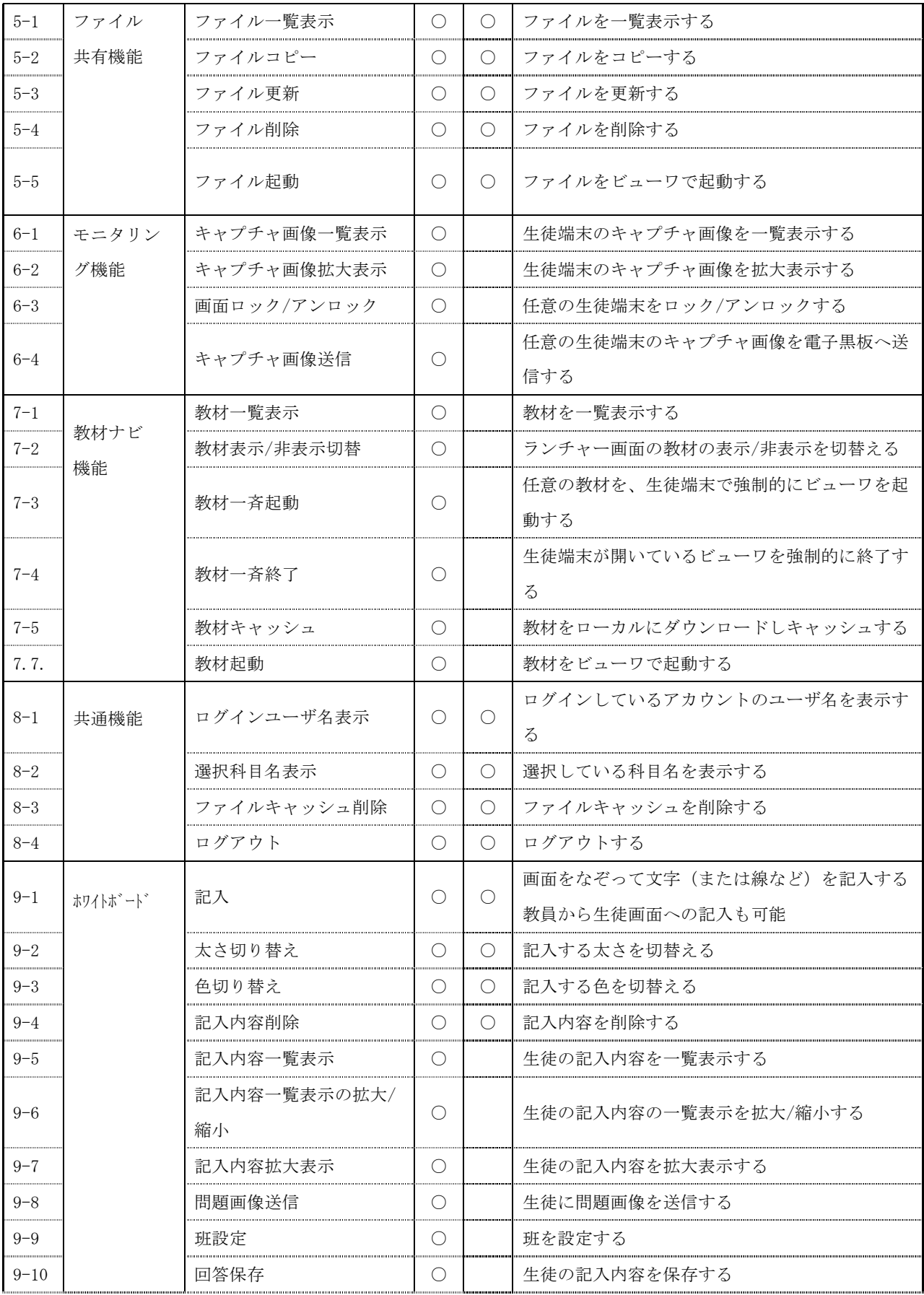

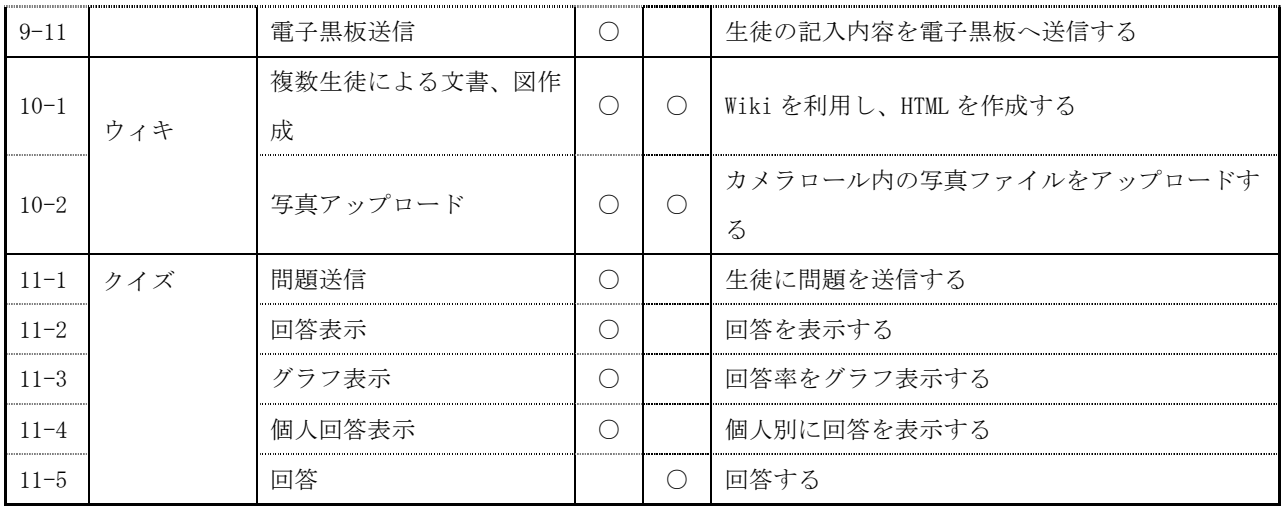

|          |        |            | 利用ユーザ      |            |                        |
|----------|--------|------------|------------|------------|------------------------|
| No.      | 大機能名   | 機能名        | 教          | 生.         | 説明                     |
|          |        |            | 員          | 徒          |                        |
| $12 - 1$ | ログイン   | ログイン       | $\bigcirc$ | $\bigcirc$ | システムにログインする            |
| $12 - 2$ |        | メニュー (管理者) | $\bigcirc$ |            | ログイン後のメニューを表示する        |
| $12 - 3$ |        | メニュー (教員)  |            | $\bigcirc$ | ログイン後のメニューを表示する        |
| $13 - 1$ | ユーザ管理  | ユーザー覧表示    | $\bigcirc$ |            | ユーザの検索結果を一覧表示する。       |
| $13 - 2$ | (システム管 | ユーザ登録      | $\bigcirc$ |            | ユーザを登録する。              |
| $13 - 3$ | 理)     | ユーザ編集      | $\bigcirc$ |            | 登録したユーザを編集する           |
| $13 - 4$ |        | 履修管理       | $\bigcirc$ |            | 履修情報を登録、削除する。          |
| $14 - 1$ | 学級管理(シ | 学級一覧表示     | ◯          |            | 学級の検索結果を一覧表示し、選択した学級のス |
|          | ステム管理) |            |            |            | テータス変更、削除を行う。          |
| $14 - 2$ |        | 学級登録       | $\bigcirc$ |            | 学級を登録する。               |
| $14 - 3$ |        | 学級編集       | $\bigcirc$ |            | 登録した学級を編集する            |
| $14 - 4$ |        | 学級ユーザ管理    | $\bigcirc$ |            | 登録した学級に生徒を追加・削除する。     |
| $15 - 1$ | 授業管理(シ | 授業一覧表示     | $\bigcirc$ |            | 授業の検索結果を一覧表示し、選択した授業のス |
|          | ステム管理) |            |            |            | テータス変更、削除を行う。          |
| $15 - 2$ |        | 授業登録       | $\bigcirc$ |            | 授業を登録する。               |
| $15 - 3$ |        | 授業編集       | $\bigcirc$ |            | 登録した授業を編集する            |
| $16 - 1$ | アプリ管理  | アプリー覧表示    | $\bigcirc$ |            | アプリを一覧表示し、選択したアプリの削除を行 |
|          | (システム管 |            |            |            | う。                     |

表 6.10.2.2 機能一覧\_管理

┱

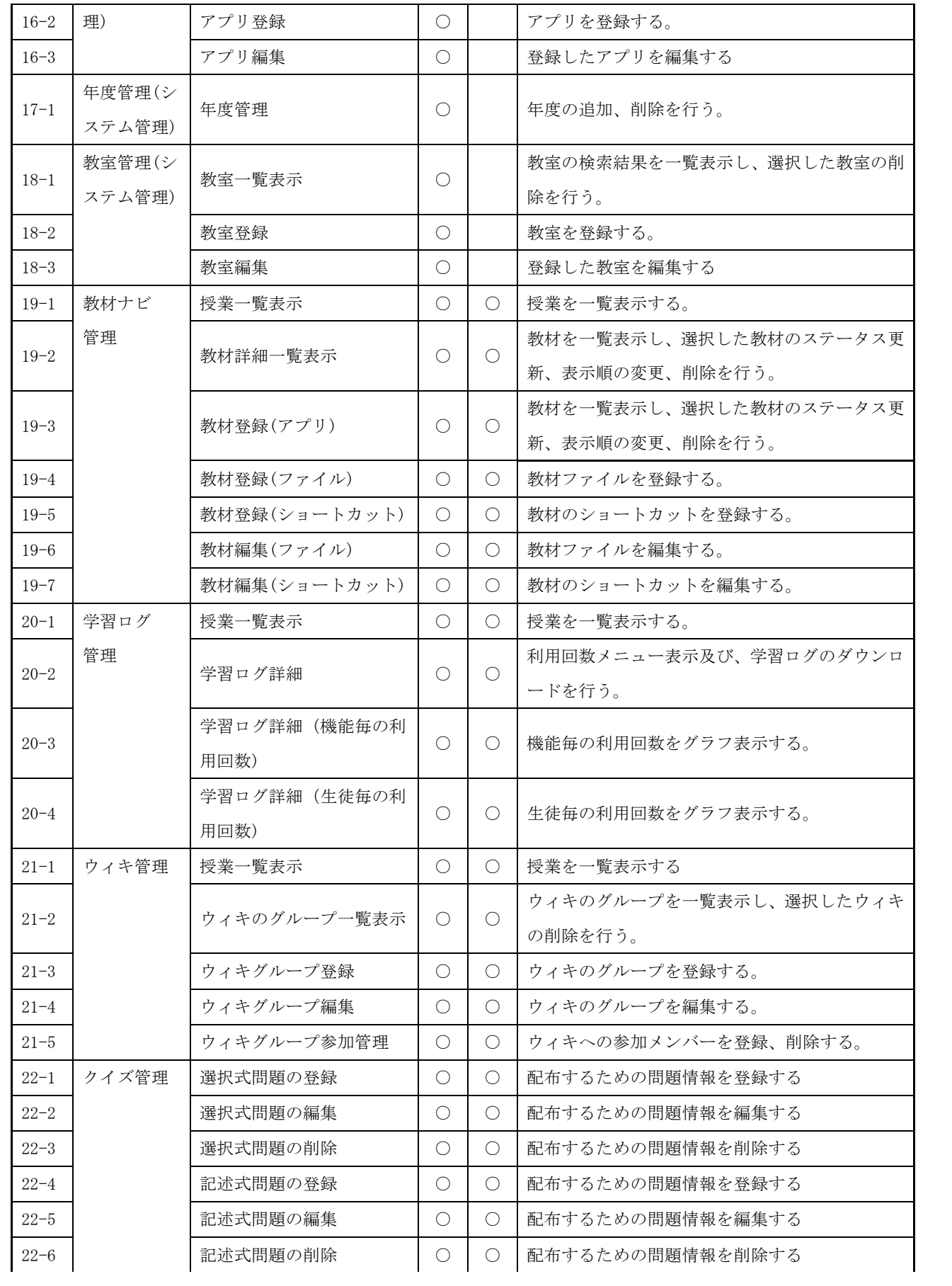
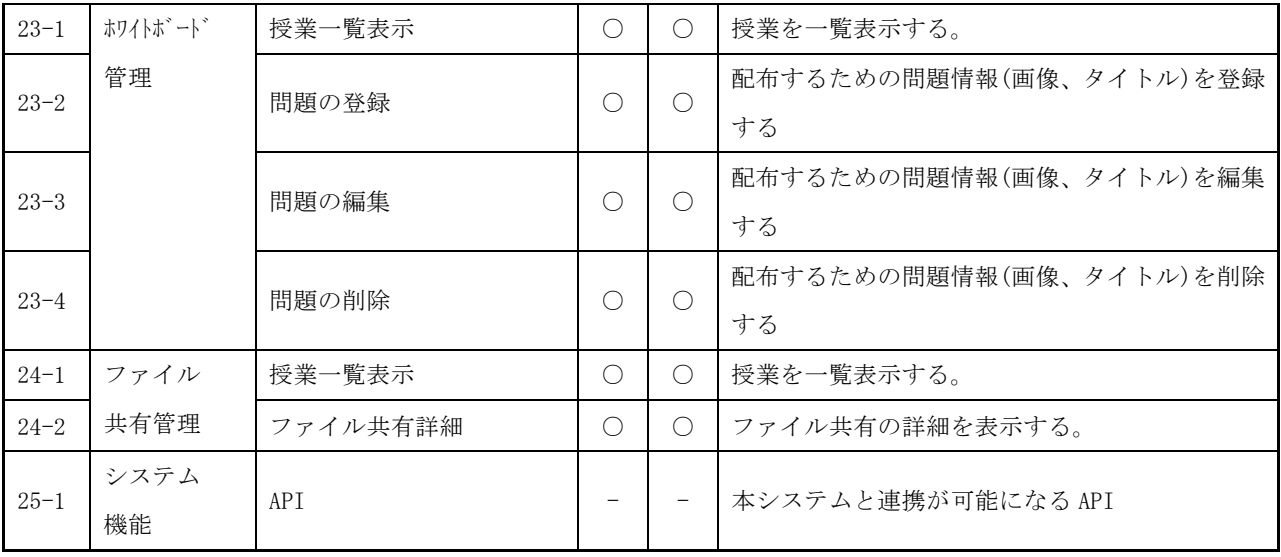

# **6.10.3** 生徒向け機能

以下に、生徒向け機能に関する機能詳細を記載する。

| 分<br>類 | 機能名称               | 機能詳細                           |
|--------|--------------------|--------------------------------|
|        | 教材ランチャー機能          | 教員機能により設定された授業毎に利用するコンテンツのショー  |
|        |                    | トカットや教材を利用・呼び出しができること。         |
|        |                    | 教員が指定した教材のアイコン表示の表示/非表示切り替え、教材 |
|        |                    | をリモートで表示できるようにすること。            |
|        | インタラクティブ・ホワイト・ボード連 | 教員向け機能と連携し、教員が簡易な操作で生徒の画面をインタラ |
|        | 携機能                | クティブ・ホワイト・ボードに表示できること。         |
| 共      | ファイル共有機能           | 教員向け機能と連携し、教員と生徒、生徒間、学級全体でファイル |
| 诵      |                    | のやりとりができること。                   |
| 機      |                    | ファイルのやりとりは、アイコンのドラッグ&ドロップにて実現す |
| 能      |                    | ること。                           |
|        |                    | 利用するデータは、タブレット端末のローカル領域、サーバ領域に |
|        |                    | 保存できること。                       |
|        |                    | ネットワークが不通の場所でも、特定の教材を閲覧できること。  |
|        | 認証機能               | ログイン認証機能があること。                 |
|        | 画面ロック機能            | 教員向け機能と連携し、生徒がアプリケーションを操作できないよ |
|        |                    | うにすること。                        |

表 6.10.3 生徒機能要件に対する本システムの対応機能

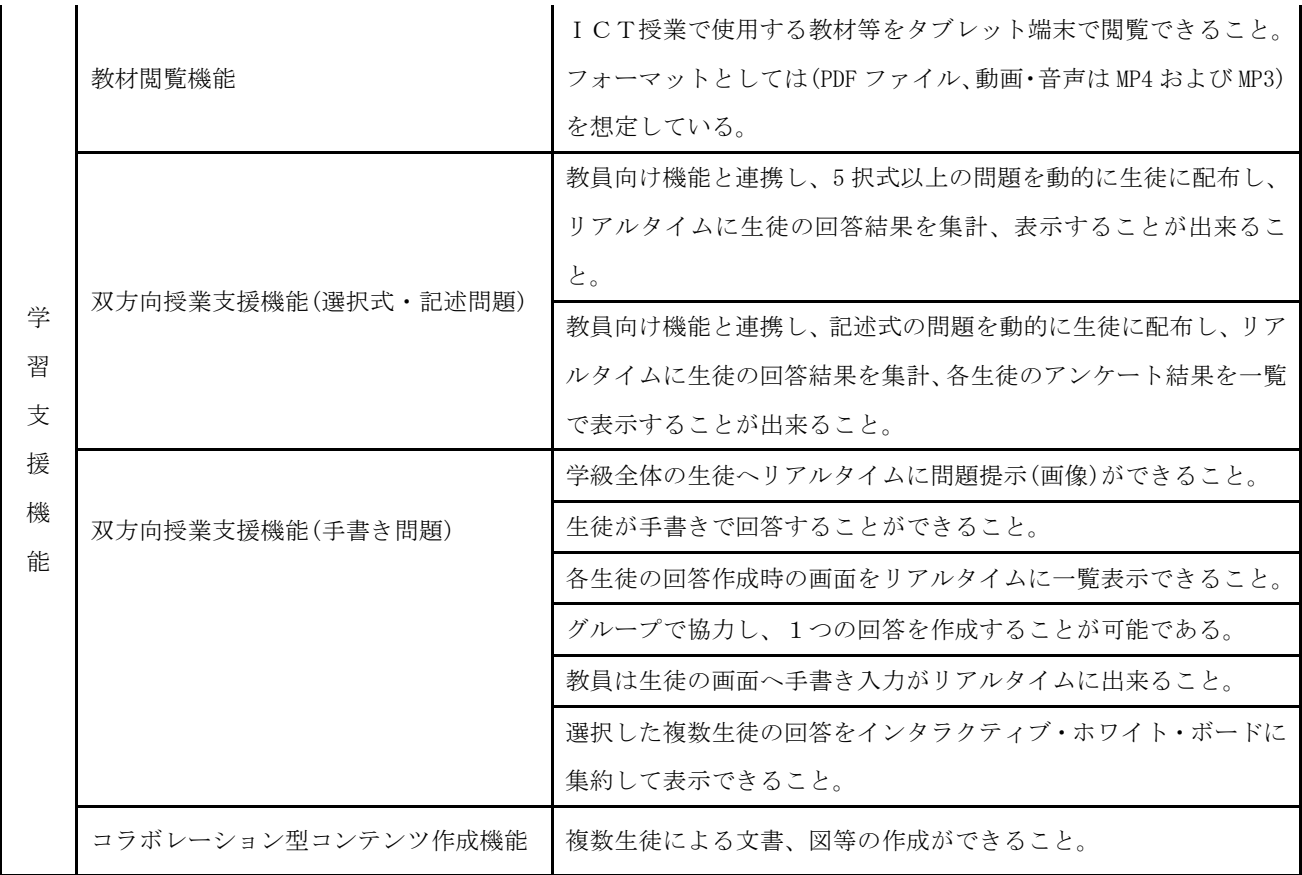

(1) 共通機能

以下に、教員向け機能と共通となる機能について記載する。

(a)教材ランチャー機能

- ・ 教員が教員管理機能により設定した授業ごとに、利用するコンテンツのショートカットを 画面上に配置。このショートカットをタップすることで、教材の利用、表示が可能。
- ・ ランチャー画面に表示されている特定の教材のアイコン表示を教材ナビ画面のアイコン 表示機能により教員の指示で、表示/非表示にすることが可能。
- ・ 教員が教員管理機能により設定した授業ごとに、利用するコンテンツを教材ナビ画面の 「一斉起動」機能により、生徒端末にリモート表示することが可能。また、同画面の「教 材を閉じる」機能により、生徒端末に表示した教材を一斉に閉じることが可能。

(b)インタラクティブ・ホワイト・ボード連携機能

・ 教員向け機能と連携し、教員が選択した生徒のクライアント画面をインタラクティブ・ホ ワイト・ボードに表示することが可能。選択できる生徒数は1~クラスに所属する生徒数 まで。

- ・ 授業で使用する教材を教員の操作にて、インタラクティブ・ホワイト・ボードに表示する ことが可能。
- (c)ファイル共有機能
	- ・ 教員向け機能と連携し、教員と生徒、生徒間、学級全体でファイルのやり取りが可能。フ ァイルのやりとりは、ファイルアイコンのドラッグ&ドロップにて実現。画面を3つの領 域に分け、各領域間でファイルのやりとりを行うことが可能。
	- ・ 利用するデータは、iPad のローカル領域(本クライアントアプリのシステム領域)と共有フ ォルダに保存することが可能。ローカル領域へファイルアイコンのドラッグ&ドロップす ることで、iPad のローカル領域にファイルを保存することが可能。
	- ・ クライアントアプリ利用時に、ネットワークが不通の場合、iPad のローカル領域に保存し たデータを閲覧することが可能。
	- ・ 写真領域へファイルアイコンのドラッグ&ドロップもしくは写真領域からファイルアイ コンのドラッグ&ドロップすることで、iPad 内に保存されている画像ファイルを利用する ことが可能。
	- ・ メール領域へファイルアイコンのドラッグ&ドロップすることで、ファイルをメール送信 することが可能。
	- ・ ゴミ箱領域へファイルアイコンのドラッグ&ドロップすることで、ファイルを削除するこ とが可能。

(d)認証機能

・ 生徒にユーザ ID/パスワードを付与することで、ログイン認証を行う。また、生徒自身で パスワードの変更が可能。

(e)画面ロック機能

- ・ 教員向け機能と連携し、生徒のクライアントアプリ画面をロックすることで、生徒がアプ リケーションを操作できないようにすることが可能。また、教員の操作により、ロックを 解除することも可能。
- (2) 学習支援機能

以下、学習支援機能について記載する。

(a)教材閲覧機能

- ・ 授業で利用する教材等を iPad にて閲覧が可能。フォーマットとしては、MicrosoftOffice 製品および PDF ファイル、動画・音声ファイル(MP4 および MP3)を想定。
- (b)双方向授業支援機能(選択式・記述式問題)
	- ・ 教員向け機能と連携し、選択式の問題を生徒に配布し、リアルタイムに生徒の回答結果を 集計、表示することが可能。生徒の回答結果・集計結果については、教員の iPad および インタラクティブ・ホワイト・ボードへ表示することが可能。
	- ・ 教員向け機能と連携し、記述式の問題を生徒に配布し、リアルタイムに生徒の回答結果を 集計、各生徒のアンケート結果を表示することが可能。生徒の回答結果・各生徒のアンケ ート結果については、教員の iPad およびインタラクティブ・ホワイト・ボードへ表示す ることが可能。

(c)双方向授業支援機能(手書き問題)

- ・ 学級全体の生徒に対して、教員の操作によりリアルタイムに問題(画像)を提示することが 可能。
- ・ 提示された問題に対して、生徒は手書きで回答することが可能。
- ・ 教員は iPad にて、各生徒の回答作成時の画面をリアルタイムに一覧表示することが可能。
- ・ 教員の操作にて学級全体の生徒をグループ分けし、グループで1つの回答を作成すること が可能。
- ・ 教員は生徒の回答画面に対して、リアルタイムに手書き入力をすることが可能。
- ・ 教員は生徒の回答画面をインタラクティブ・ホワイト・ボードに表示することが可能。表 示された画面に生徒の回答状況がリアルタイムに表示される。
- (d)コラボレーション型コンテンツ作成機能
	- ・ 複数生徒により、文書・図等を作成することが可能。複数の生徒をグループ分けし、グル ープ単位で1つのドキュメントを作成することが可能。

## **6.10.4** 教員向け機能

以下に、教員向け機能に関する機能詳細を記載する。

| 分<br>類      | 機能名称                    | 機能詳細                              |
|-------------|-------------------------|-----------------------------------|
|             | 教材ランチャー機能               | 授業毎に利用するコンテンツや教材を登録、更新、削除できる。     |
|             |                         | 授業毎に利用するコンテンツや教材を利用・呼び出しができる。     |
|             |                         | 教員が指定した教材のアイコン表示の表示/非表示切り替え、教材をリモ |
|             |                         | ートで表示できる。                         |
|             | インタラクティブ・ホワイ            | 教員が簡易な操作で生徒の画面をインタラクティブ・ホワイト・ボード  |
| 共           | ト・ボード連携機能               | に表示できる。                           |
| 通<br>機<br>能 | ファイル共有機能                | 教員と生徒、生徒間、学級全体でファイルのやりとりができること。   |
|             |                         | ファイルのやりとりは、アイコンのドラッグ&ドロップにて実現。    |
|             |                         | 利用するデータは、タブレット端末のローカル領域、サーバ領域に保存  |
|             |                         | できる。                              |
|             |                         | ネットワークが不通の場所でも、特定の教材を閲覧できる。       |
|             | 認証機能                    | ログイン認証機能がある。                      |
|             | 画面ロック機能                 | 生徒がシステムを操作できないようにする。              |
|             | 教材閲覧機能                  | I C T 授業で使用する教材等をタブレット端末で閲覧できる。   |
|             |                         | フォーマットとしては(拡張子、音声動画の拡張子も)を想定。     |
|             | 双方向授業支援機能<br>(選択式・記述問題) | 教員向け機能と連携し、5択式以上の問題を動的に生徒に配布し、リア  |
|             |                         | ルタイムに生徒の回答結果を集計、表示することができる。       |
|             |                         | 記述式の問題を動的に生徒に配布し、リアルタイムに生徒の回答結果を  |
| 学           |                         | 集計、各生徒のアンケート結果を一覧で表示することができる。     |
| 習<br>支      | 双方向授業支援機能<br>(手書き問題)    | 学級全体の生徒ヘリアルタイムに問題提示(画像)ができる。      |
| 援           |                         | 生徒が手書きで回答することができる。                |
| 機           |                         | 各生徒の回答作成時の画面をリアルタイムに一覧表示できる。      |
| 能           |                         | グループで協力し、1つの回答を作成することが可能。         |
|             |                         | 教員は生徒の画面へ手書き入力がリアルタイムにできる。        |
|             |                         | 選択した複数生徒の回答をインタラクティブ・ホワイト・ボードに集約  |
|             |                         | して表示できる。                          |
|             | コラボレーション型コン<br>テンツ作成機能  | 複数生徒による文書、図等の作成ができる。              |

表 6.10.4 教員機能要件に対する本システムの対応機能

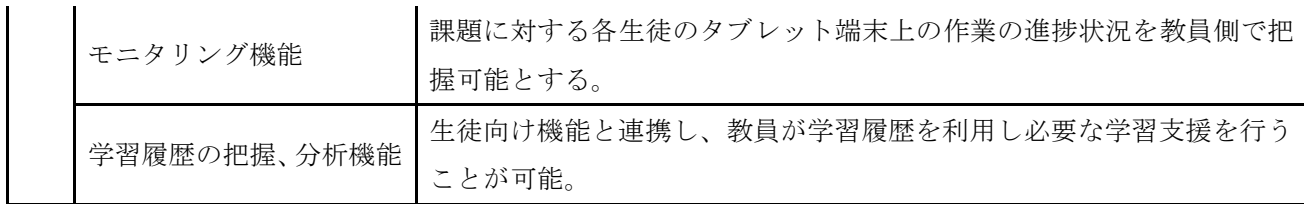

(1) 共通機能

以下に、生徒向け機能と共通となる機能について記載する。

(a)教材ランチャー機能

- ・ 教員が教員管理機能により授業ごとに利用するコンテンツを登録、編集、削除することが 可能。
- ・ 教員が教員管理機能により設定した授業ごとに、利用するコンテンツのショートカットを 画面上に配置。このショートカットをタップすることで、教材の利用、表示が可能。
- ・ ランチャー画面に表示されている特定の教材のアイコン表示を教材ナビ画面のアイコン 表示機能により教員の指示で、表示/非表示にすることが可能。
- ・ 教員が教員管理機能により設定した授業ごとに、利用するコンテンツを教材ナビ画面の 「一斉起動」機能により、生徒端末にリモート表示することが可能。また、同画面の「教 材を閉じる」機能により、生徒端末に表示した教材を一斉に閉じることが可能。
- (b)インタラクティブ・ホワイト・ボード連携機能
	- ・ 教員向け機能と連携し、教員が選択した生徒のクライアント画面をインタラクティブ・ホ ワイト・ボードに表示することが可能。選択できる生徒数は1名~クラスに所属する生徒 数まで。
	- ・ 授業で使用する教材を教員の操作にて、インタラクティブ・ホワイト・ボードに表示する ことが可能。
- (c)ファイル共有機能
	- ・ 教員向け機能と連携し、教員と生徒、生徒間、学級全体でファイルのやり取りが可能。フ ァイルのやりとりは、ファイルアイコンのドラッグ&ドロップにて実現。画面を3つの領 域に分け、各領域間でファイルのやりとりを行うことが可能。
	- ・ 利用するデータは、iPad のローカル領域(本クライアントアプリのシステム領域)と共有フ

ォルダに保存することが可能。ローカル領域へファイルアイコンのドラッグ&ドロップす ることで、iPad のローカル領域にファイルを保存することが可能。

- ・ クライアントアプリ利用時に、ネットワークが不通の場合、iPad のローカル領域に保存し たデータを閲覧することが可能。
- ・ 写真領域へファイルアイコンのドラッグ&ドロップもしくは写真領域からファイルアイ コンのドラッグ&ドロップすることで、iPad 内に保存されている画像ファイルを利用する ことが可能。
- ・ メール領域へファイルアイコンのドラッグ&ドロップすることで、ファイルをメール送信 することが可能。
- ・ ゴミ箱領域へファイルアイコンのドラッグ&ドロップすることで、ファイルを削除するこ とが可能。

(d)認証機能

・ 生徒にユーザ ID/パスワードを付与することで、ログイン認証を行う。また、生徒自身で パスワードの変更が可能。

(e)画面ロック機能

・ 教員向け機能と連携し、生徒のクライアントアプリ画面をロックすることで、生徒がアプ リケーションを操作できないようにすることが可能。また、教員の操作により、ロックを 解除することも可能。

(2) 学習支援機能

以下、学習支援機能について記載する。

(a)教材閲覧機能

・ 授業で利用する教材等を iPad にて閲覧が可能。フォーマットとしては、MicrosoftOffice 製品および PDF ファイル、動画・音声ファイル(MP4 および MP3)を想定。

(b)双方向授業支援機能(選択式・記述問題)

・ 教員向け機能と連携し、選択式の問題を生徒に配布し、リアルタイムに生徒の回答結果を 集計、表示することが可能。生徒の回答結果・集計結果については、教員の iPad および インタラクティブ・ホワイト・ボードへ表示することが可能。

- ・ 教員向け機能と連携し、記述式の問題を生徒に配布し、リアルタイムに生徒の回答結果を 集計、各生徒のアンケート結果を表示することが可能。生徒の回答結果・各生徒のアンケ ート結果については、教員の iPad およびインタラクティブ・ホワイト・ボードへ表示す ることが可能。
- (c)双方向授業支援機能(手書き問題)
	- ・ 学級全体の生徒に対して、教員の操作によりリアルタイムに問題(画像)を提示することが 可能。
	- ・ 提示された問題に対して、生徒は手書きで回答することが可能。
	- ・ 教員は iPad にて、各生徒の回答作成時の画面をリアルタイムに一覧表示することが可能。
	- ・ 教員の操作にて学級全体の生徒をグループ分けし、グループで1つの回答を作成すること が可能。
	- ・ 教員は生徒の回答画面に対して、リアルタイムに手書き入力をすることが可能。
	- ・ 教員は生徒の回答画面をインタラクティブ・ホワイト・ボードに表示することが可能。表 示された画面に生徒の回答状況がリアルタイムに表示する。
	- ・ 教員は簡易な操作で、配布する問題を登録、更新、削除することが可能。
- (d)コラボレーション型コンテンツ作成機能
	- ・ 複数生徒により、文書・図等を作成することが可能。複数の生徒をグループ分けし、グル ープ単位で1つのドキュメントを作成することが可能。
- (e)モニタリング機能
	- ・ 教員は iPad にて、生徒の iPad 上での作業状況を一覧で閲覧することが可能。
	- ・
		- ・ 教員は iPad にて、選択した複数生徒の作業状況画面をインタラクティブ・ホワイト・ボ ードに表示することが可能。

(f)学習履歴の把握、分析機能

・ 生徒向け機能と連携し、教員が生徒の学習履歴をグラフや CSV データとして確認すること

ができ、必要な学習支援を行うことが可能。

#### **6.10.5** 管理者向けシステム機能

以下に、管理者向け機能に関する機能詳細を記載する。

表 6.10.5 管理者機能要件に対する本システムの対応機能

| 分類     | 機能名称   | 機能概要                          |
|--------|--------|-------------------------------|
| 生徒管理機能 | 生徒管理   | 生徒情報(※)を登録、更新、削除できる。          |
|        | 機能     | (※)生徒の個人情報、グループ設定、権限設定、クラス設定等 |
| 教員管理機能 | 教員管理   | 教員情報(※)を登録、更新、削除できる。          |
|        | 機能     | (※)教員個人情報、クラス情報、権限等           |
|        | システム   | ログイン機能や利用者管理機能と連携が可能になるような    |
| システム機能 | 連携 API | APIを用意する。                     |

(a)生徒管理機能

・ 生徒情報(生徒の個人情報、グループ設定、権限設定、クラス設定等)を、登録・更新・削 除することが可能。

(b)教員管理機能

- ・ 教員情報(教員の個人情報、権限設定、クラス情報等)を、登録・更新・削除することが可 能。
- (c)システム機能
	- ・ 本システムのログイン機能や利用者管理機能と連携するための必要な API を用意。

**6.11** 学習用コンテンツ

 23年度に導入した提示型デジタル教材及びプリント、iPadを利用した学習履歴ドリルに続き、 24年度以降は提示型デジタル教科書を導入し活用している。

#### **6.11.1** IWB提示用デジタル教科書

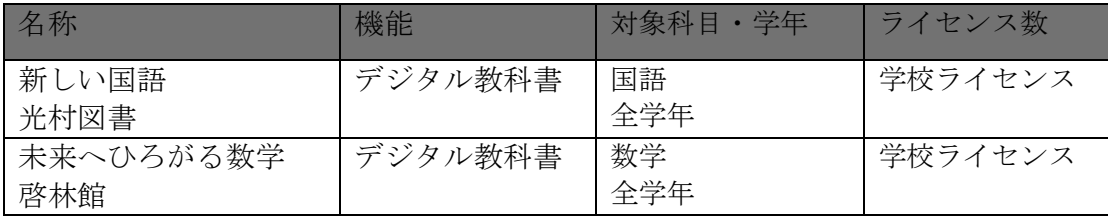

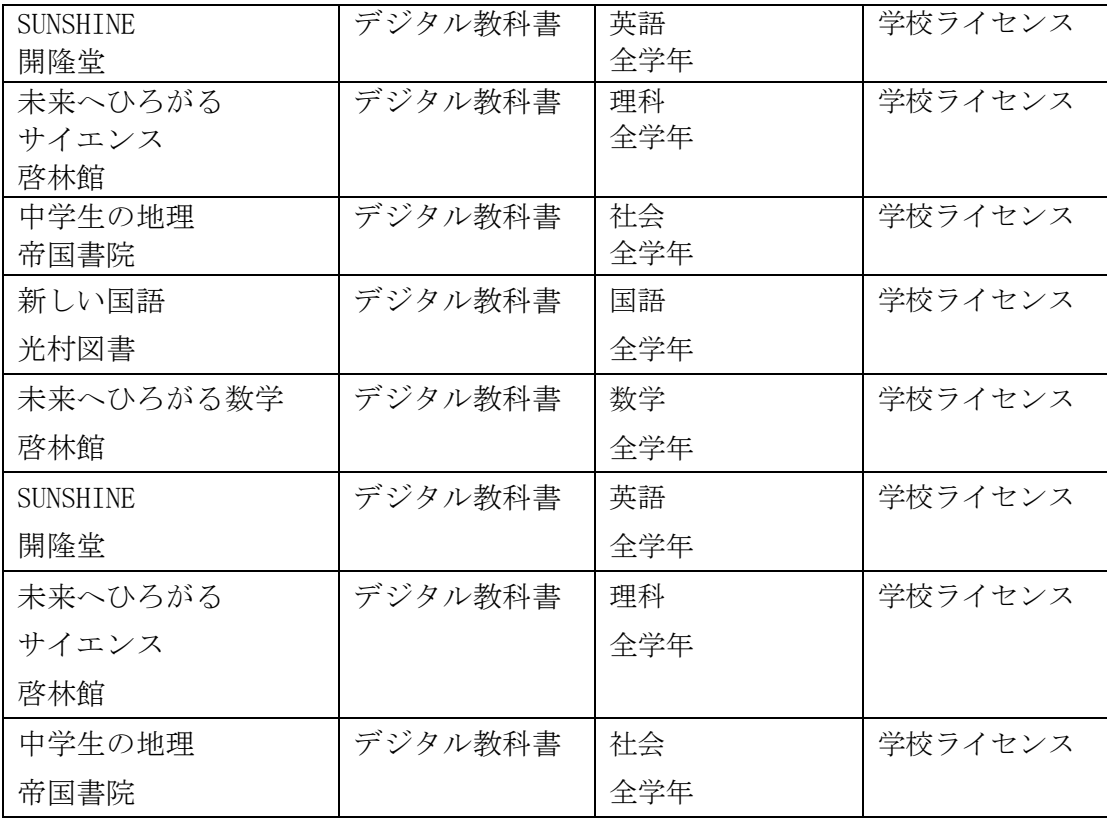

## **6.11.2** 副教材

提示型デジタル教材およびプリント教材、iPadを利用した学習履歴ドリルを活用。

1)学習探検ナビ

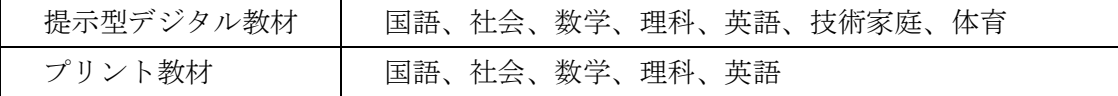

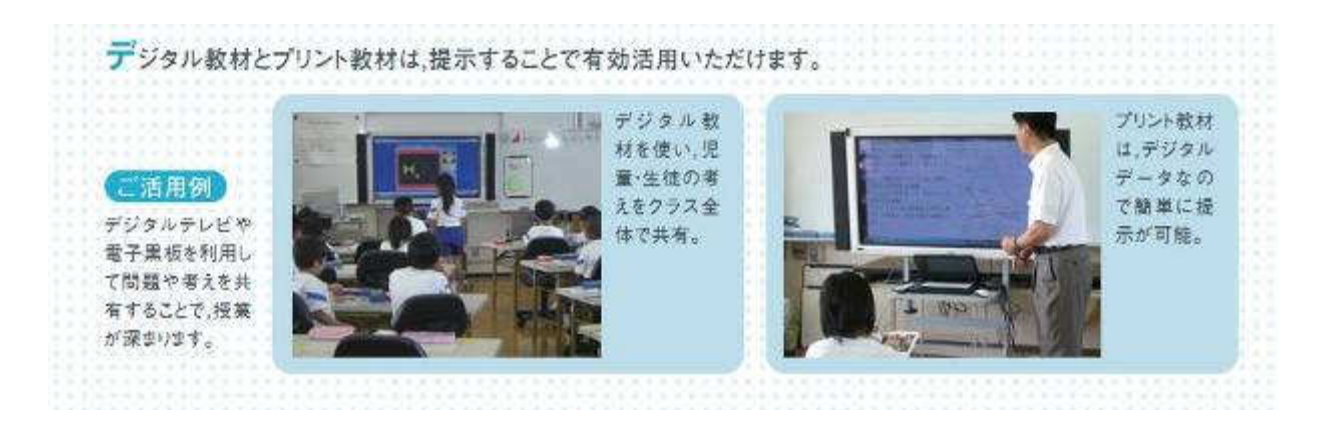

2)e ライブラリ

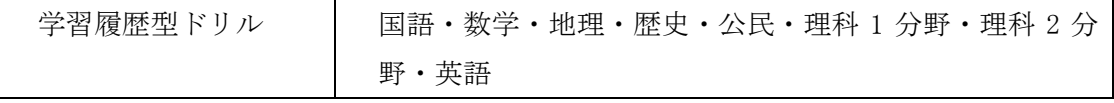

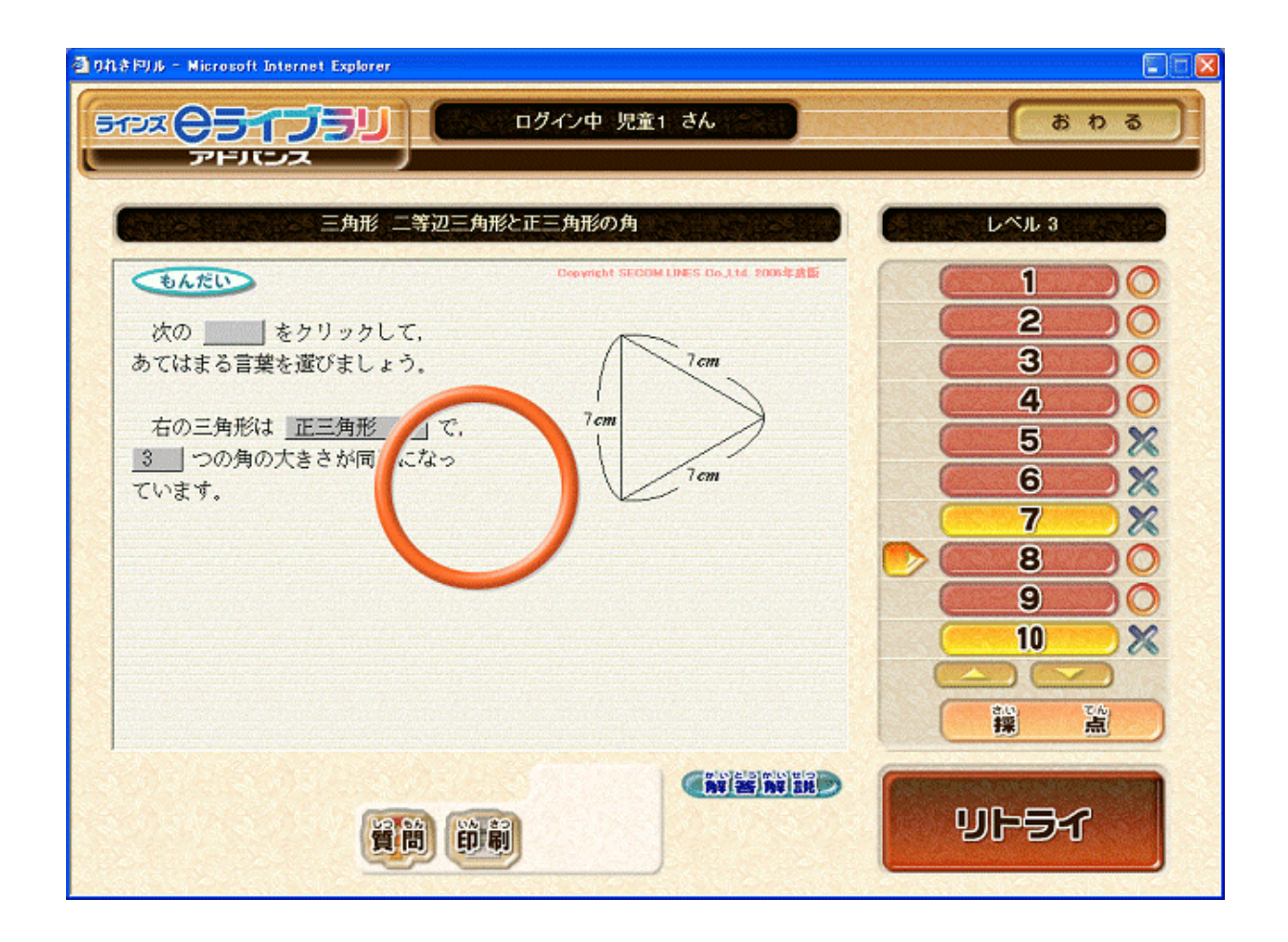

学習指導要領準拠

新学習指導要領に対応したコンテンツを準備。毎年、新規教材の追加や改訂を含むバージョン アップを行い常に最新のコンテンツを利用可能とした。

**6.11.3** タブレットPC用アプリケーション

 23年度の初期導入時から利用しているアプリケーションを以下に示す。 検索、入力、閲覧の最低限必要な機能を提供できるようアプリケーションの選定を行った。

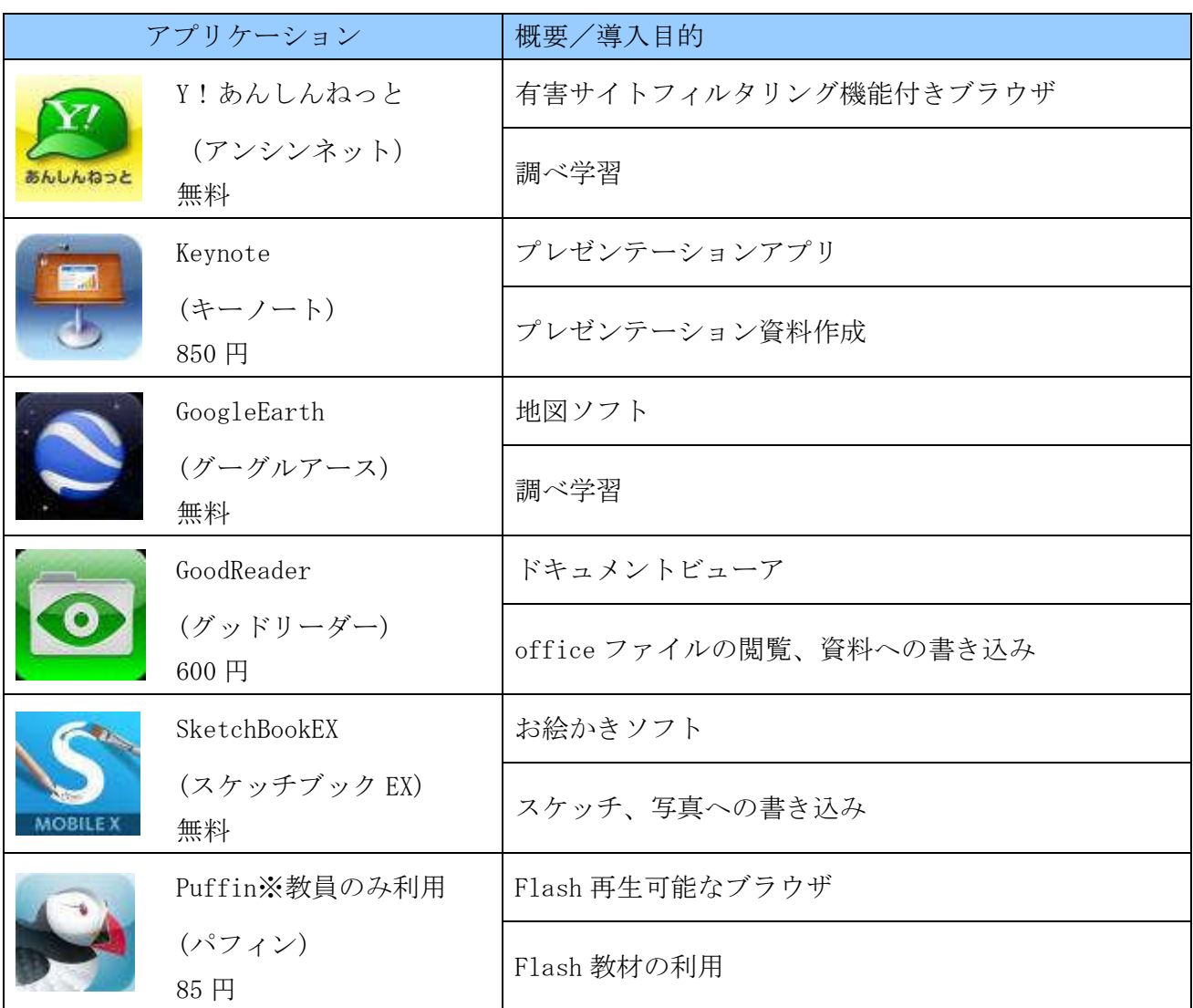

iPad 標準のブラウザ「safari」、「Y!あんしんねっと」では Flash (Adobe® Flash®) の再生がで きないため、Flash 再生アプリ「Puffin」を導入した。しかし、「Puffin」では閲覧制限(フィルタ リング)がかけられないため教員のみインストールを実施している。

日々の実践および教員の要望によりICT支援員が中心となってアプリケーションの選定を行 なっている。アプリケーションの導入にあたってはICT支援員(場合によっては教員も参加して) の事前検証のもと実施している。

24年以降に導入したアプリケーションは以下のとおり。

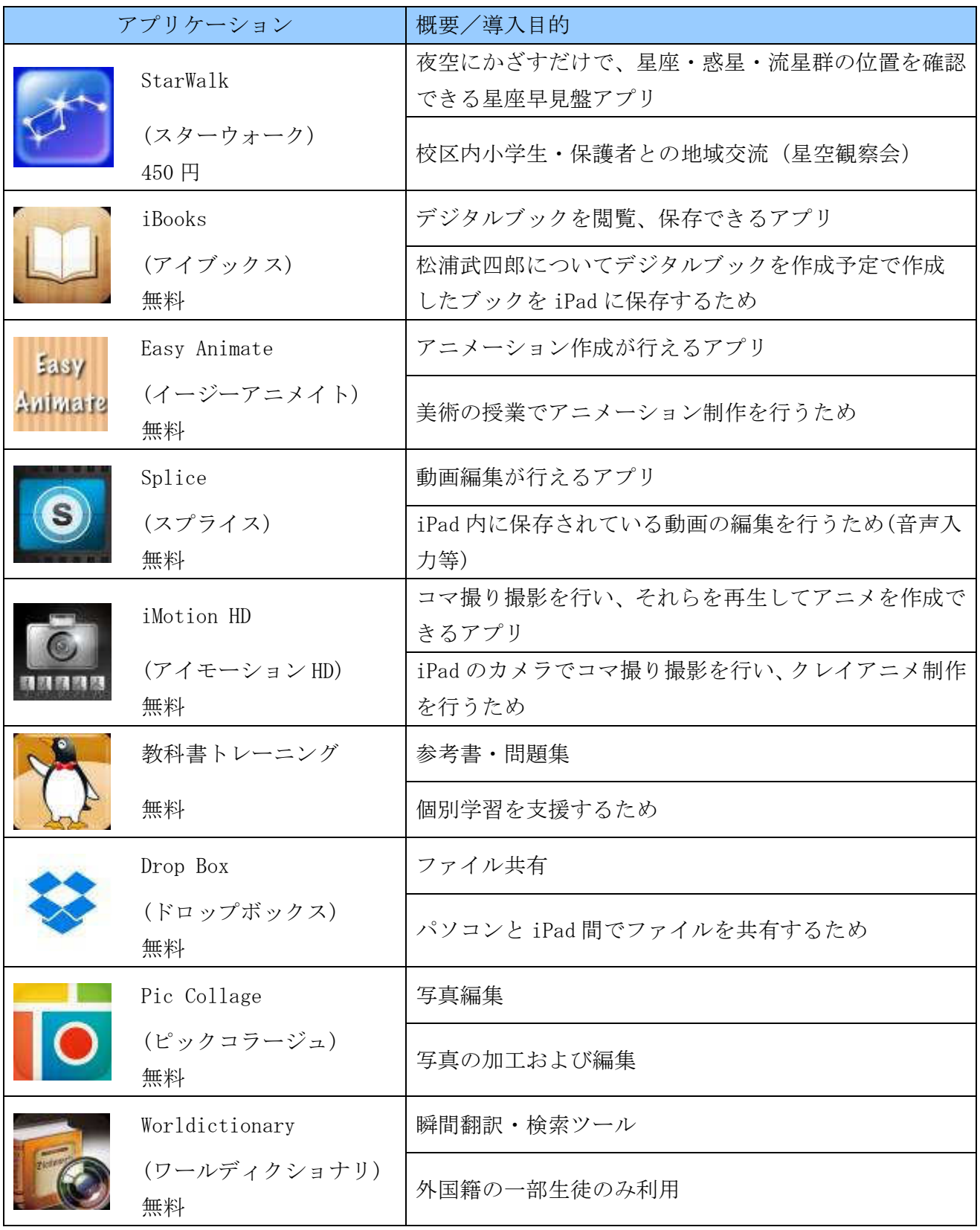

## **6.12** 導入研修における実施結果

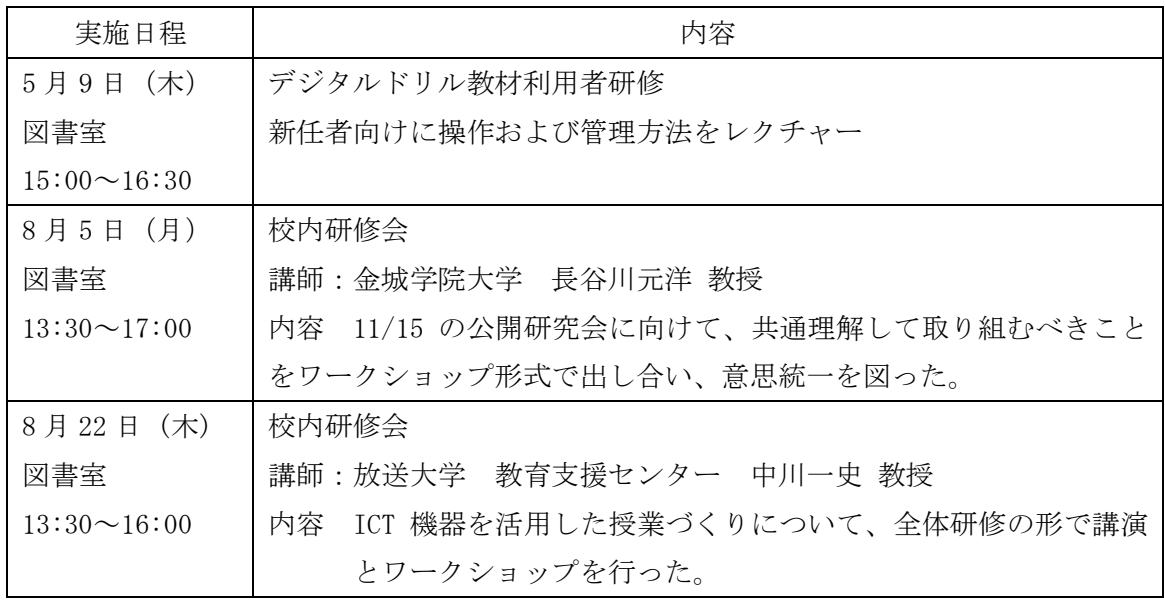

講師を招いた研修は上記のとおりだが、実際の利用を促進するため毎週水曜日の職員会議後に ICT支援員を中心とした操作の説明会等の場を設けている。

操作説明だけではなく、日々の利活用における課題の共有や検討を行い利活用が進むよう学校全 体の取組として推進している。

**6.13** 生徒・保護者への対応

〈生徒〉

新1年生には、4月当初に学活などを利用して機器の利用方法やマナーについて確かめる機会を 持った。2年生、3年生については進級に伴い個人に割り当てられたタブレットPCが移動されて いることを確かめ、運用を開始した。

 24年度に策定した「タブレットPC利用の5原則」を教室内に貼り出し、長く大切に使うため の意識付けを行なっている。

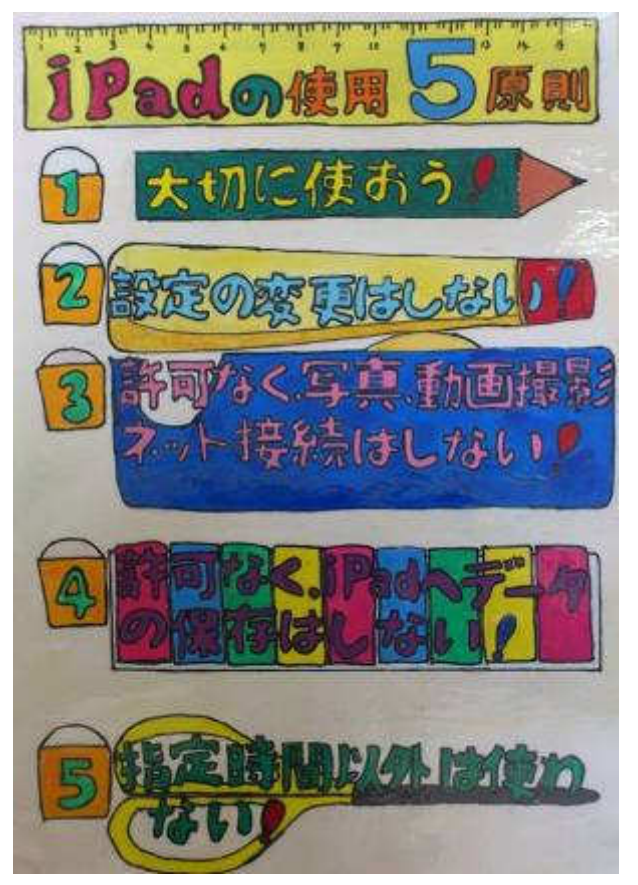

- 1.大切に使おう
- 2. 設定の変更はしない!

3.許可なく、写真、動画撮影、ネット接続はしな い!

- 4.許可無くiPadへデータの保存はしない!
- 5. 設定時間以外は使わない

## 〈保護者〉

地区懇談会の機会を利用し、フューチャースクー ル推進事業に取り組む学校の現状を説明した。また、 PTA総会でも同様に学校の現状を説明し、理解を 図った。

24年度からiPadを使った親子星座観察会 実施している。今後も保護者の理解を図るとともに、 親子がふれあう機会を提供する。

## **7.** ICTを利活用した教育の実証

#### **7.1** ICT利活用面における課題抽出・分析方法

(1)調査・分析の方針

 本調査は、「ICT環境の構築」、「ICT環境の運用」、「ICT環境の利活用」に分けて調査・ 分析を行う。

| 項目 | このことには、 概要 | ま施方法 ICT環境の構築 ①校舎内外での通信㏿度測定試験と結果分析 ②情報セキュリティに係る試験の実施と検証 ③一斉アクセスの試験の実施と検証 ④ICT環境の構築に際して、ICT以外の教 室環境の変化の記録と分析 ・通信環境検査 ・アンケート調査 ・ヒアリング調査 ICT環境の運用 ①実証研究期間中の導入・運用 ②環境構築に関する運営体制の検証 (教員、管理者、ICT支援員の運用による負 荷や改善点等の検証) ③校外学習の可能性についての検証 ・アンケート調査 ・ヒアリング調査 ICT環境の利活用 ①システム利用データ収集・分析 ②実証研究におけるICT利活用分野の検証 - 今年度のICT利活用状況 - 次年度以降の利活用ニーズ - 災害時のICT環境の利活用に関するニーズ - 校務情報化に関わるシステムの利用状況と ニーズ ・アクセスログの 収集・解析 ・アンケート調査 ・ヒアリング調査

表 7.1.1 調査の実施方針

(2)実施方法

① アンケート調査の実施

 4月に文部科学省アンケート調査を新1年生対象に行った。新任教員については5月に行っ た。

 生徒の傾向と、持ち帰りによる変化を見るため、1 年生を対象に、5月と9月の2回、タブ レットPCの入力方式の適正に関するアンケートを行った。

7月に、全学年を対象として、情報モラルに関するアンケート調査を行った。

② ヒアリング調査の実施

ヒアリング調査の実施方法は以下の通りである。

| 項目         | 内容                                                                                                    |
|------------|----------------------------------------------------------------------------------------------------|
| 対象         | ICT支援員 1名                                                                                                    |
| 実施方法       | インタビュー形式                                                                                                    |
|            | インタビューア 兼 議事録担当1名の体制で実施                                                                                                    |
| 実施時間       | 3 時間                                                                                                    |
| 実施日 (実施期間) | 2013 年 9 月 3 日 (事後調査)                                                                                                    |
| 調査項目       | <事前調査><br>授業へのICT利活用の状況<br>今後のICT機器の利活用のあり方<br>٠<br>教員のICT機器操作の理解度<br>٠<br>授業へICTを利用する際の課題<br>٠<br><事後調査><br>授業への I CT利活用の状況(工夫点等)<br>$\bullet$<br>ⅠCTを利用した授業の変化<br>$\bullet$<br>今後のICT機器の利活用のあり方<br>$\bullet$<br>- 普段の授業でのICT利活用について<br>- 災害時におけるICTの利活用について |

表 7.1.2 ヒアリング調査の実施概要

表 7.1.3 調査結果の状況

| 項目        | 概要と対象項目                                  |
|-----------|------------------------------------------|
| Ⅰ CT環境の構築 | ①校舎内外での通信速度測定試験と結果分析                     |
|           | →9. I C T 環境の利活用に際しての情報通信技術面の課題の抽出・分析    |
|           | (1)ネットワーク環境や通信レベル                        |
|           | ②情報セキュリティに係る試験の実施と検証                     |
|           | →10. I C T 環境の導入・運用に係るコストや体制に関する課題の抽出・分析 |
|           | (1)フィルタリングシステムの導入                        |
|           | 3)一斉アクセスの試験の実施と検証                        |
|           | →9. I C T 環境の利活用に際しての情報通信技術面の課題の抽出・分析    |
|           | 40ICT環境の構築に際して、ICT以外の教室環境の変化の記録と分析       |
|           | →10. I C T 環境の導入・運用に係るコストや体制に関する課題の抽出・分析 |
|           | (2) スムーズな授業運営を支援する仕組みや操作性                |
| ICT環境の運用  | ①実証研究期間中の導入・運用                           |
|           | →10. I C T 環境の導入・運用に係るコストや体制に関する課題の抽出・分析 |
|           | ②環境構築に関する運営体制の検証                         |
|           | (教員、管理者、ICT支援員の運用による負荷や改善点等の検証)          |
|           | →8. I C T 環境の運用状況及び情報通信技術面の課題の抽出・分析      |
|           | (3) I C T 支援員の配置・取組状況について                |

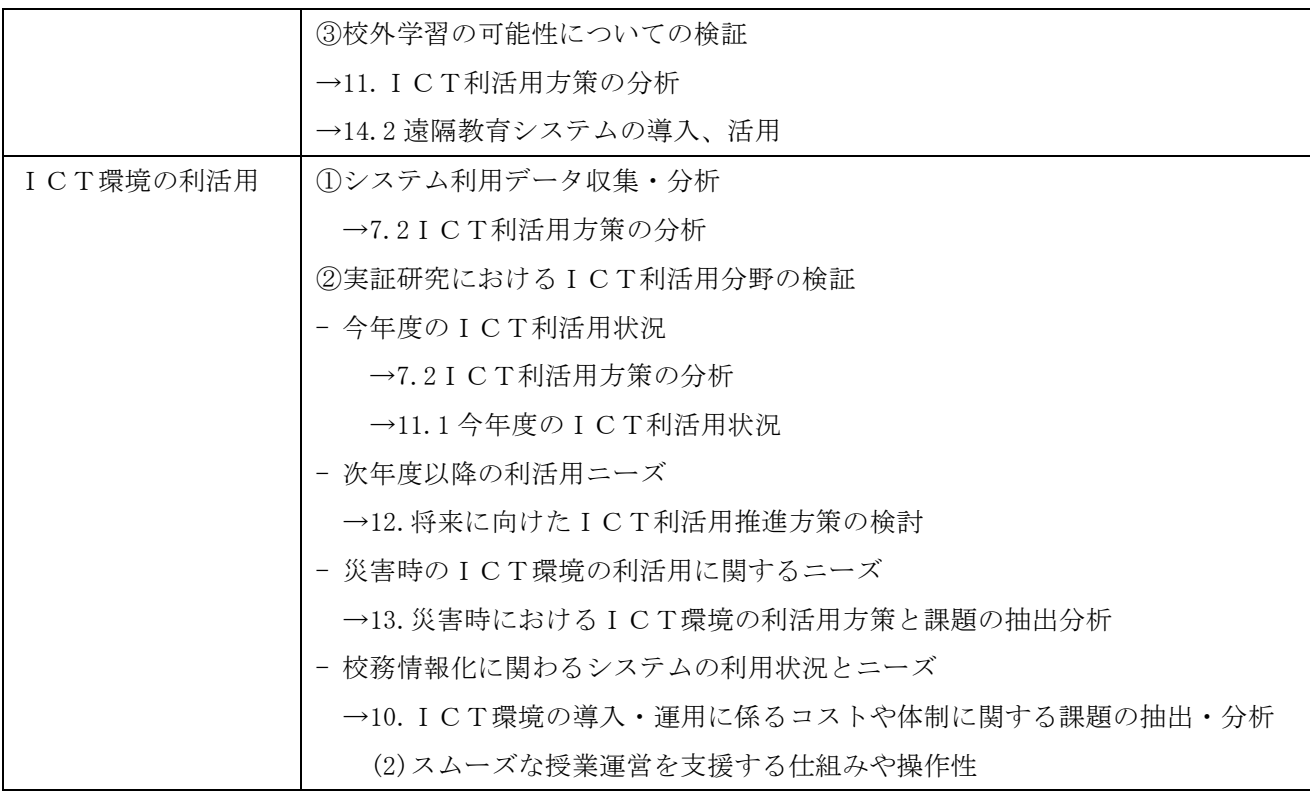

#### **7.2** ICT利活用方策の分析

以下に教員向け事後アンケートの結果を示す。

(1)ICT機器の利活用状況

<電子黒板の利用状況>

下記に、実証校における電子黒板の利用割合を示す。

この結果によると、担当科目への活用割合として、「50%以上 75%未満」が 16.7%、「25%未満活用」 が 23.3%となり、「25%以上活用」が 23.3%となっている。昨年度は 25%未満(利用なし含む)が全 体の約半分を占めていたが今年度は 26.6%へと減少している。また 75%以上活用していると回答し た割合も昨年度の 10.7%から 30%へと大きく増加している。後ほど電子黒板の利用場面について説 明するが特に資料等を提示する場面において電子黒板の活用が進みこのような結果に結びついた と思われる。

また、担当教科以外の利用頻度を見ると、「月に 1 回~3 回程度」が 16.7%、「週に 1 回~3 回程度」 が 33.3%である。また担当教科以外で電子黒板を活用する頻度については「まったく利用しない」 と回答した教員は昨年の 21.4%より 33.3%と増加している。この結果により担当教科への活用が進 むことで担当教科以外の利用頻度が減少したと考えられる。機器の準備やシステム立ち上げによ る負担感から運用手順を見直すとともに段階的(提示や投影のみ)に利用を促すような研修、I CT支援員のサポートを行った結果、利用状況については大幅に改善された。

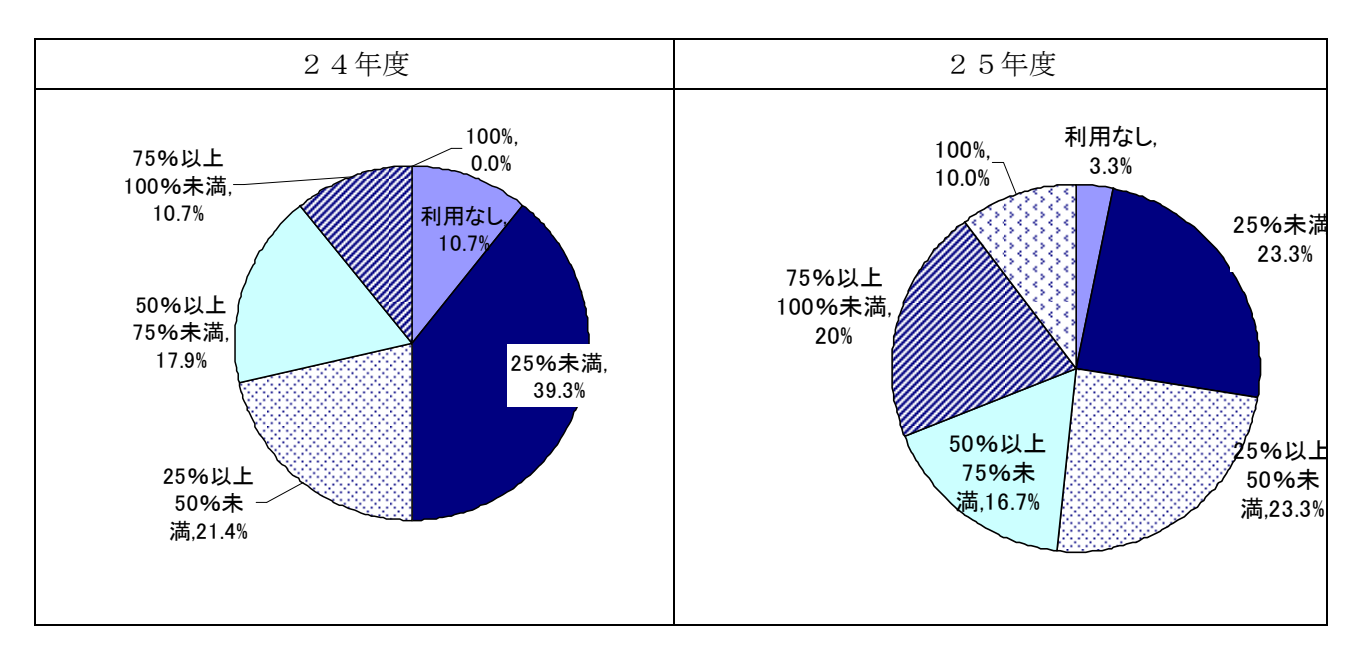

図 (1).1 電子黒板の担当科目への活用割合

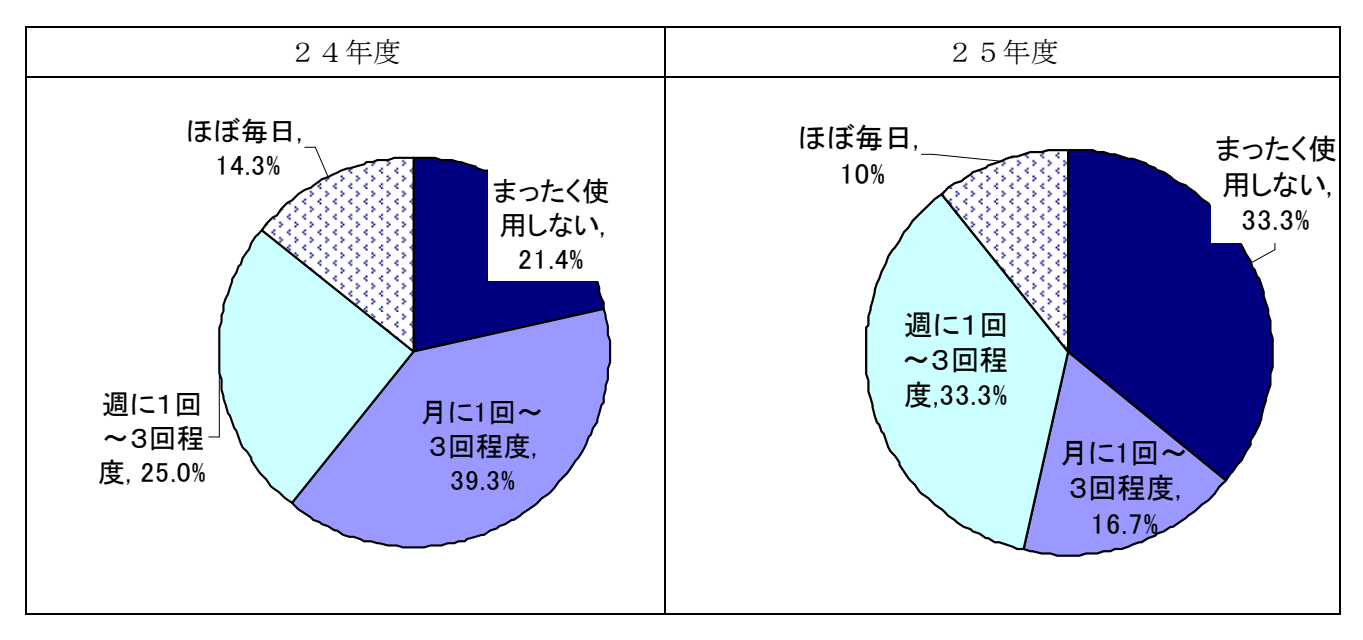

図 (1).2 担当科目以外での電子黒板の利用頻度

 下記に、今年度、実証校における電子黒板の利用場面の結果を示す。この結果によると、「教 師が課題を提示する場面」が 93.3%で最も多く、「生徒が学習の理解を深める場面」「生徒に発表 させる場面」が 60%でこれに続いている。昨年度と比較してより多くの場面で利用されているこ とがわかる。教員へのヒアリングによると教科書に載っていない資料の提示に活用することが多 く、前述した担当教科への活用割合の増加にも表れている。

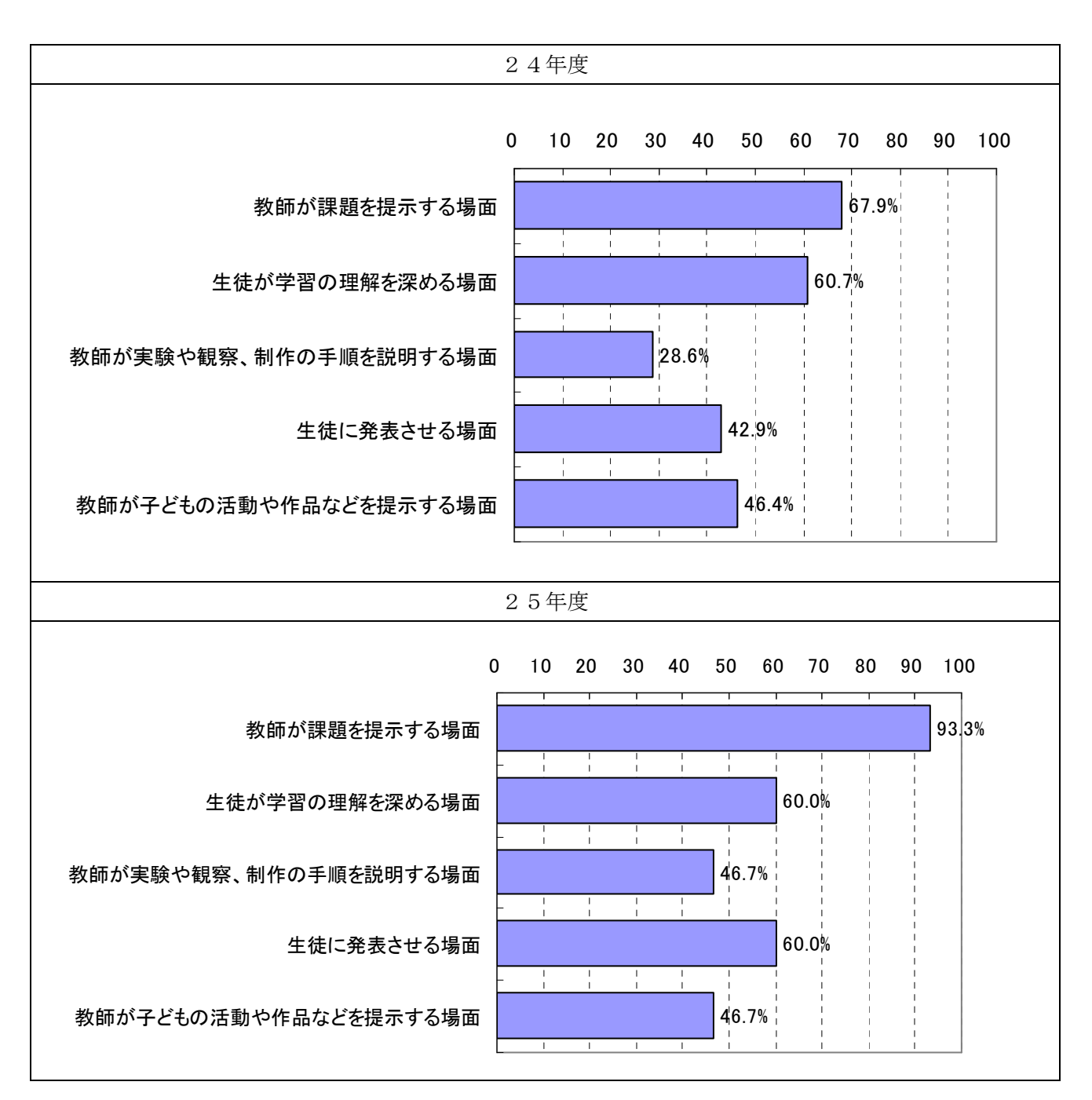

図 (1).3 電子黒板の利用場面

今年度、実証校における電子黒板を用いた協働学習の利用場面の結果を下記に示す。この結果に よると、昨年度と同様に「同じ問題について、クラス全体で話し合う場面」が 63.3%で一番高い 結果となった。順位にそれほど変化はないが、「数名で協力したり助け合ったりする場面」が 28.6% から 43.3%、「一人が発表したことについて、クラス全体で考える場面」が 39.3%から 53.3%へと 大きく増加しているこれらは協働学習の活用が進んだためだと考えられる。

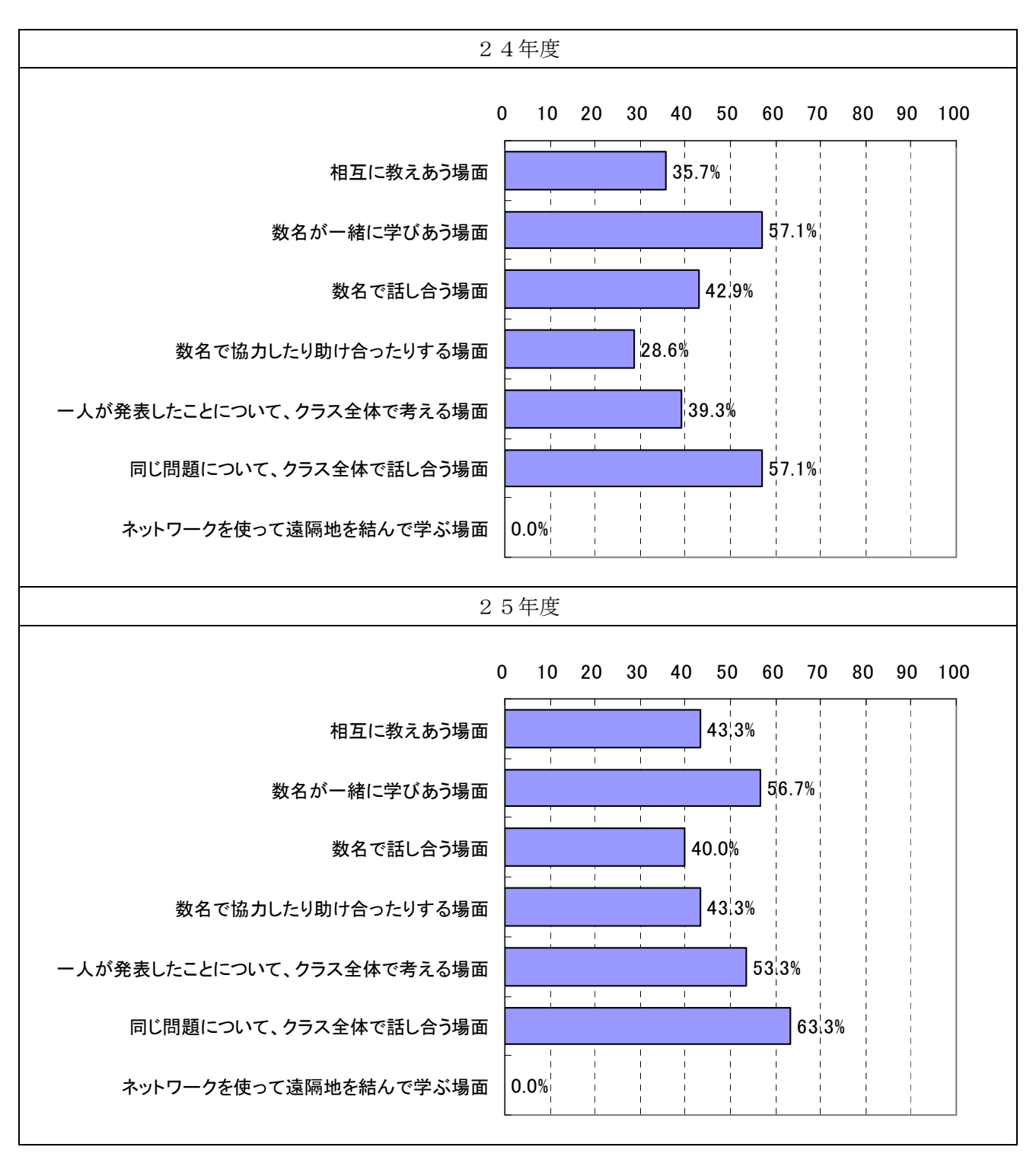

図 (1).4 電子黒板の協働学習での利用場面

<生徒用コンピュータの利用状況>

 下記に、生徒用コンピュータの利用状況の結果を示す。この結果によると、生徒用コンピュー タの利用は、「月に 1 回~3 回程度」が 60%と大半を占める。昨年度と比較して「まったく使用し ない」が大幅に改善されたが、依然として 10%を占めている。教科によって違いは見受けられな いが教員によって生徒用コンピュータの利用頻度に差が見られる。アンケートやヒアリングの結

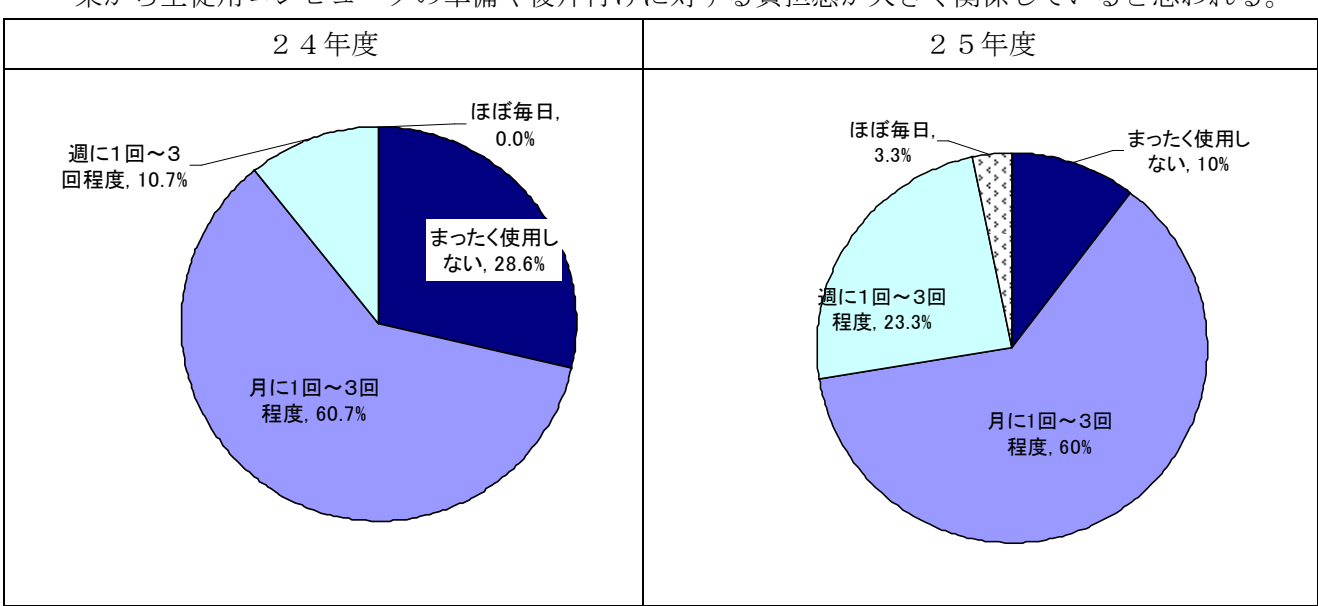

果から生徒用コンピュータの準備や後片付けに対する負担感が大きく関係していると思われる。

図 (1).5 生徒用コンピュータの担当科目への活用割合

 下記に、生徒用コンピュータの利用場面を示す。この結果によると、「生徒が学習の理解を深め る場面」が 73.3%と最も多い。「教師が課題を提示する場面」「生徒に発表させる場面」がそれぞ れ 56.7%となった。昨年度は 35.7%であった「生徒に発表させる場面」が 56.7%と大幅に増加した。 昨年度より協働学習への活用が進んだ結果だと考えられる。

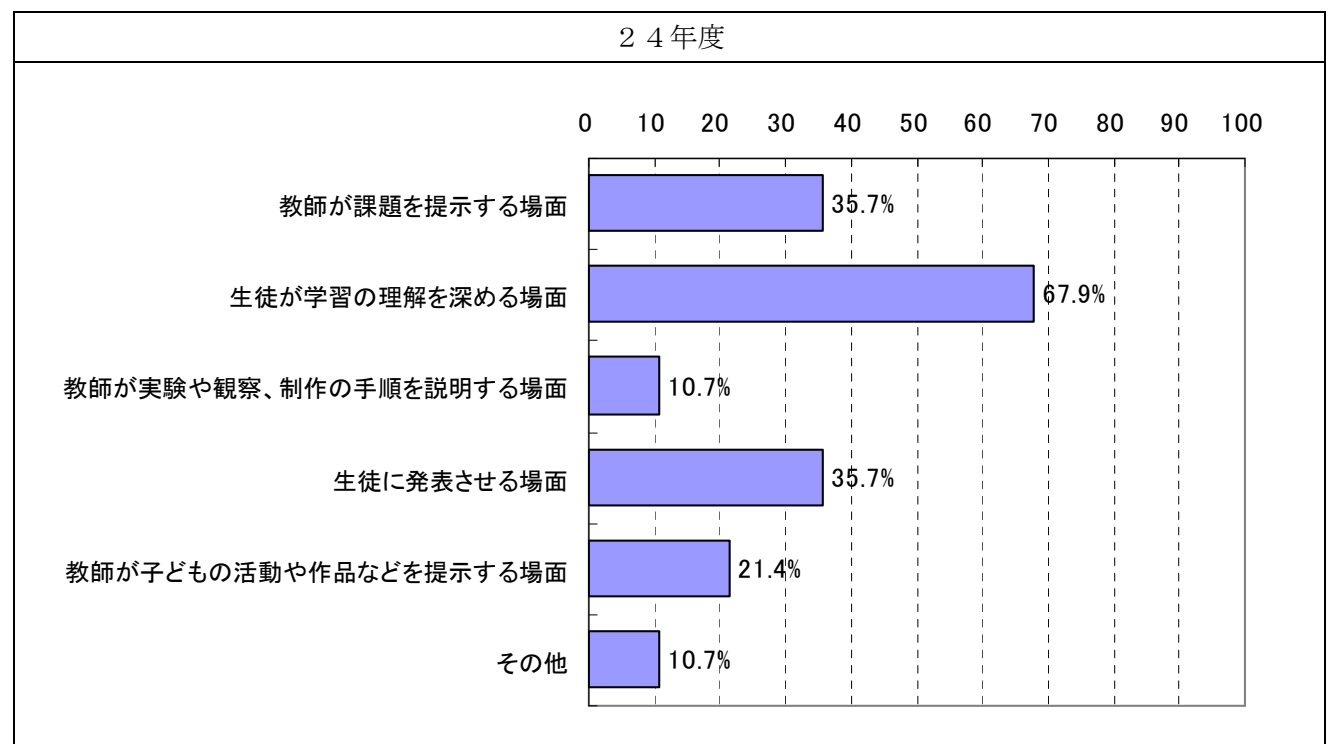

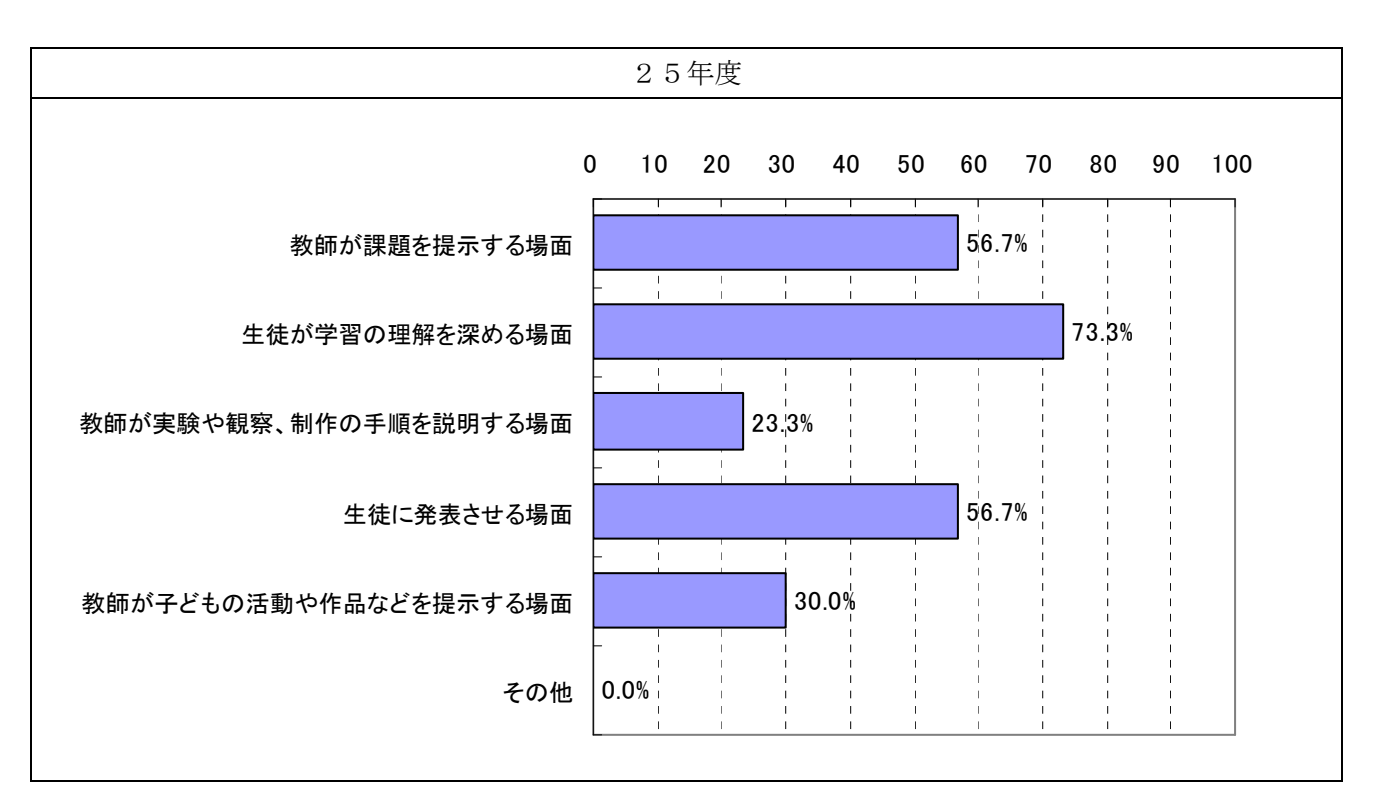

図 (1).6 生徒用コンピュータの利用場面

実証校における生徒用コンピュータを用いた協働学習の利用場面の結果を下記に示す。この結 果によると、「相互で教えあう場面」「数名が一緒に学びあう場面」が 70%と最も多く、「数名で話 し合う場面」が 60.0%、「数名で協力したり助けあったりする場面」が 53.3%と続いている。 昨年度と比較して全体的に協働学習の利用場面が増加している。

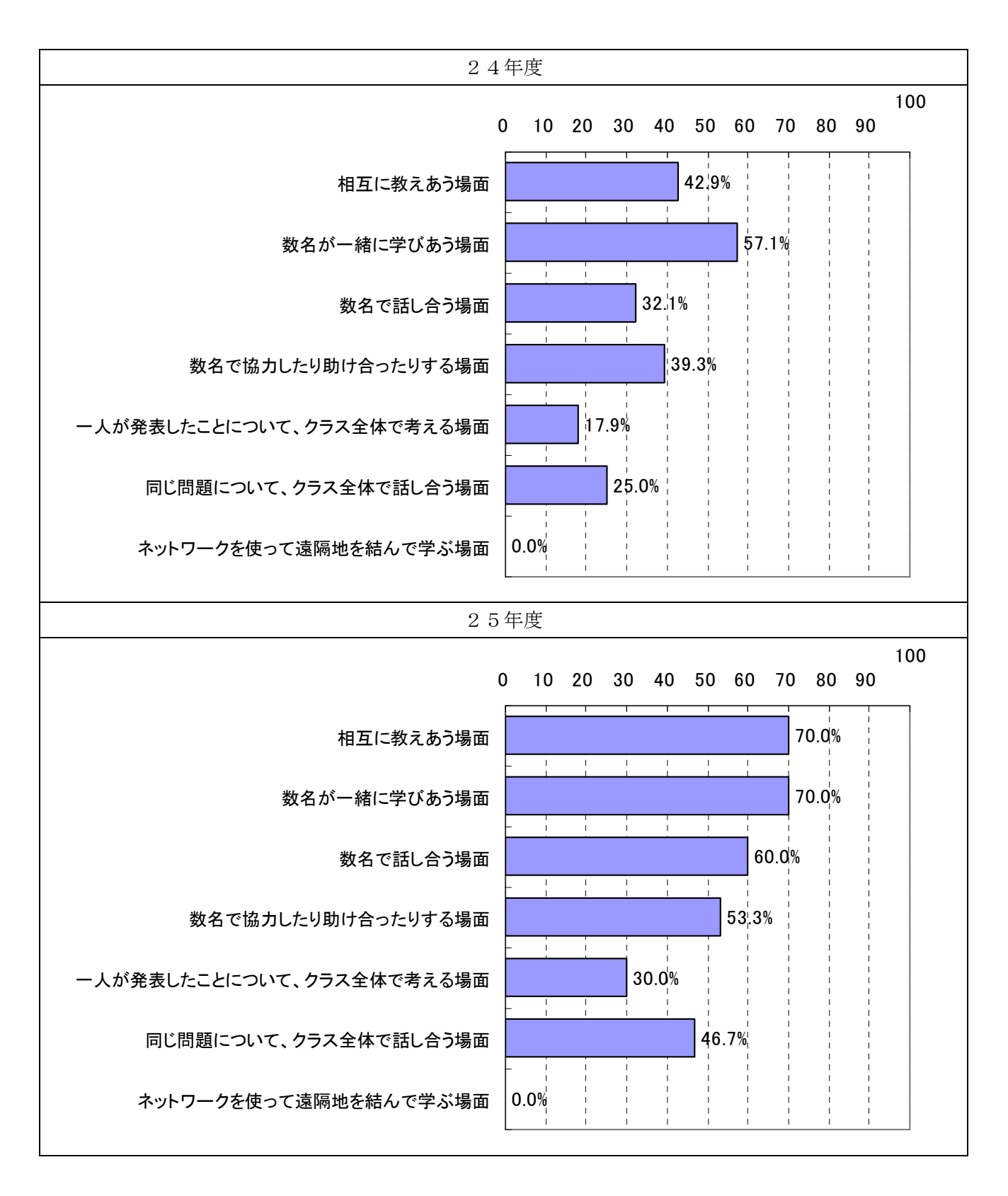

図 (1).7 生徒用コンピュータの協働学習での利用場面

(2)ICT機器の操作性

<電子黒板の使いやすさ>

 「電子黒板の使いやすさ」に関する結果を下記に示す。この結果によると、「電子黒板は、授業 の中で使いやすいと思うか」という項目について、ほぼ全員が肯定的な回答が得られた(「少しそ う思う」「とてもそう思う」に着目)。一方、「電子黒板は書きやすい」については「まったく思わ ない」が 20%、「あまり思わない」が 46.7%と書きやすさの点においては昨年度同様、不満がうか がえる。赤外線センサー方式を採用しているため汚れによるセンサーの不具合の報告もあり、メ ンテナンスの負担も含めこのような結果になったのではないかと推測している。「電子黒板の準 備・セッティングは負担ではない」、「授業終了後に電子黒板を片付けるのは負担ではない」の各 項目は否定的な回答の割合が減少した(「あまり思わない」「まったく思わない」に着目)。しかし、 「まったく思わない」については増加しており負担感が解消されたとは言えない。

また「電子黒板を利用するための教材等の準備は負担ではないと思いますか」については「ま ったく思わない」、「あまり思わない」が大幅に減少している。操作の習熟度や教材作成のルーチ ン化、共有により負担感が現象した結果だと思われる。

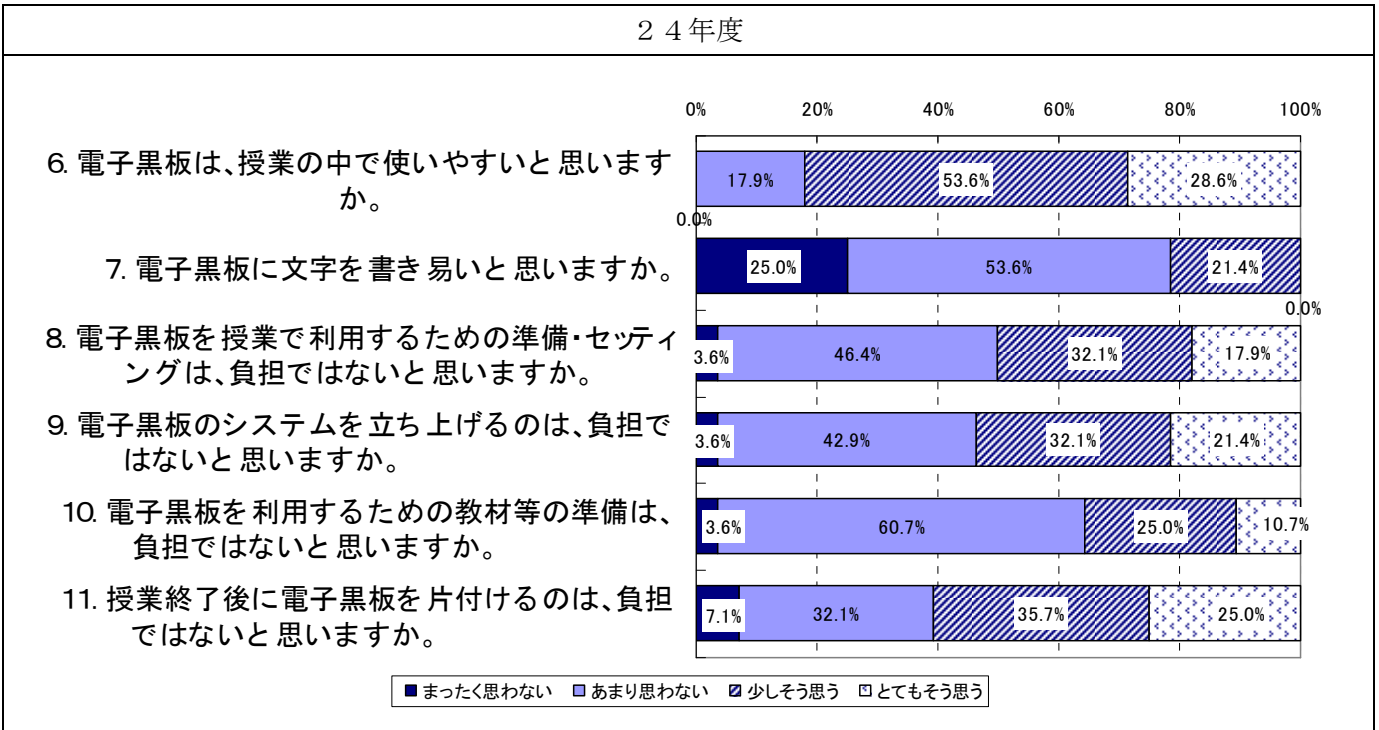

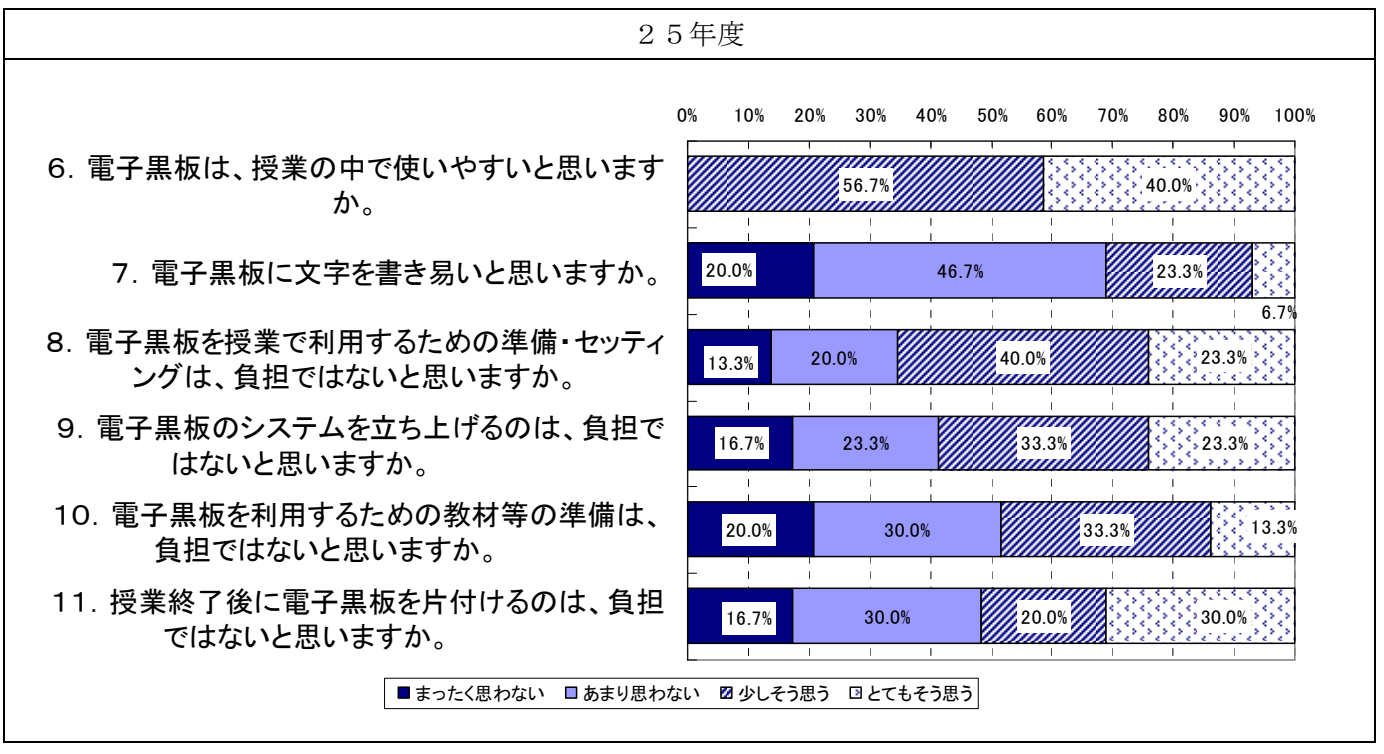

図 (2).1 電子黒板の評価

<生徒用コンピュータの使いやすさ>

 「生徒用コンピュータの使いやすさ」に関する結果を下記に示す。この結果によると、「生徒用 コンピュータは、生徒にとって授業の中で使いやすい」という項目について、昨年度と同様に約 7 割超の教員が肯定的な回答している(「少しそう思う」「とてもそう思う」に着目)。

一方で「生徒用のコンピュータに文字を書き易い」は約 8 割の教員が否定的な回答をしている(「ま ったく思わない」「あまり思わない」に着目)。依然として画面のサイズに対する不満や特に小さ な文字を書くことには適さないという意見が多い。指とタッチペンの比較ではそれほど差異がな く、投影型静電容量方式の特性(ペン先が太い)による影響も考えられる。

「生徒用のコンピュータを授業で利用するための準備はそれほど負担ではない」という項目に対 して、5 割以上が否定的な回答をしている(「まったく思わない」「あまり思わない」に着目)。ヒ アリングの結果からも授業の都度、出し入れしているため準備や片付けに対する負担感は高いこ とが伺われる。「生徒用コンピュータのシステムを立ち上げるのはそれほど負担ではないと思いま すか」は肯定的な意見が約 7 割という結果から、取り出してから利用するまでの負担感は薄い。 出し入れの頻度を減らすことで負担感は解消されると思われるが充電保管庫の形式や設置場所の 制約により改善することが難しい。

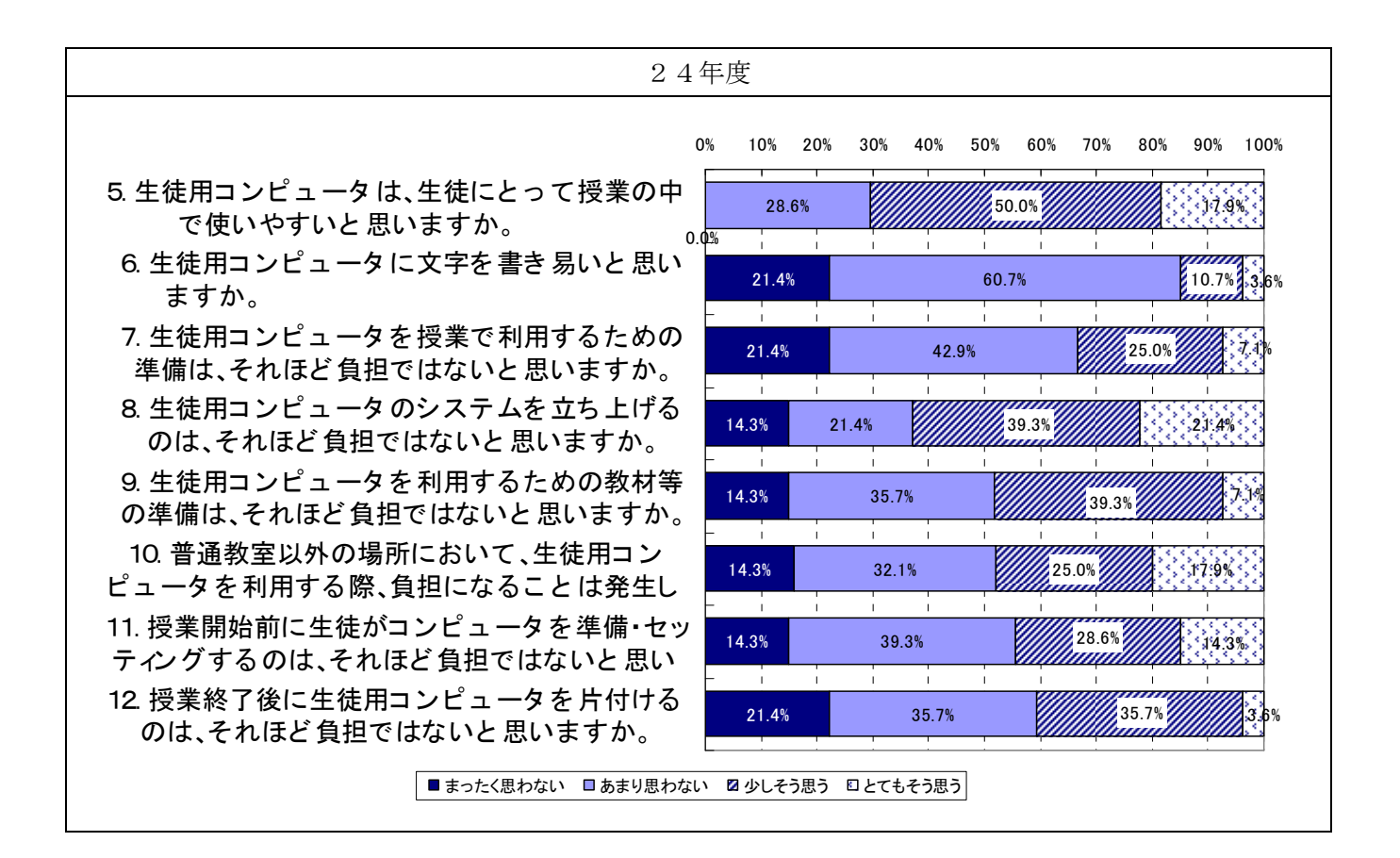

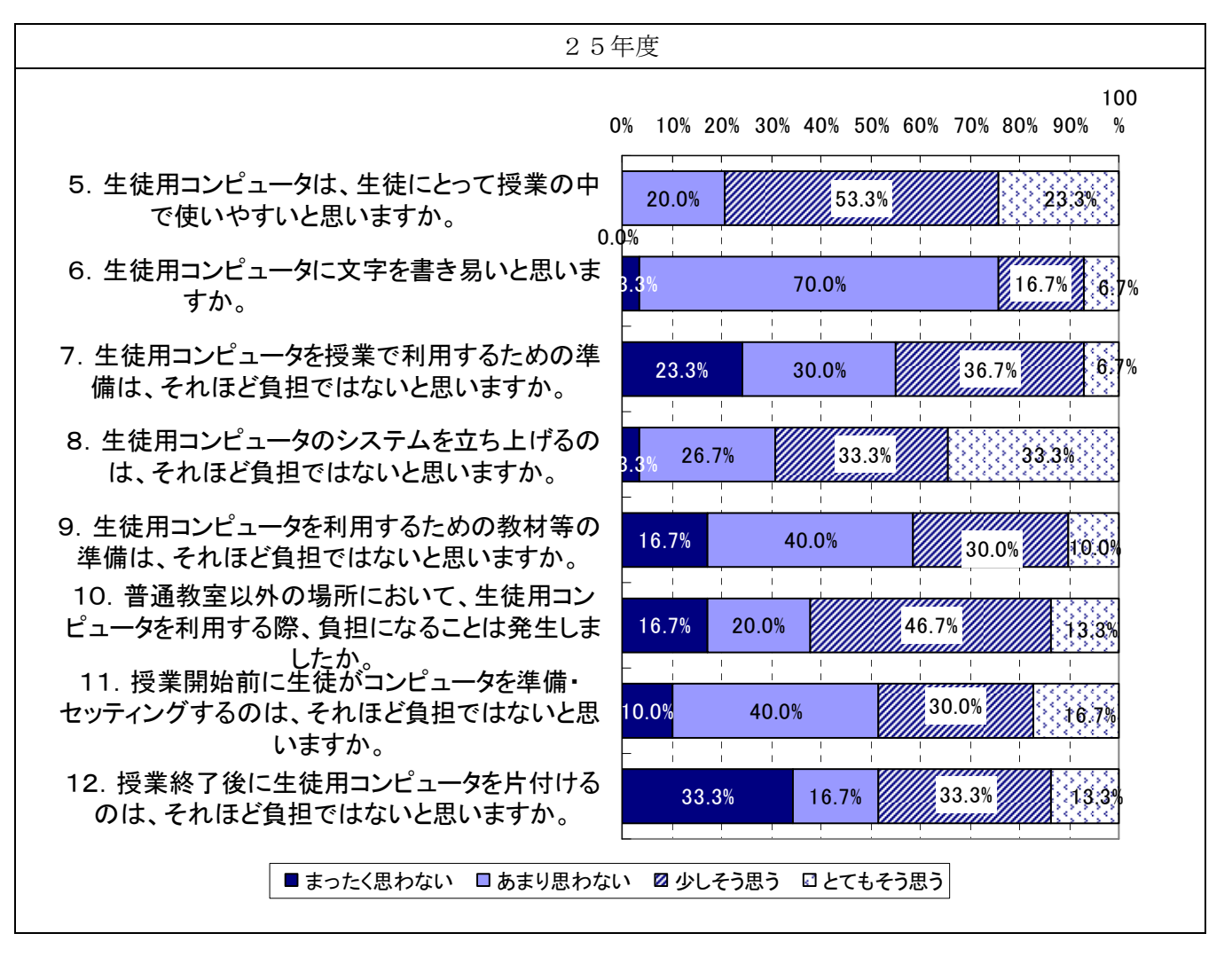

図 (2).2 生徒用コンピュータの評価

(3)ICT機器の利活用状況

<協働教育アプリケーションの利用状況>

 下記に、協働教育アプリケーションの利用状況の結果を示す。この結果によると、協働教育ア プリケーションの利用は、「月に 1 回~3 回程度」が 53.3%、「週に 1 回~3 回程度」が 10%という 結果になった。利用する教科による片寄りは見られない。昨年度より若干の改善が見られた。

一方、「まったく使用しない」が 33.3%と依然として高い状況である。操作の習熟度が上がって いるとはいえ多くのICT機器を利用するため教員の負担感が高い。特に協働教育アプリケーシ ョンでの操作は教員への負担が高くトラブル時の対処も自己解決することが難しい。またICT 機器の種類が増えたことにより不具合の際の対応に不安を感じていることも要因として考えられ る。ICT支援員のサポートにも物理的な限界(1 名)があり利用を妨げている。

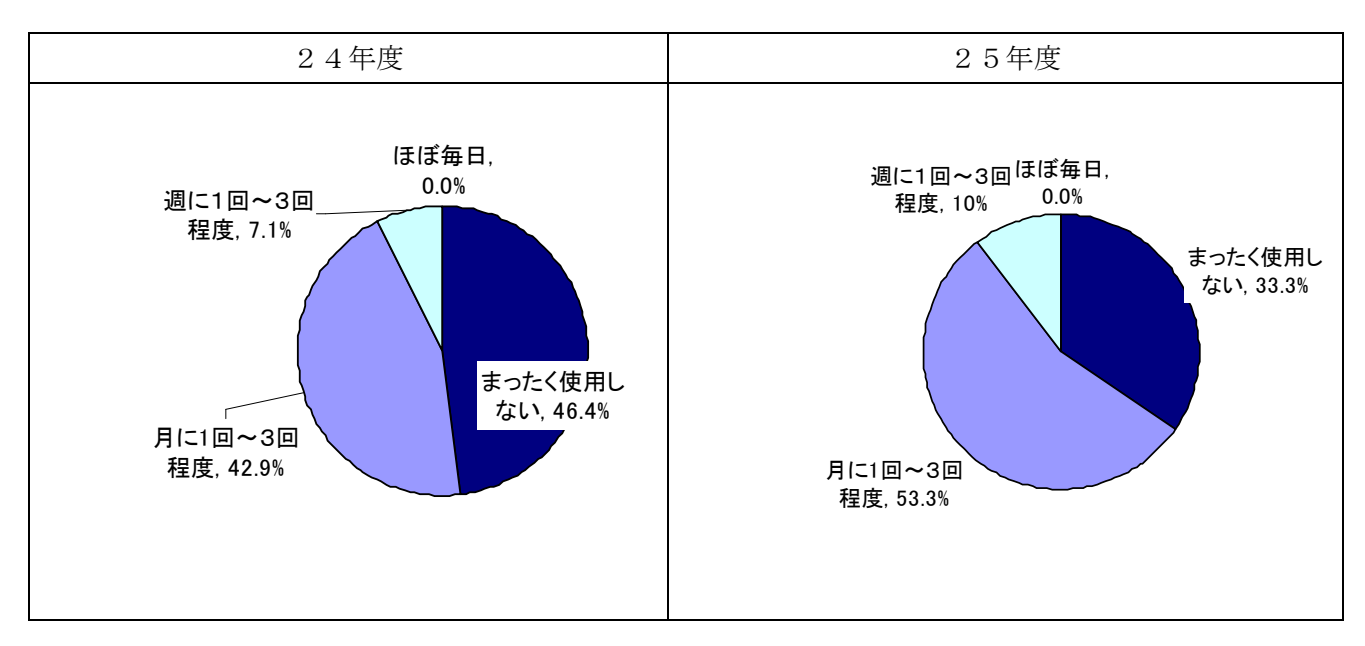

図 (3).1 協働教育アプリケーションの活用割合

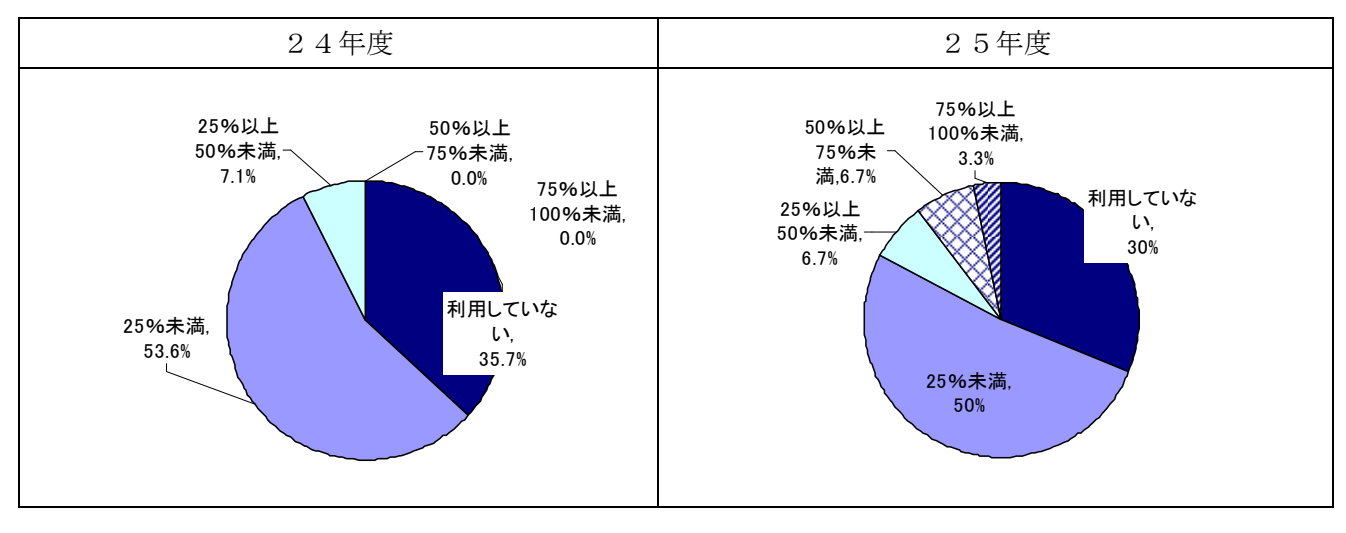

図 (3).2 協働教育アプリケーションの活用割合

(4)ICTを用いた授業の効果

 「ICTを用いた授業の効果」の結果を下記に示す。この結果によると、「生徒の意欲の向上」 「生徒の理解の向上」「生徒の表現・技能の向上」「生徒の思考を深める、広げる」のすべての項 目において、8割を超える教員が「効果的である」と回答している(「少しそう思う」「とてもそ う思う」に着目)。このうち、「意欲」に関わる設問では、9 割を超える教員が「効果的である」 としている。若干ではあるが全ての項目で「あまり思わない」が減少している。活用の頻度は異 なるとはいえ、ICTを用いた授業の必要性を認識しているという結果となった。

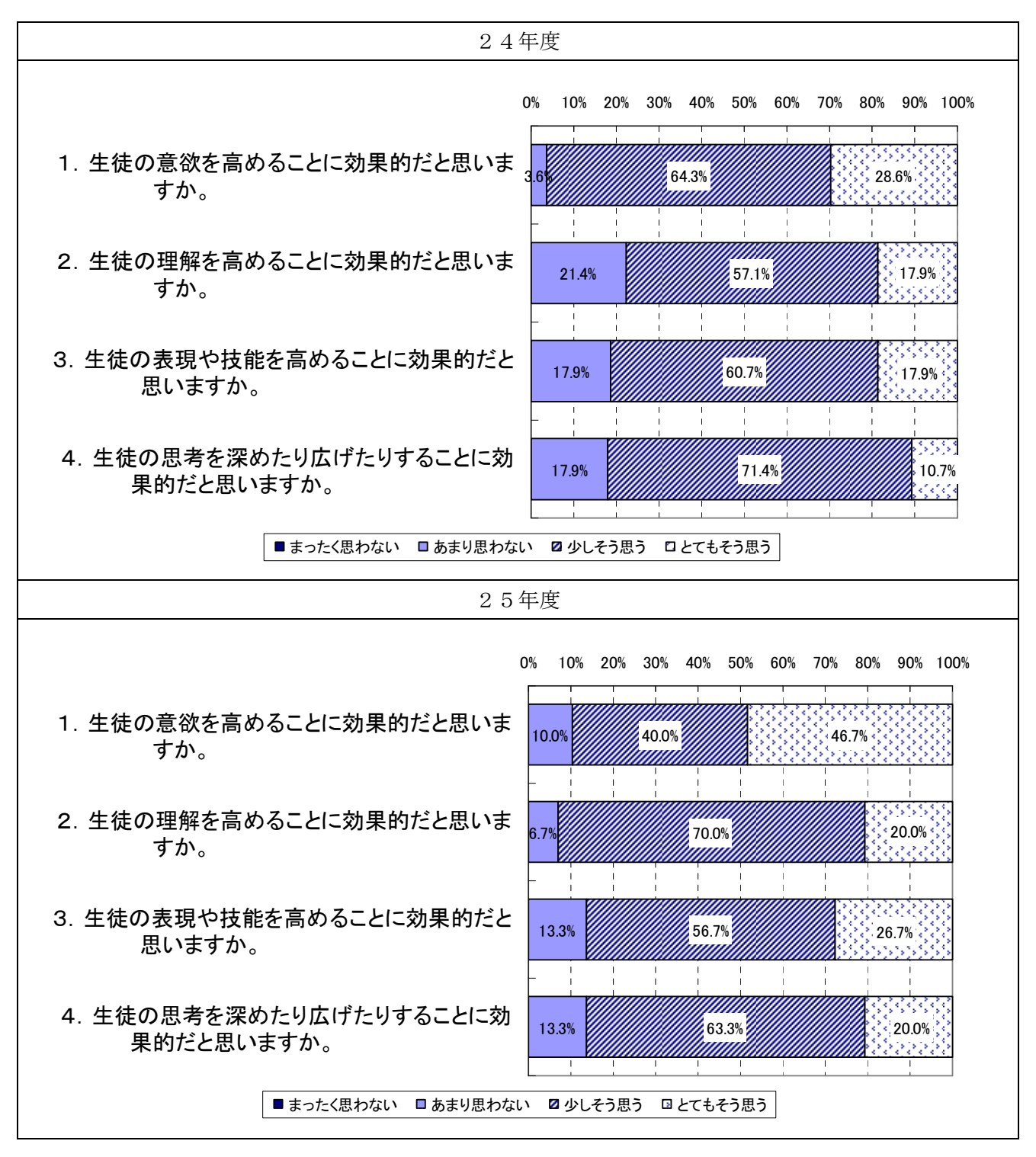

図 (4).1 ICTの活用効果

 下記に、「授業での効果的な利用場面」の結果を示す。この結果によると、「授業の導入場面」 は 70%、「授業の展開場面」は 83.3%、「授業の終末場面」は 33.3%となった。

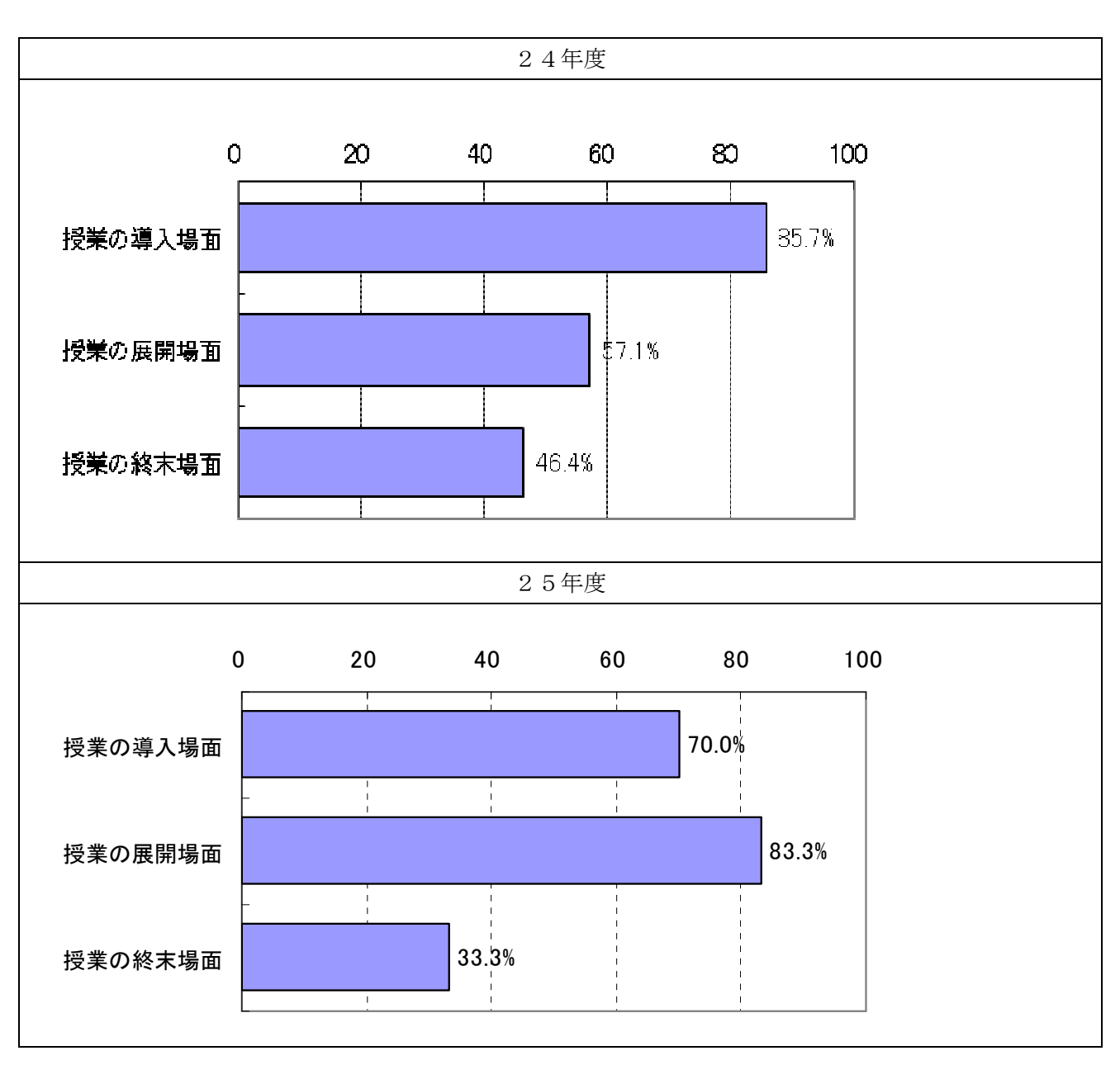

図 (4).2 授業での効果的な利用場面

同じく、「単元での効果的な利用場面」の結果を下記に示す。この結果によると、「単元の導入部 分」が 76.7%、「単元の展開部分」が 63.3%、「単元のまとめ部分」が 36.7%となった。

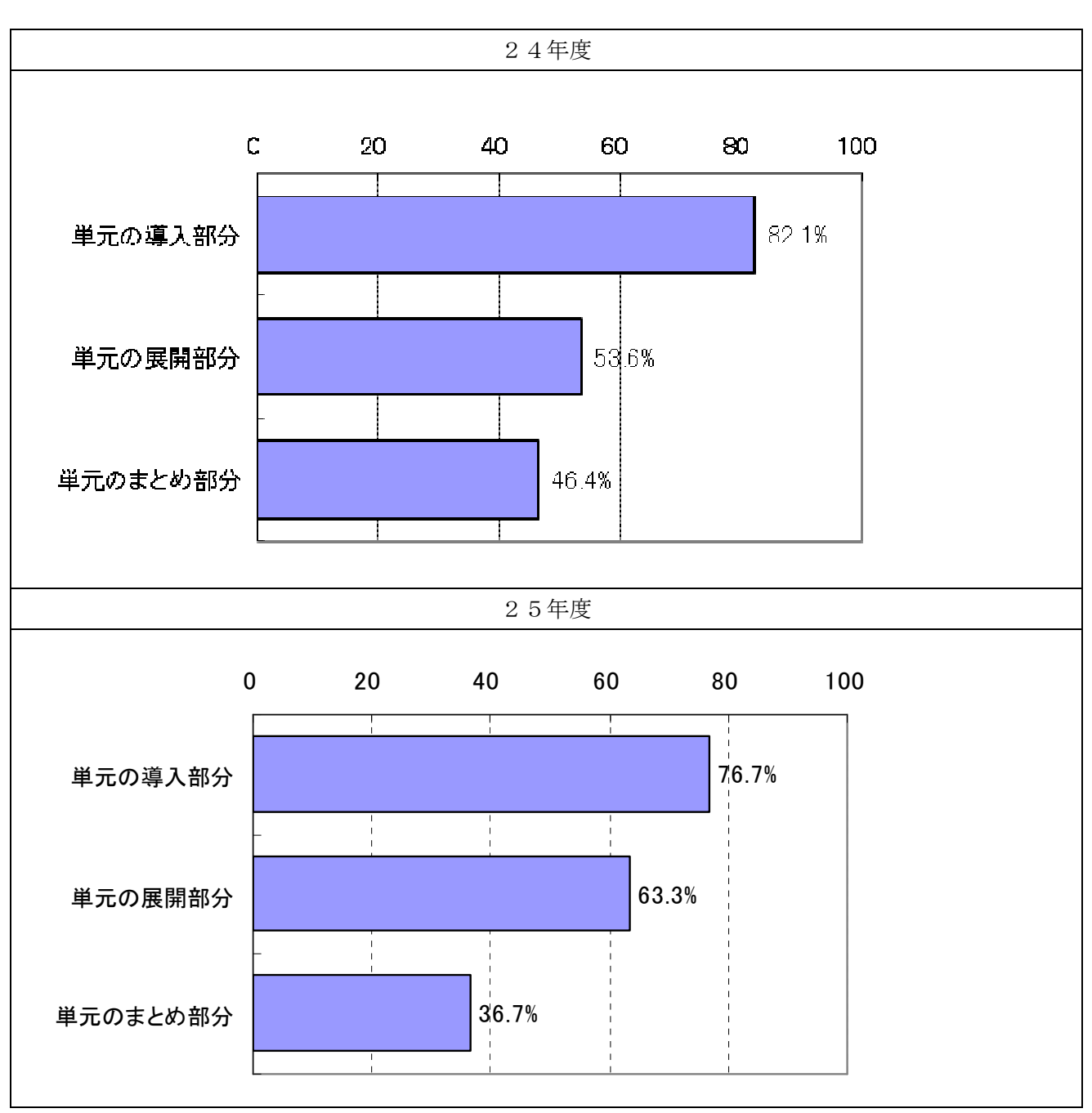

図 (4).3 単元での効果的な利用場面

「ICT環境全般に関しての意見」を自由回答形式で尋ねた。結果を下記に示す。

この結果によると、昨年度は授業への準備についての不安やトラブルが起きたときの対応につ いての不安についての意見が寄せられていたが、今年度は同様の意見は見られなかった。今後も 一層の活用を促すためには、教員研修をはじめ、教員同士での情報共有を継続していく。

- > 効果的に利用できるが大きい容量(回線)でないと全校生徒が同時に使うときにスピー ドが遅くなったりする
- ▶ 電子黒板については準備に時間がかからず行える。タブレットはやはり出し入れが不便。
- 内容をより充実したものにできるのはとてもよい。ただし書く力の低下や遊び感覚が強 くなりすぎるのが懸念される。
- ▶ 使いこなす力をいつどこでどうやって先生が身につけるかが大きな課題ではないでしょ うか。忙しい日々の生活でどのようにするかは大きな問題だと思います。
- 支援員の人がいてくださることでいろんな取り組みができていますが、教員だけではな かなか研修の時間だけではいろんな使用力やアイデアを駆使するのは難しいです。
- IWBの高さの改善、タブレットの保管の仕方
- 生徒一人に1台のタブレットを配布できる環境で初めて基礎的な ICT 化が進められると 感じます。
- ▶ 何か作品を作るとき、グループで話し合いとするときには有効であると思います。ただ 授業以外に生徒用コンピュータで遊んでしまう生徒がいるので最新の注意を払わなけれ ばならないと思う。
- > IWBの画面が小さいと思います。
- (ICT支援員の)複数配置を希望したい。

以下に生徒向け事後アンケートの結果を示す。

(5)ICTを用いた授業の感想

 「ICTを用いた授業の感想」の結果を下記に示す。この結果によると、「楽しく学習できたと 思いますか」「積極的に授業に参加することができたと思いましたか」「集中して学習に取り組む ことができたとおもいますか」のすべての項目において、9 割近くの生徒が「そう思う」と回答 している(「少し」「たいへん」に着目)。教員向けアンケートの結果からもICTを用いた授業に おいて、生徒の「意欲」と「理解」に高い効果があるという結果となった。

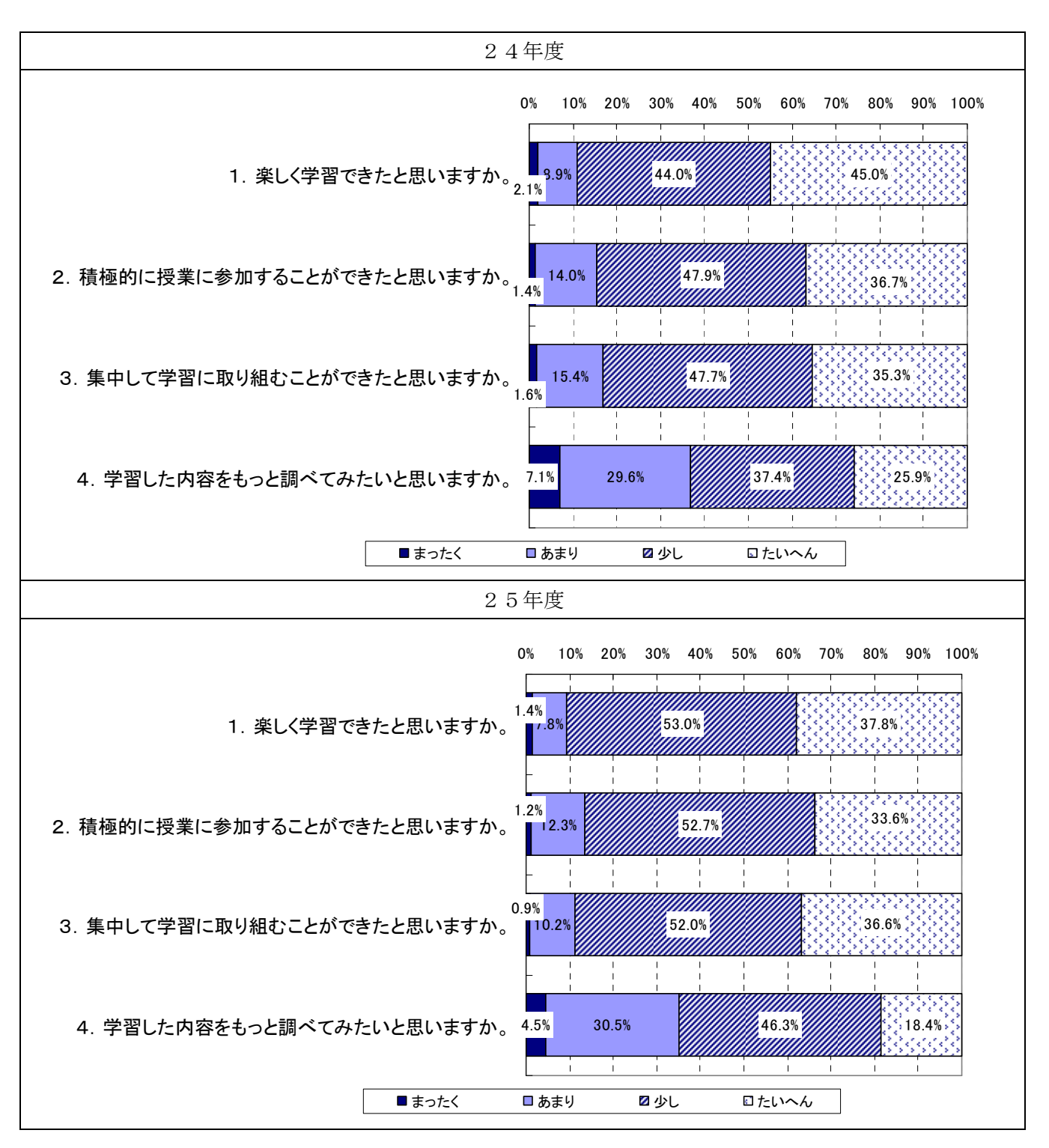

図 (5).1 ICTを用いた授業の感想

(6)ICTを用いた学習の感想

 「ICTを用いた学習の感想」の結果を下記に示す。この結果によると、昨年度と同様にすべ ての項目において、7 割を超える生徒が「効果的である」と回答している(「少し」「たいへん」 に着目)。このうち、「学習活動のなかで教科書や資料などを利用して必要な情報を見つけられた と思いますか」は「そう思う」が 86%と依然として高い結果となった。記述式のアンケートから も学習における調べ学習の利便性をあげる生徒が多くこのような結果につながったと思われる。 ICTを用いたことにより意欲だけではなく、学習における効果的な活用が進んでいる。

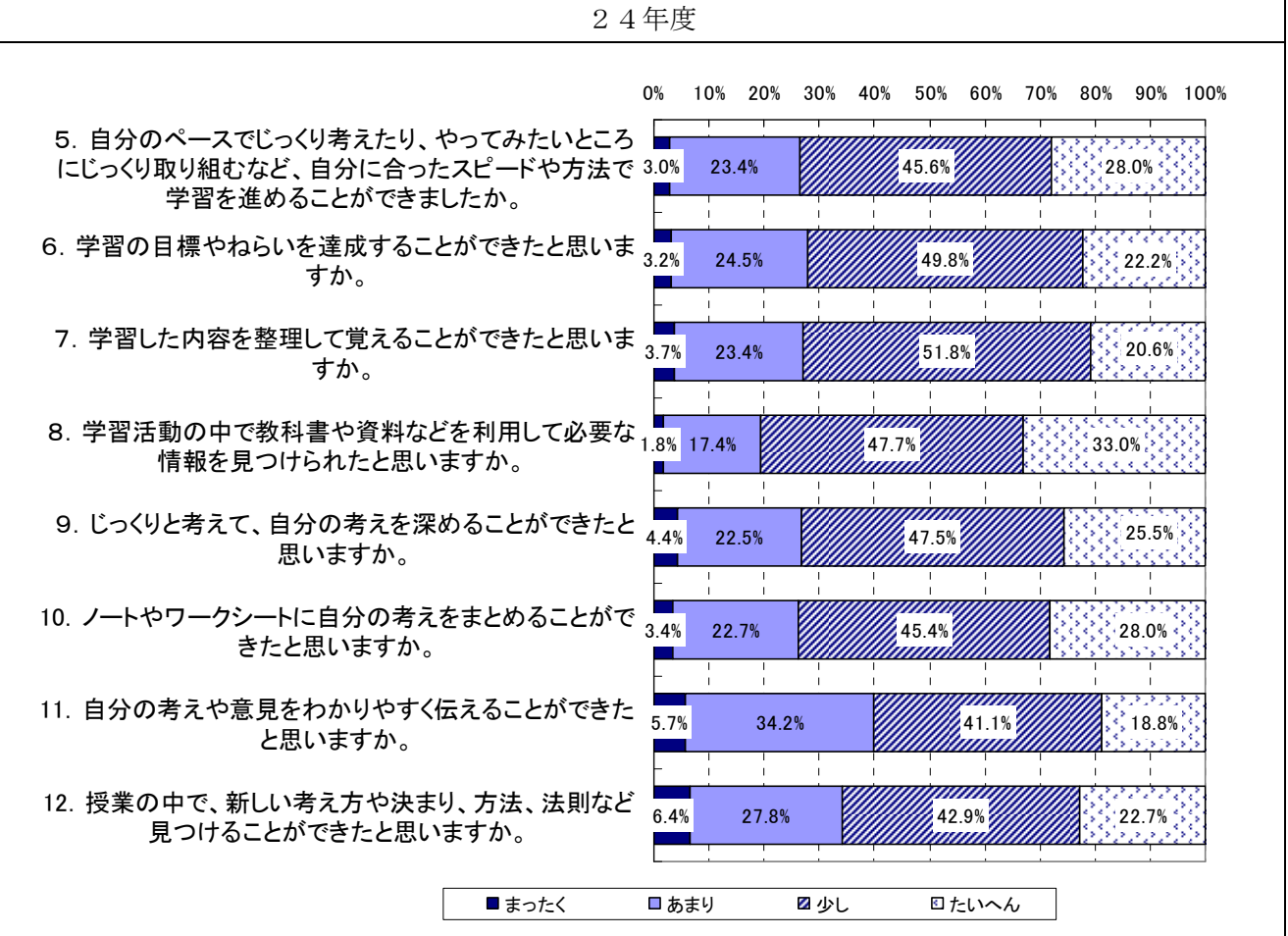

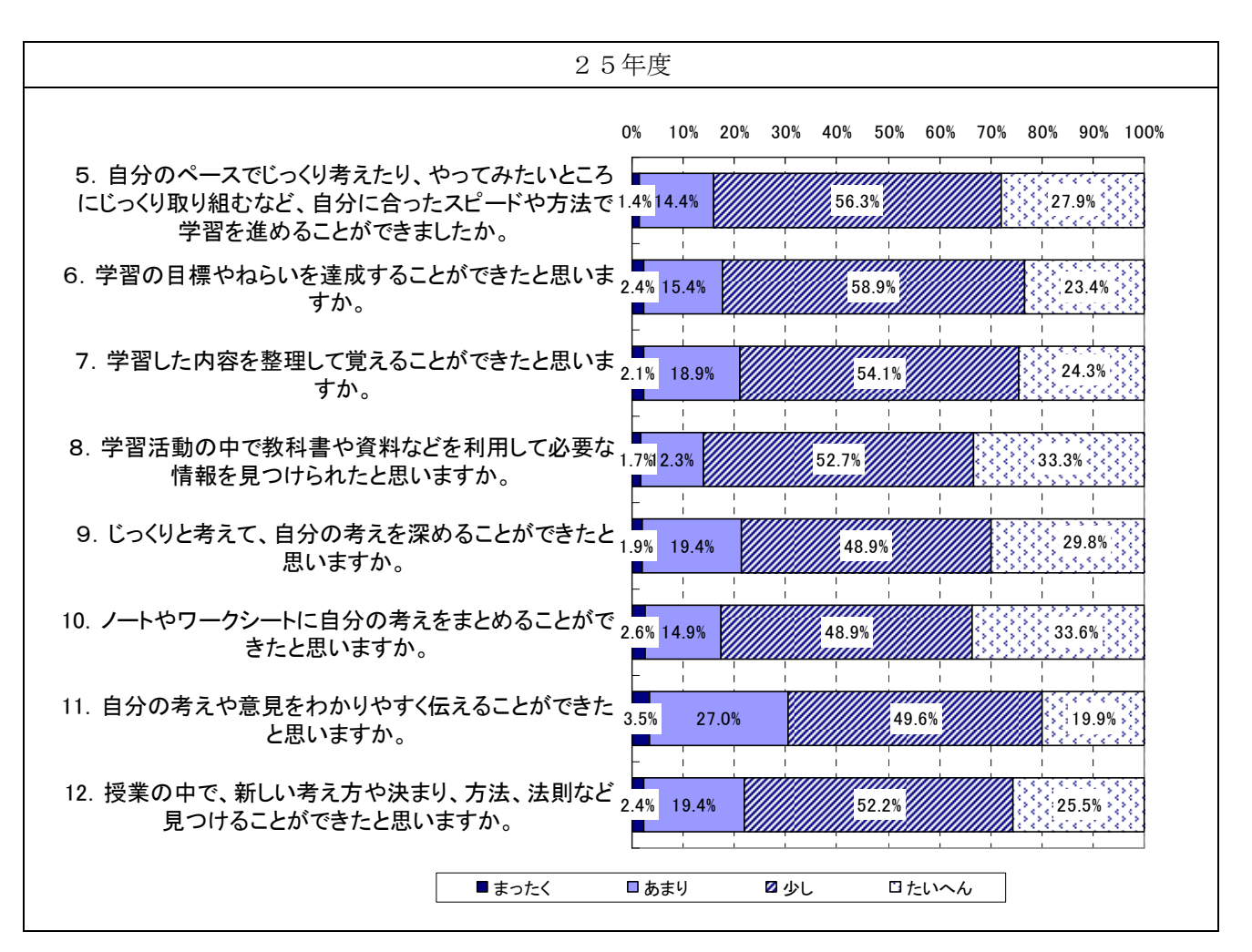

図 (6) ICTを用いた学習の感想

(7)電子黒板を用いた授業の感想

 「電子黒板を用いた授業の感想」の結果を下記に示す。「電子黒板や実物投影機などを使うと授 業がスムーズに進むと思いますか」において「そう思う」が約 8 割という結果になったが、不具 合等により授業が中断、延長されるなどの課題も挙がっている。また学習に役に立つかという質 問に対してすべての項目において、8割を超える生徒が「役に立つ」と回答している(「少し」「た いへん」に着目)。若干ではあるが昨年度よりも「役に立つ」と回答した生徒が増加しており授業 における電子黒板の必要性を感じさせる結果となった。
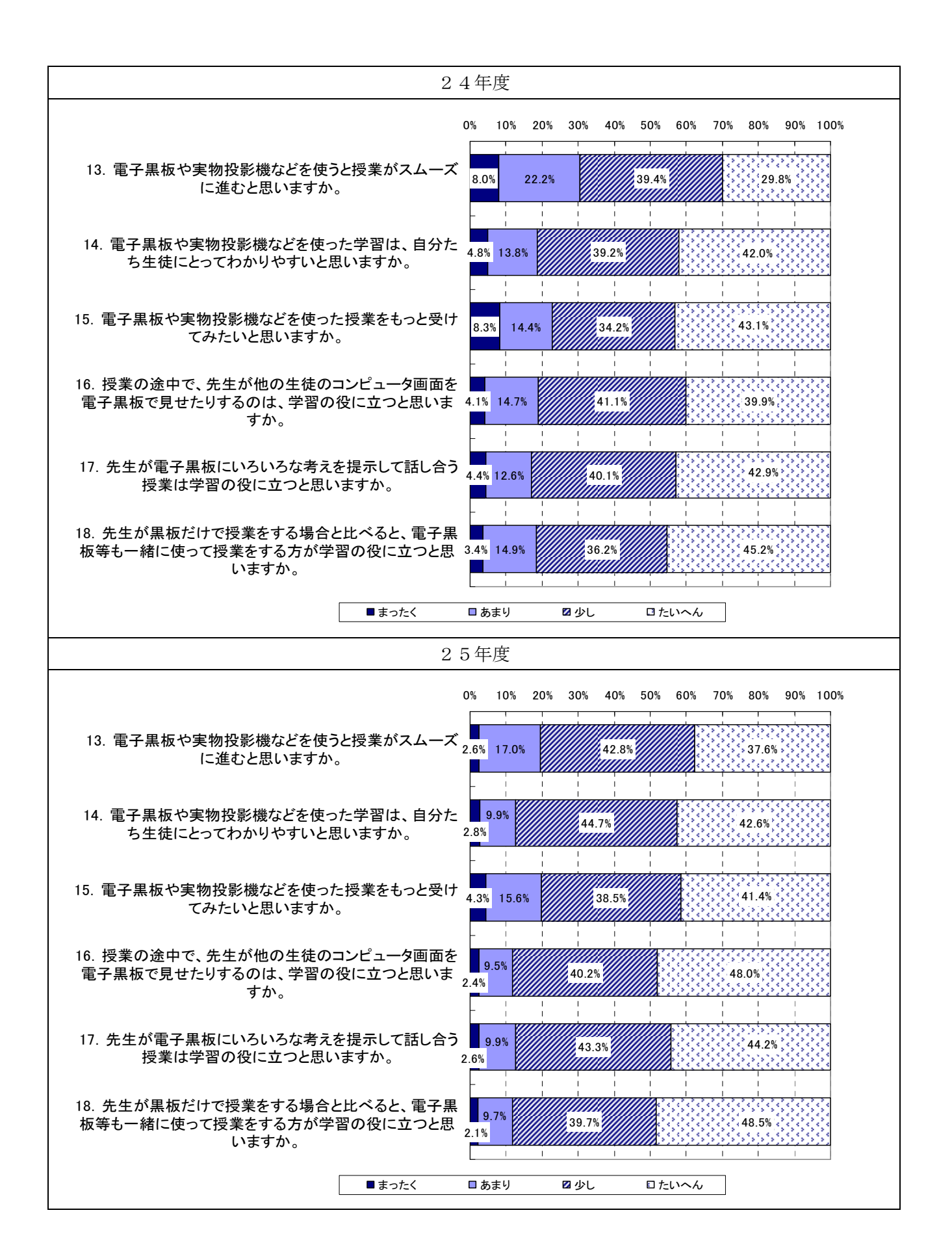

(8)生徒用コンピュータを用いた授業の感想

 「生徒用コンピュータを用いた授業の感想」の結果を下記に示す。この結果によると、「生徒の コンピュータに図形や絵などを書くのは書きやすいと思いますか」について依然として約過半数 の生徒が書きにくいと回答している。記述式アンケートについても「鉛筆で書いたほうが書きや すかった」「画面サイズが小さいため文字を書きづらい」等の意見が挙がっている。ただしペンと 指のどちらが書きやすいのかについては両方の意見がありどちらとも言えない。教員向けアンケ ートの回答からも生徒用コンピュータにおける書く機能についてはハード面での課題(画面の大 きさ、手の平で画面が反応してしまう)があると認識している。その他の項目に関しては8割以 上が肯定的な回答をしている。特に「学校に自分専用のコンピュータがあると、インターネット を利用した調べ学習できて便利だと思いますか」については、「そう思う」が 90%を超えており、 調べ学習における生徒用コンピュータの必要性を示唆している。

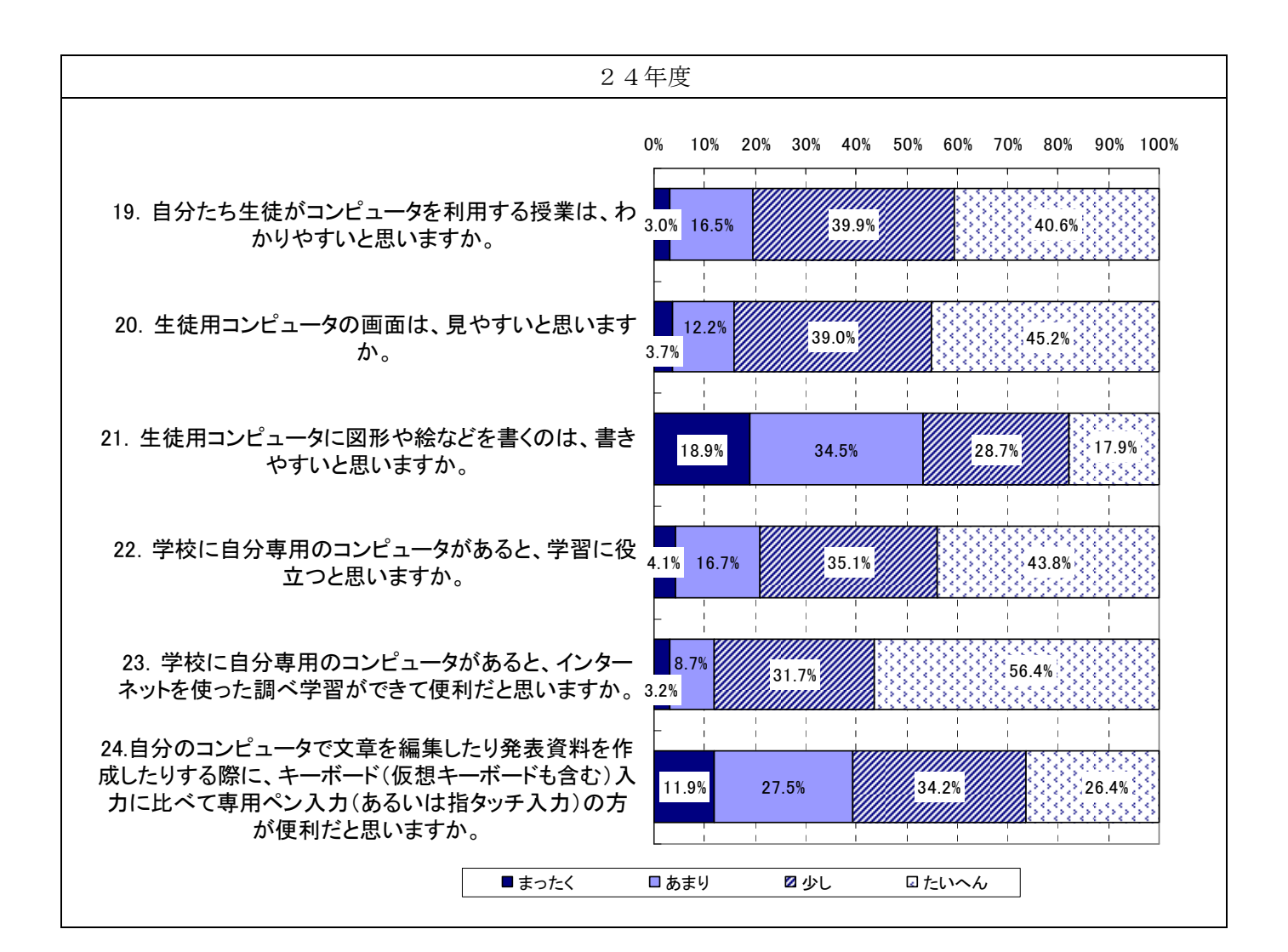

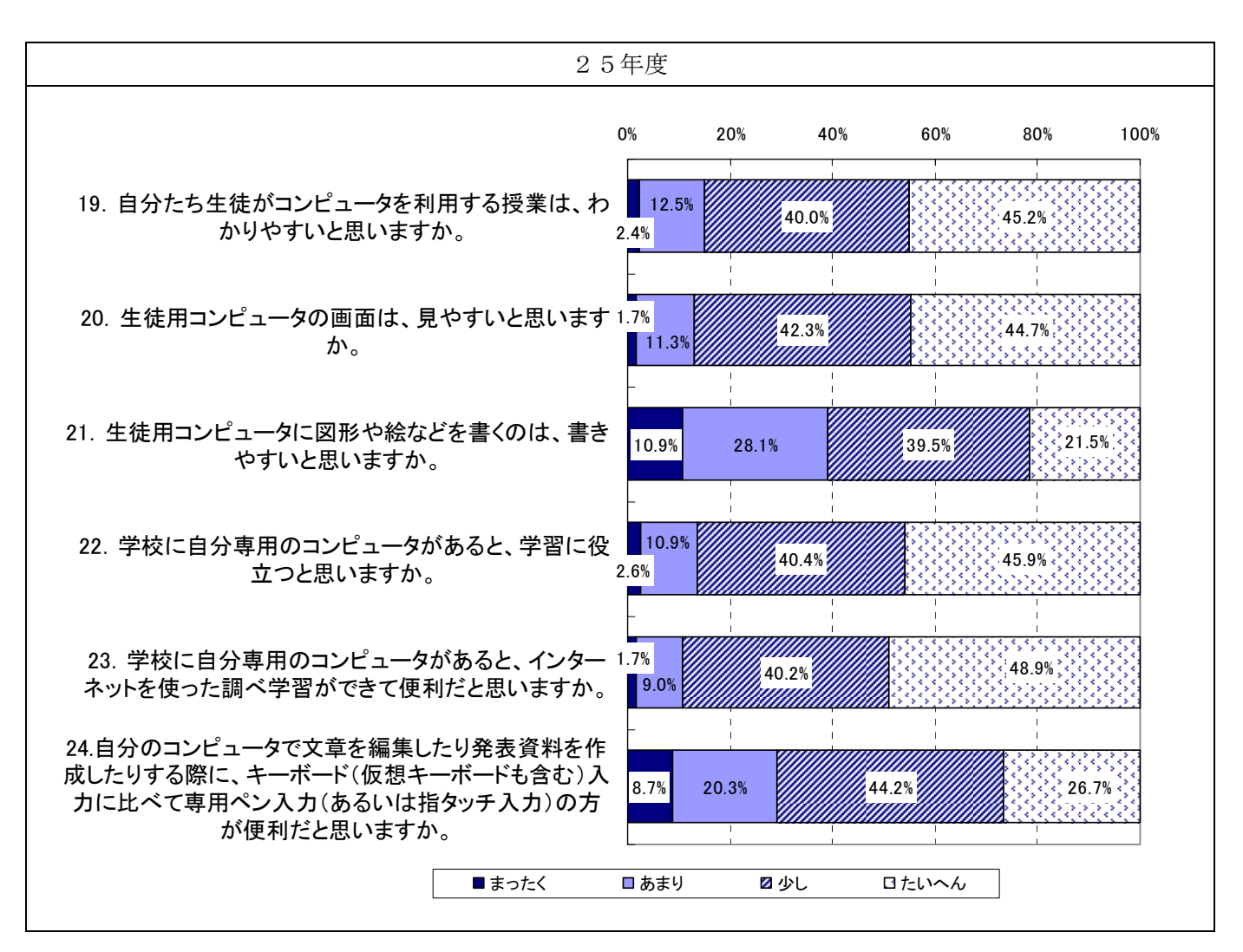

図 (8) 生徒用コンピュータを用いた授業の感想

(9)ICTを活用した協働学習の感想

 「ICTを活用した協働学習の感想」の結果を下記に示す。この結果によると、昨年と同様に 「授業では友だちと協力して学習を進めることができたと思いますか」「授業では友だち同士で教 えあうことができたと思いますか」「友だちの考え方や意見を知って、学びが深まったと思います か」について 8 割以上、肯定的な回答をしている。「授業で自分がコンピュータなど使って発表し たいと思いますか」について、他の項目と比べて若干低い結果となった。

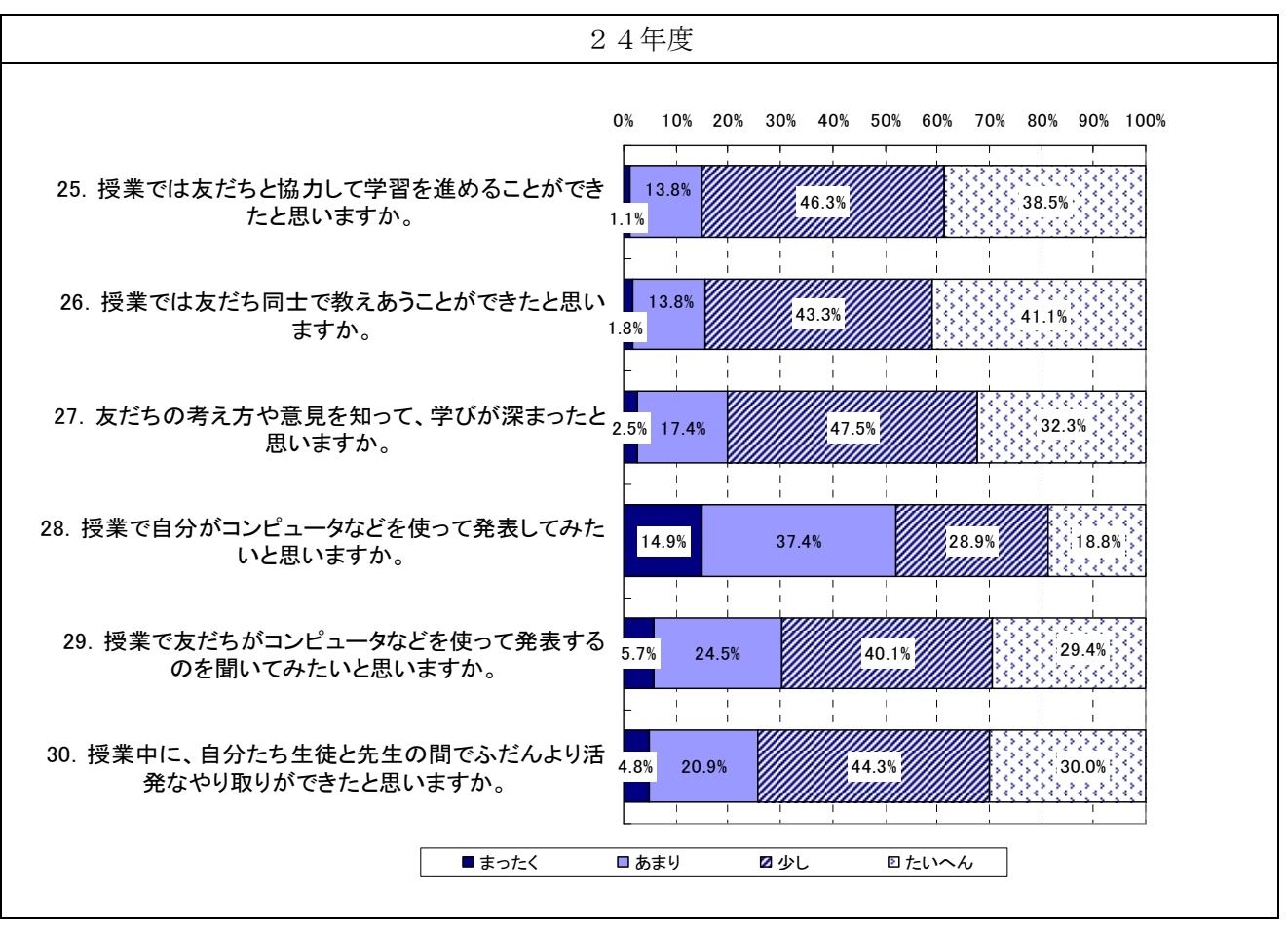

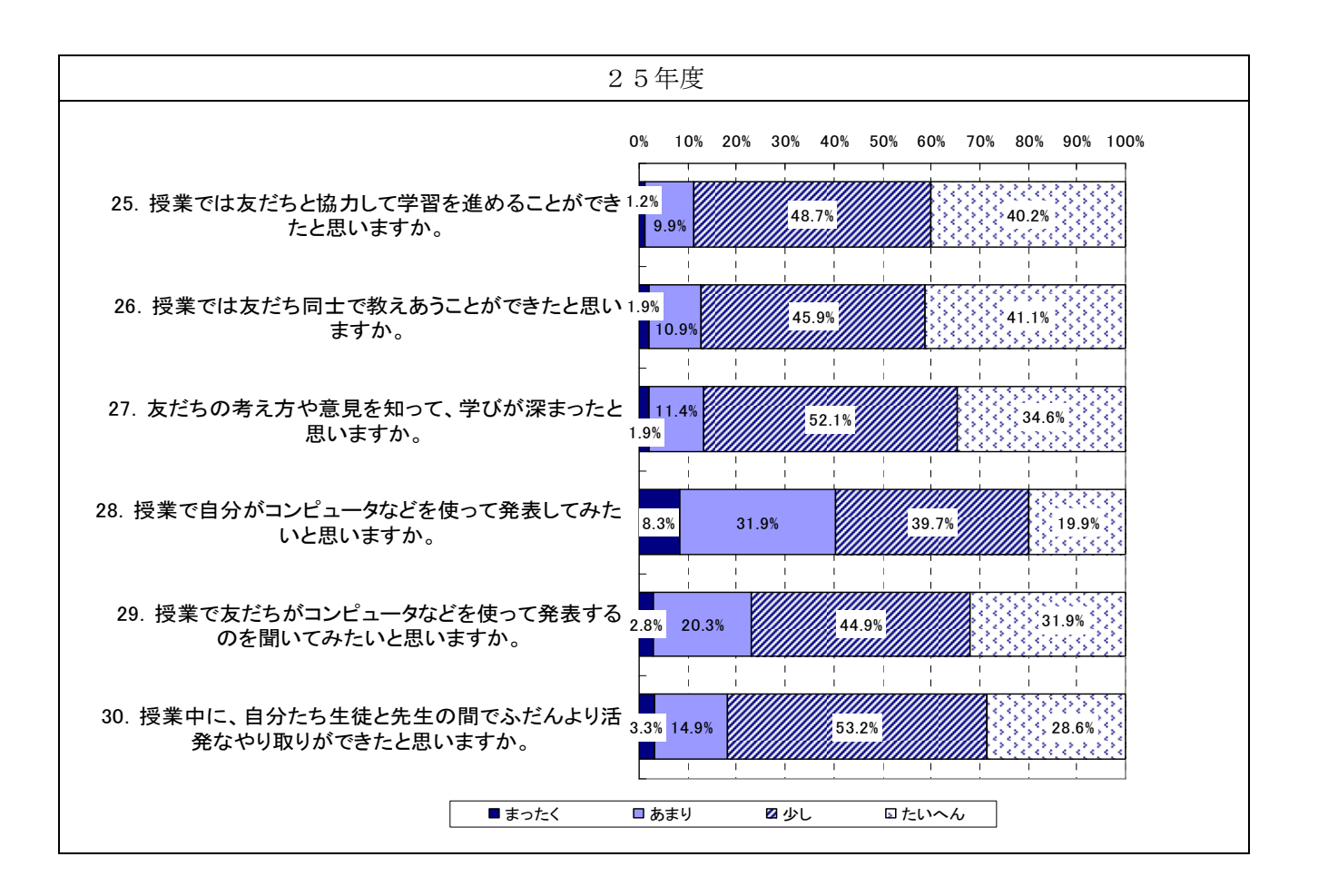

図 (9) ICTを用いた協働学習の感想

(10)コンピュータを使った授業についての感想

 「コンピュータを使った授業についての感想」を自由回答形式で尋ねた。結果を下記に示す。 この結果によると、「わかりやすくなった、便利になった」「楽しく学習できる」「もっと利用した い」が全体の 70%以上を占めており、コンピュータを使った授業に肯定的な意見が多い。

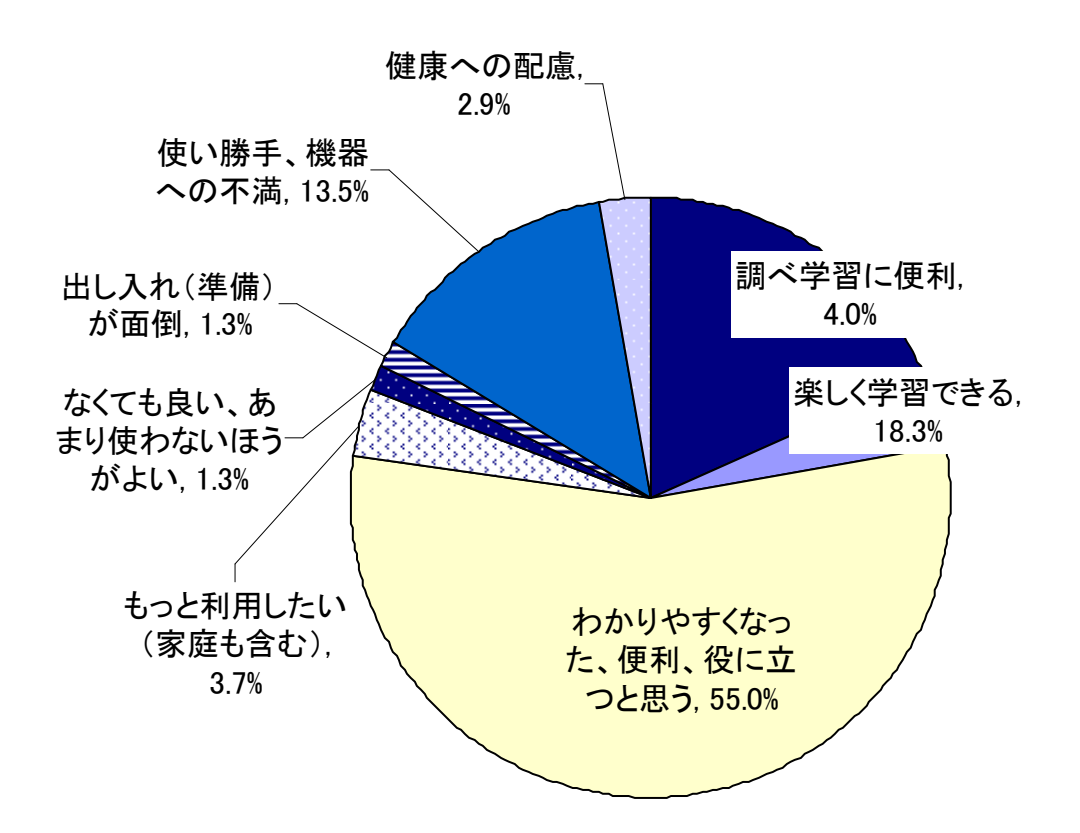

図 (10).1 わかりやすくなった、便利、役に立つと思うの内訳

デジタル(ICT機器)を活用する優位性や利便性、今後の可能性に係る意見を以下に示す。

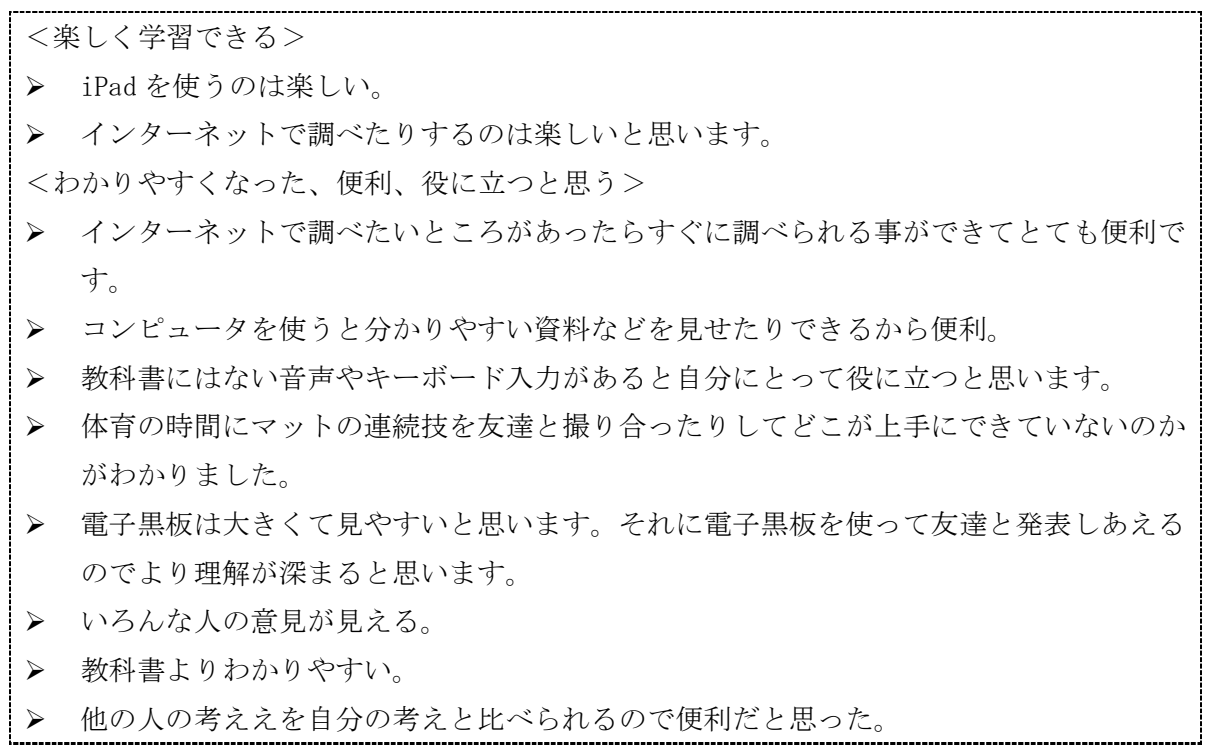

- ▶ 小さな文字でも拡大して見ることができる。
- ▶ 書いてもすぐに消せる。音声が出てわかりやすかった。
- 自分に合ったペースで学習できるからわかりやすく勉強になったと思う。
- ▶ 体育で自分がやっているのを撮影すると自分の間違っているところがわかる。
- コンピュータを使った授業では教科書には載っていない資料も載っていたりするのでよ りいっそう学習が深まると思う。
- 文字を書くときに自分の使いたい色に自由に変更できるのが良いと思います。
- 国語で百人一首を覚えるときにコンピュータは覚えやすかったです。一区切りずつ覚え られることができとても嬉しかったです。

# <今後の可能性>

- ▶ もっといろいろなことに使えたら良い。
- > 休み時間などもっと自由に使いたい。

調べ学習の利便性について肯定的な意見が多くみられた一方で利用に関する懸念も見られた。 教員の指導だけではなく予防措置、履歴による抑止効果等の検討が必要だと思われる。

<なくても良い、あまり使わないほうがよい> ▶ コンピュータを使って授業をするのが好きではないので紙が良いです。 もう飽きた。紙の授業を使った時とあまり変化はみられない。iPad をずっといじってし まって授業に集中できないことも少なくない。

▶ 機能が多いが使いにくくあまり良い印象を受けない。

またICT機器のトラブルや片付けへの不満等の意見も少数ではあるが見受けられた。来年度へ の課題として留意する必要がある。以下に「使い勝手、機器への不満」「機器の不具合」「準備・ 後片付けの負担」に係る意見を示す。

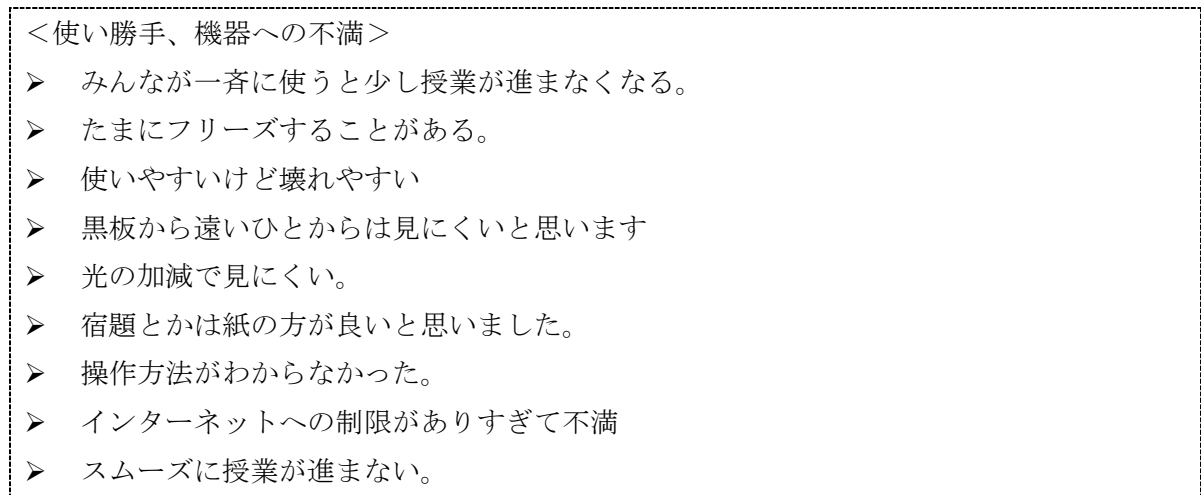

> 起動に時間がかかる。

- キーボードもパソコンで打った方が楽しいし早く打てる。
- ▶ 画面上に字や絵を描くのは苦手です。

> 操作が難しい。

- ▶ 指で文字や絵を書くのは使いにくいです
- > 鉛筆で書いたほうが書きやすかった。
- ▶ ペンを使って書くのは少し書きづらい。
- ▶ 線などが引きにくかった。
- > タブレットにペンで文字を書くとき手が画面にあたるので書くにくい。
- > 細かい字がまったくかけない。

<準備・後片付けの負担>

- ▶ (タブレットの出し入れに)時間がかかる。
- iPad を取り出すときにガヤガヤする時や iPad が壊れて(意図的ではなく)自分は授業に 少し参加できることができない。
- ▶ 授業のときはいいけど出し入れをなんとかしてほしい。
- > 後片付けに時間がかかる。

健康への影響を心配する意見も挙がった。以下に「健康への懸念」に係る意見を示す。

<健康への懸念>

- > 目が悪くならないかが心配。
- ▶ 画面を見ていると少し痛いと感じるときがある。
- ▶ 使いすぎると目が悪くなってしまうことはあると思う。
- ▶ 目が疲れるので一日2回くらいが良いと思った。
- ▶ 長時間の使用は目が疲れる。
- ▶ 目が痛くなった。
- ▶ 目が疲れるし目が悪くなる。
- **8.** ICT環境の運用状況及び情報通信技術面の課題の抽出・分析
	- (1) 年度末及び年度始めにおけるICT環境の設定

入学・進級・卒業に伴うクラスの増加・移動などがある場合は電源及びネットワークの変更 作業が必要になる。24年度と同様に三雲中学校においてはクラスの増減はないため、主にタ ブレットPCの初期化やシステムのアカウントの登録、削除が年次作業として実施した。

- ・教員の転出・転入によるタブレットPCの初期化
- ・生徒の進級によるタブレットPCの初期化及び充電保管庫への移動
- ・教員の転入によるシステムへのユーザ登録処理
- ・生徒の入学によるユーザ登録処理、進級によるクラス情報の更新

<年次処理に係る課題と懸念事項>

タブレットPCは持ち上がりにしているため進級生(2 年生)はタブレット保管庫への移動の みで年次の処理が完了する。無線LANアクセスポイントに関してはローミングを採用してお りタブレット移動に係る SSID の変更作業等は発生しない。但し、クラスの増加や移動において はアクセスポイント及びタブレット保管庫の設置等の考慮が必要になるため春休み等を利用し て集中的な実施をする必要がある。

### (2)ICT機器等の運用状況について

<タブレットPCの運用状況と課題>

 利用しているうちに無線LANに接続できないという現象が合計4件ほど報告された。ま たケーブルを認識できず充電および同期ができない端末も3台ほど発生した。メーカーに修 理依頼し対応した。現象が発生した端末について他の生徒に比べて特別な利用をしていたわ けではないので製品の偶発的な故障ではないかと思われる。教室外への持ち運び時に誤って タブレットを落としてしまい液晶割れや凹みによるボタン操作無効の現象が報告された。ケ ースで保護されていない液晶部分やボタン部分から破損や凹みにつながるケースが多いため 液晶やボタン部分を覆うようなカバーを検討する必要がある。

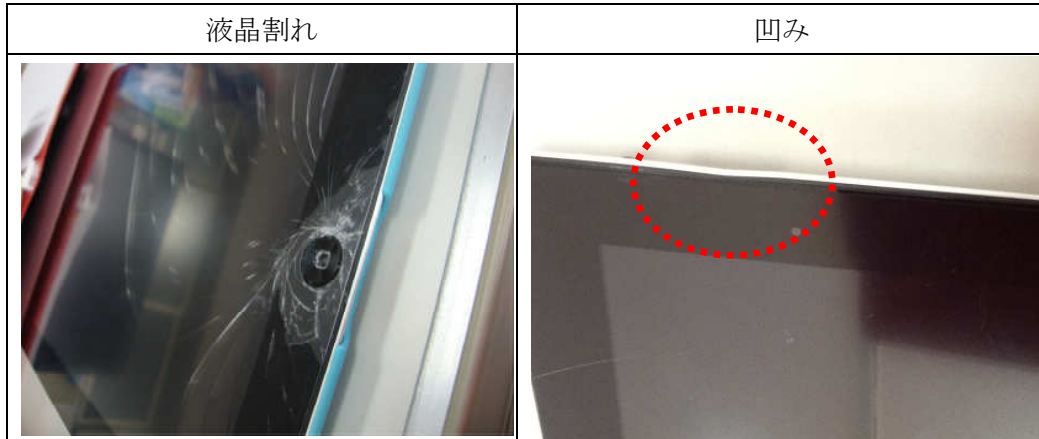

<インタラクティブ・ホワイト・ボードの運用状況と課題>

24年度から課題として挙がっている設置台の高さについて。中学生を対象に運用するに 当たって、現状の設置台では高さが少し足らず、後ろの生徒が見にくい、生徒の頭が画面を 遮ってしまう、という問題が生じている。ただ、これ以上高くすると耐震性の問題があり、 難しい状況である。結論としては、IWBに向かって席を交互に配置するなどして対応して いる。

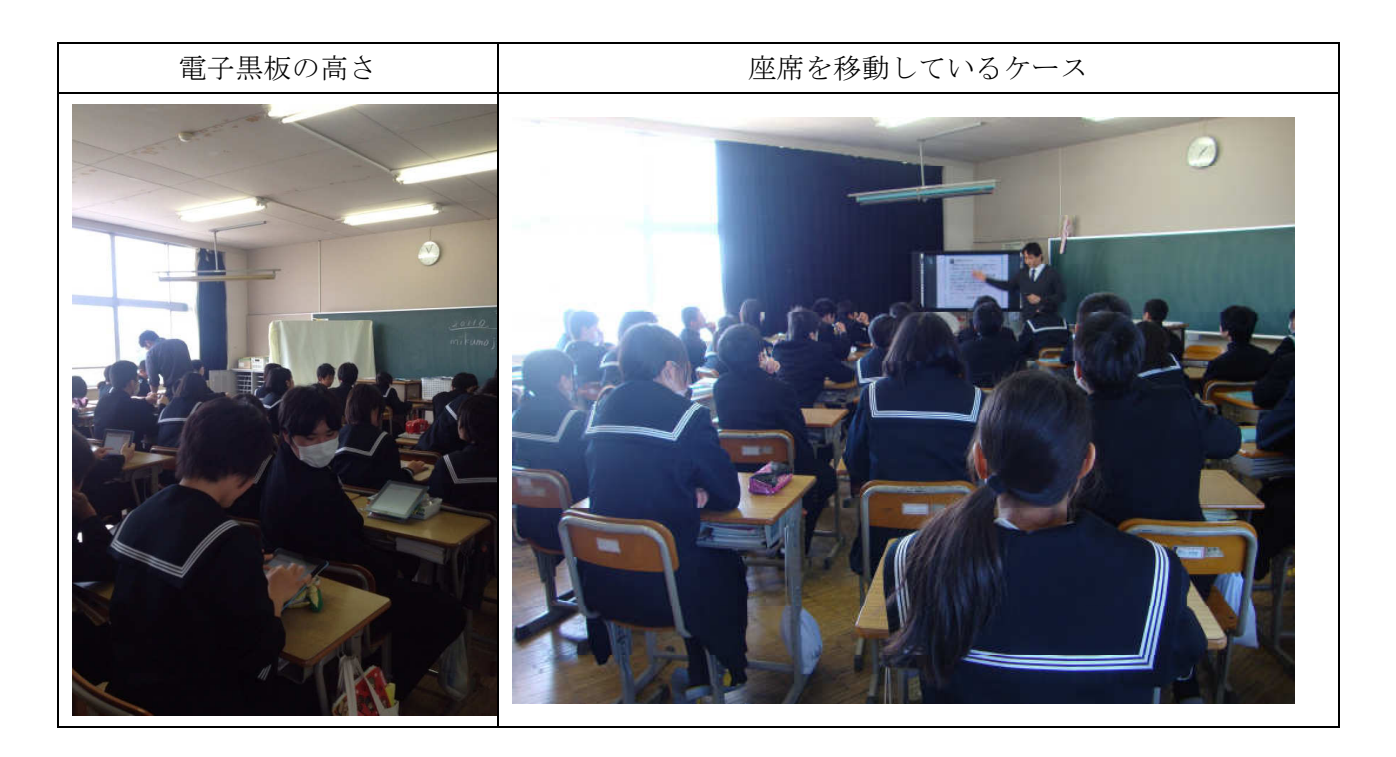

<無線LAN、サーバの運用状況と課題>

6月の中旬に校庭でタブレットPCを利用していたところ断続的に接続・切断を繰り返す という状況が発生した。無線LANの管理画面からは機器の異常は検知されていなかった。 無線機本体を確認したところ校庭のアンテナに電波を送信するブリッジに問題が発見された。 メーカーに依頼し、ブリッジを交換した。これを受けて夏休みを利用し無線LAN環境の一 斉点検を実施した。結果、体育館の無線LANアクセスポイントが故障していることが発見 された。協働型ICT学習支援システムに関して以下のプログラムによる問題が発見されプ ログラムの改修を実施した。

- ・教員および生徒の名前に全角10文字以上入力できない
- ・ファイル共有機能でタブレット PC にある写真をアップロードできない。(但し、ホワイ トボード機能で学習した内容(画像)をサーバに保存した生徒のみ。)

協働型ICT学習支援システムのファイル共有機能について、教室内での共有や教員に向 けての提出等、機能的に様々なことが実現できる一方で、単純に教員から一斉に資料を配布 するためには操作性において効率が悪い。クラウドサービスのファイル共有機能を同一アカ ウントで利用することで直ぐに資料の配布行えるため場面により使い分けている。協働型I CT学習支援システム利用との棲み分けも含めて検討をしている。

(3) ICT支援員の配置・取組状況について

<配置現状>

- ・平成24年度に引き続き1名が配置されている。
- ・ICT支援員は、職員室に机があり、そこで勤務している。
- ・1名の支援員の役割分担はICT機器操作説明、教材作成支援、ICT機器メンテナンス、 i P a d の準備、片付けのサポート、授業のビデオ撮影となっている。

<取組状況>

タブレットPCのメッセージ機能を活用し、教員の支援を随時行っている。

24年度はICT機器の準備、片付けのサポートを重点的に支援していたが、より具体的な 授業の教材準備やマニュアル整備に時間を費やすことが多くなった。最近は依頼内容に基づ いて教材やアプリケーションを探し出し実際に利用に足るかの検証を行う時間が増えてきて いる。

24年度に引き続き下記のように分類し集計を行なっている。

| 項目         | 業務内容                            |  |  |
|------------|---------------------------------|--|--|
| 授業実施前の支援   | 教員/児童が利用する機器・ソフトウェアの事前設定        |  |  |
|            | 教員の授業計画書作成の支援                   |  |  |
|            | 機器・ソフトウェア・教材等の教員への紹介や活用の助言<br>٠ |  |  |
|            | 教育コンテンツの作成、作成支援                 |  |  |
| 授業実施中の支援   | 教員/児童の機器・ソフトウェアの操作支援            |  |  |
| 授業実施後の支援   | 教員/児童の機器の片付けの支援                 |  |  |
|            | 授業記録の作成                         |  |  |
| 教員研修における支援 | 教員研修の企画、研修用教材の作成                |  |  |
|            | 教員研修の実施                         |  |  |
| 機器メンテナンス   | 軽微な不具合の原因究明及び保守                 |  |  |
|            | 不具合発生時の修理依頼                     |  |  |

(出典)総務省「教育分野におけるICT利活用推進のための情報通信技術面に関する ガイドライン~フューチャースクール推進事業をふまえて~」

下記に、4月からのICT支援員の月別作業内容の割合と推移を示す。

表 8 月別作業内容(グラフ内数字は時間)

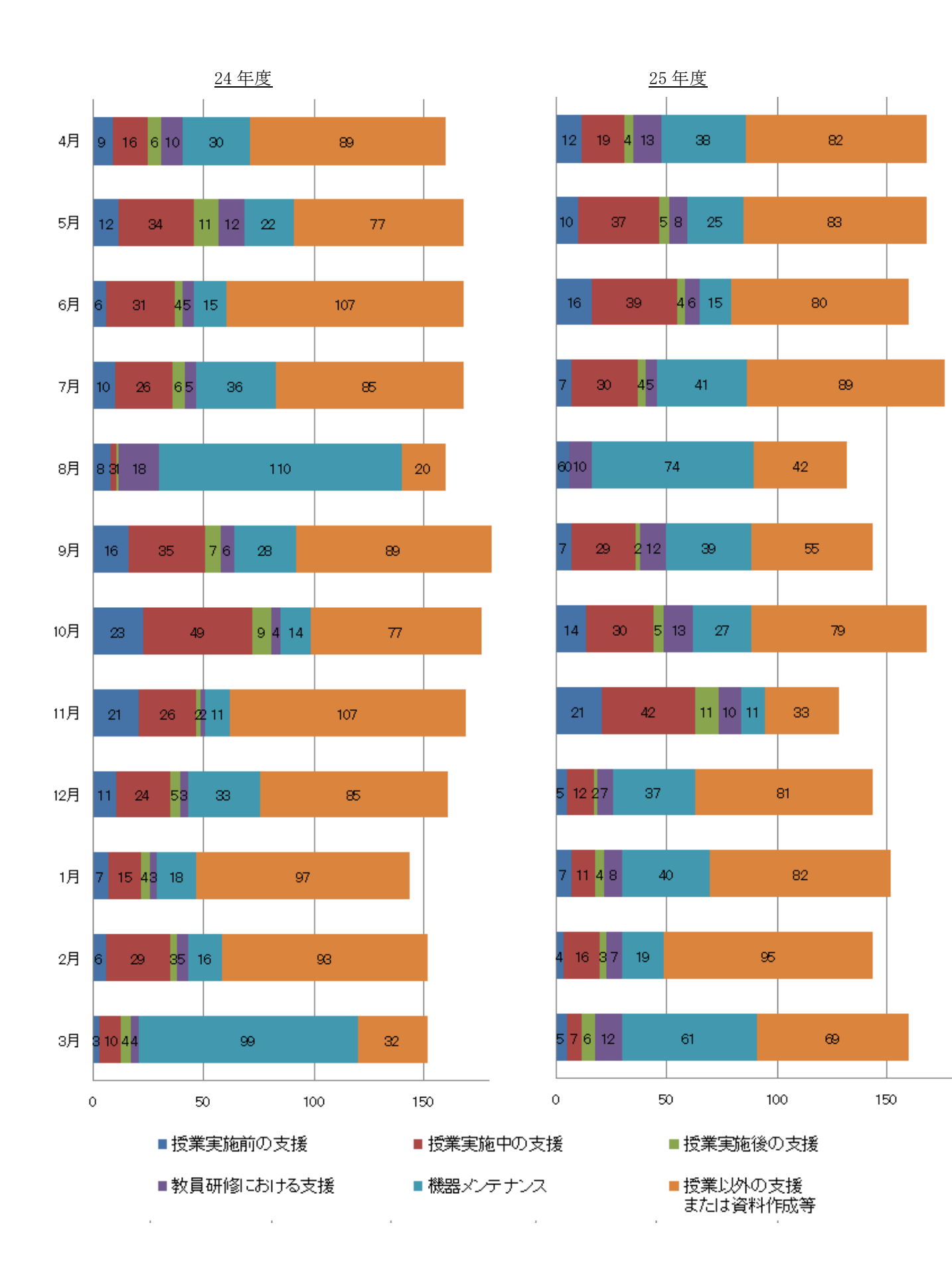

 24年度と比較しても支援内容の割合にそれほど変化はなかった。比較的操作に慣れてきた 5月あたりから授業中での支援が増加している。年度初や夏期のメンテナンス時期を除いて多く を「授業以外の支援または資料作成等」に費やしている。目的別に活用できそうなアプリケーシ ョンを検索し検証し、そのアプリケーション導入にあたってのマニュアル作成を主に行うことが 多いとインタビューにて報告されている。教員研修だけではなく、後述する校内ポータルの掲示 を活用しタイムリーな情報発信に努めている。

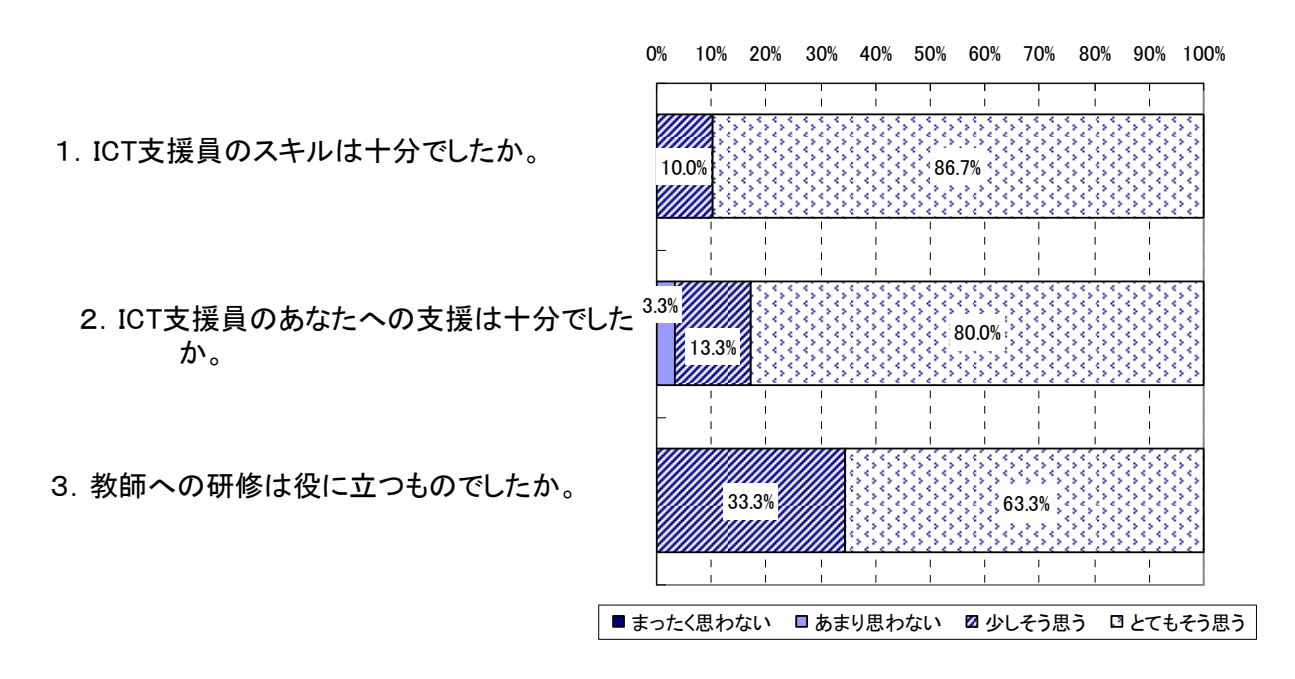

図 9 教員向けアンケート結果

教員のアンケートから支援員がいかに必要とされているかがわかる。何人かの教員からは支 援員を増員(複数配置)して欲しいという声もあり教員、教室数に対するICT支援員の人数 が適切であるのか検討が必要である。ICT支援員がより授業内容に踏み込めば多くの支援員 が必要になる。

また、ヒアリング調査からは、課題として、「トラブルが発生した際にすぐにICT支援員の 支援が受けられないと授業が中断してしまう」、「同じ時間帯に複数の教室でICT環境を活用 した授業を行っている場合、十分な支援か受けられない可能性がある」と いった意見も見られ た。そのような意見を踏まえ、事前に時間割を作成しICT支援員の割り当てを検討し、校内を 巡回する等の工夫を実施している。校舎内でICT支援員の所在を確認するのが困難であるため メッセージングアプリを活用し教員のiPadから連絡が取れるような工夫をしている。

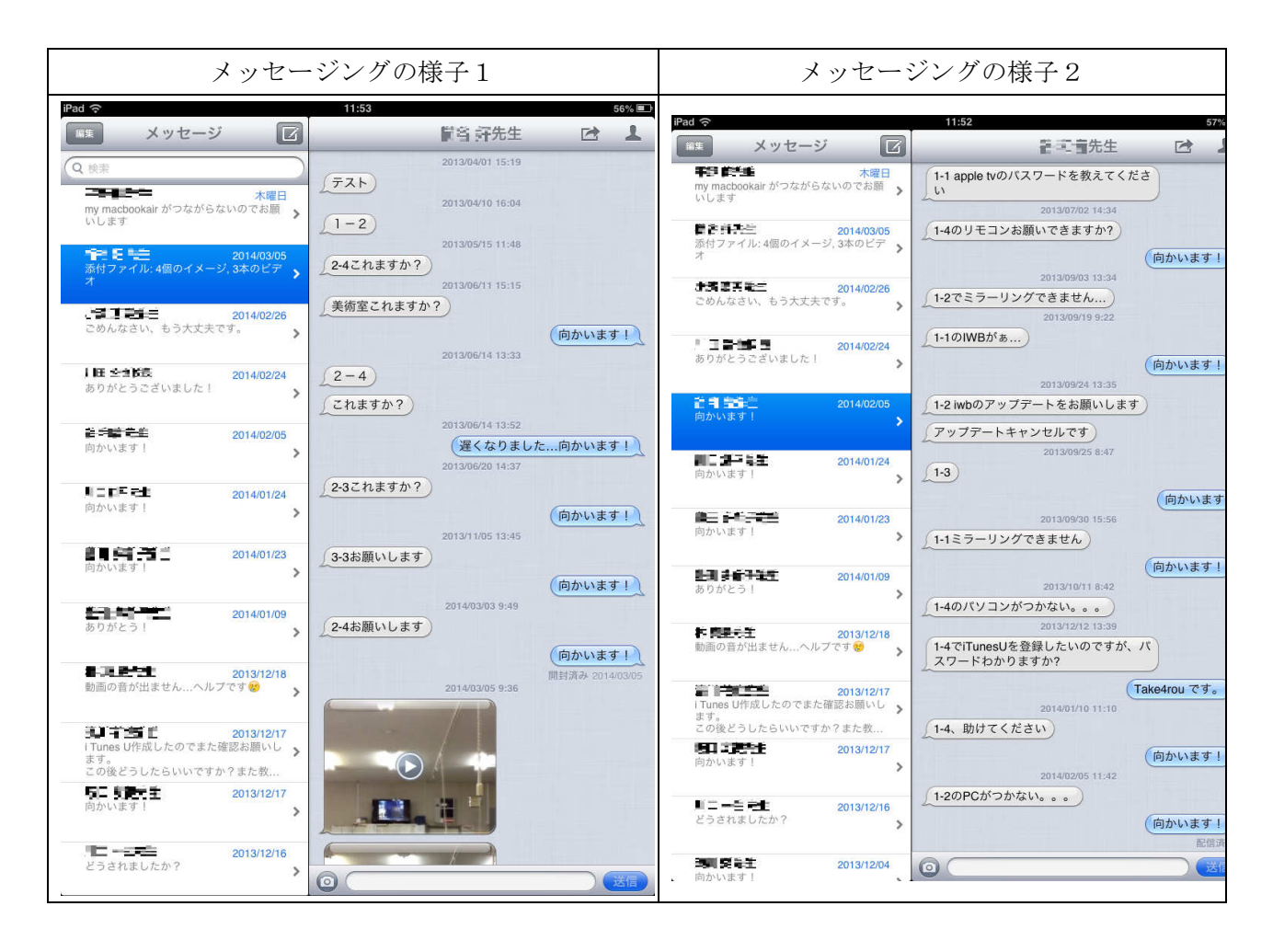

併せて教員自ら機器の不具合に対応できるようマニュアルの整備や教員同士の情報共有、研修 を定期的に開催している。研修においては機器操作や機能説明よりも教員の利用場面や目的に応 じた体験形式の研修を実施している。

## **9.** ICT環境の利活用に際しての情報通信技術面の課題の抽出・分析

(1)ネットワーク環境や通信レベル

①実施内容

インターネット回線の増強によりインターネット利用時にストレスを感じず利用できる台 数が増加した。但し共有型のため体感できるほど㏿度が向上しているとは言い難い。無線LA Nアクセスポイントに関しては実効速度 50Mbps 程度の通信レベルを確保できることが23年 度の調査実施により検証されている。この実効㏿度であれば、1 クラス 40 名で換算すると、 1.25Mbps/人になり、通常の動画視聴(1Mbps)であれば理論上、問題はない値となる。現在の インターネット回線 160Mbps に対し一般的に配信されている低画質の動画 400kbps 程度であれ ば理論値上 400 人(160Mbps÷400kbps=400)まで同時に閲覧することができる。但し、最近は 1Mbps を越える動画配信も多くあり全生徒が遅延なく動画を視聴するためには更に回線を増強 する必要がある。仮に 3Mbps の動画を全生徒 450 人が視聴する場合 1.5Gbps 必要となり再生の 遅延が発生する。上記の場合、最低でも 1Gbps 以上のインターネット回線が必要となる。 既存 NW の不具合により一時的にインターネットへの接続を手動で切り替えた。

#### ②課題と今後の展望

今後、生徒の一斉利用やストリーミング再生等にあたっては、増強したとはいえ、インター ネット回線の通信速度がボトルネックになる。この課題解決として、インターネット回線を1 Gbps 以上の通信速度にすることが考えられる。

前述した既存 NW 経由でのインターネット接続については異なるベンダーが保守するという 連携部分の課題に加え NW 構成自体が職員室、PC 教室での利用を前提として構築されている。 校内で最適になるよう構築を行うためには全て再構築が望ましい。クライアントの台数増加に より既存 NW 機器ではスペックを満たせないため交換が必要になることもある。また異なる保 守ベンダーが存在することで障害・故障時の原因究明や運用の相談窓口が分かれてしまい対応 に遅れが生じる可能性がある。今後、市内他校への展開にあたり、タブレットPCを1人1台 導入するのか共有で利用するのか、それはいつから始めるのか導入・展開のロードマップを策 定した上で検討を進めていかないと無駄な資産(機器の入れ替え等)が発生する恐れがある。

## **10.** ICT環境の導入・運用に係るコストや体制に関する課題の抽出・分析

(1)フィルタリングシステムの導入

①実施内容

24年度に実施したフィルタリングシステムの検討からブラウザ「Yahoo!あんしんネット」 では柔軟に制限がかけられないという結果が得られた。

| ブラウザ          | URL によるブロック | キーワードによるブロック |
|---------------|-------------|--------------|
| Yahoo!あんしんネット |             |              |
| safari        |             |              |
| Puffin        |             |              |

表 10 24年度フィルタリング結果

この結果を踏まえプロキシサーバ型フィルタリングシステムの導入を進めている。夏休み中 の既存 NW 再構築に併せてタブレットPC全台に対しプロキシサーバの設定を追加した。ブラ ウザ「Yahoo!あんしんネット」はそのまま利用し更にフィルタリングシステム (i-Filter) を 介しフィルタリングを実施している。

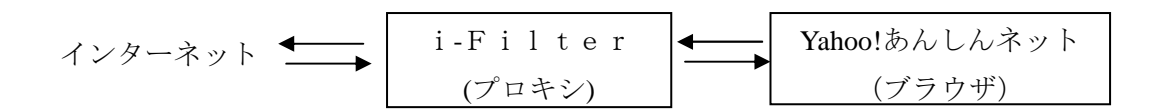

②課題と今後の展望

導入を控えていた矢先に不適切動画の閲覧履歴が報告された。現在はフィルタリングシス テムを導入しているため該当のページヘアクセスすることはできない。但し、利用者の手法 は日々高度化しているためシステムの運用だけでは安全だということにならない。またコス トの面においても他校へ展開して行く際の課題となっている。情報モラルの研修や学習規律 の徹底も併せて実施するとともに何をどこまで制限、運用していくのか整理を行う。その上 で松阪市のガイドラインとして整備する。

(2)スムーズな授業運営を支援する仕組みや操作性

①実施内容

24年度から引き続き校内LAN教員向けポータルを利用し、今まで紙媒体で利用していた 資料等を配布している。教員のICT機器に触れる機会を増やすことに成功している。ICT 支援員もマニュアルやアプリ導入時の注意点等を積極的に発信している。学校の独自予算で、 新たに職員室に液晶テレビと画面共有機器(AppleTV)を整備し研修やタブレットPC画面の 共有を行なっている。

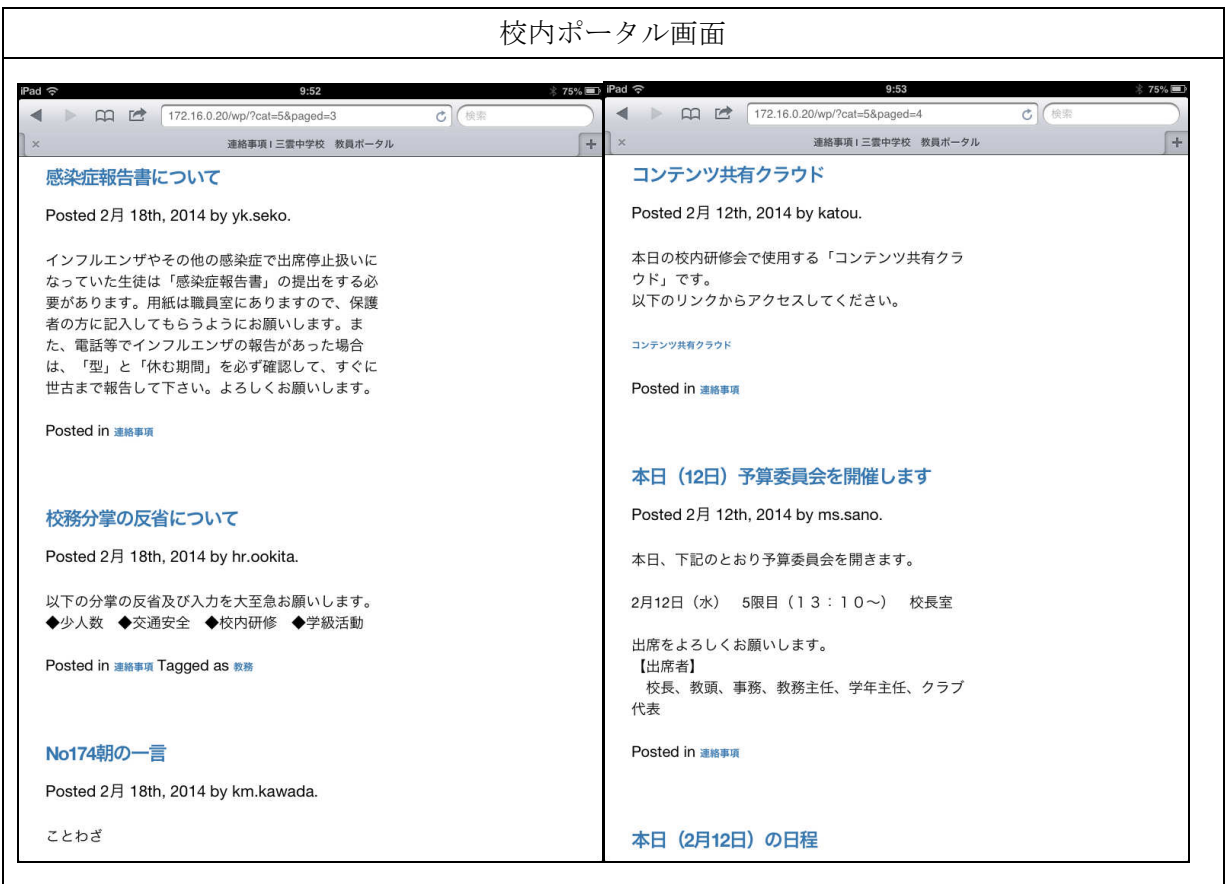

②課題と今後の展望

教員用ポータルは教員であれば誰でも投稿することができるため教員間の連絡手段として も利用可能である。資料を配布するという目的は達成できたが教員間の積極的なコミュニケー ション手段としてはいくつかの課題がある。ひとつはタブレット PC の入力 I/F を考慮した画 面 UI になっていないため投稿するための操作手順が複雑であるということ。もうひとつは校 内LANでの利用に限られるため投稿する時間が確保できないこと。

連絡事項は教員用ポータルでの活用を引き続き推進する。また文部科学省から提供されてい る作成コンテンツ共有ポータルサイトについても検討を進める。

(3)タブレットPC向けアプリケーション

①実施内容

タブレットPC向けアプリケーションについては教員等の要望により職員会議等で検討し インストールを行なっている。ICT支援員と連携しながら事前にテスト利用をしている。

②課題と今後の展望

無償アプリケーションについては、以下のような課題がある。

・サポートが受けられないため不具合等が発生して場合に自己責任になってしまう。昨年度も 実際に授業に利用してからアプリの不具合によりデータが消失した等の問題が起きている。 ・広告が急に表示されるようになる。

 有償アプリケーションにおいても価格が急に変更される場合があり、予算として計画が立て づらいという大きな問題がある。アプリケーション全般では OS のバージョンアップ対応時期 にバラつきがあるため OS のアップデート時期を慎重に検討する必要がある。他校への展開に あたっては利用アプリケーションを制限してしまうのか、ある程度学校に裁量を持たせるのか 等、購入・運用のガイドラインを策定する。

利用したアプリケーションについては機能や利用場面ごとに特性や課題等を整理する。

### (4)タブレットPCのメンテナンス

①実施内容

夏休みを利用し全台のタブレットPCに対してネットワーク設定の確認とアプリアップデ ートを実施した。

### ②課題と今後の展望

導入したタブレットPCの特性により設定の配布ツールでは機能制限が柔軟に行えないた め1台ずつ設定する必要がある。特にネットワークについては設定変更の禁止を制限すること ができないため故意とはいえ生徒がアドレスを勝手に変更してしまう可能性がある。システム や他のタブレットPCに与える影響があるため策を講じる必要がある。現状は固定 IP で運用 をしているが導入やメンテナンスの際に1台、1 台アドレスを設定する必要がないため、動的 IP アドレスの運用が望ましい。動的 IP アドレスの運用にはタブレット PC の設定変更の他に、 DHCP サーバの導入が必要になる。

(5)ICT支援員の運用

①実施内容

委託内容の分析および学校へのヒアリングを実施。

②課題と今後の展望

学校側としては常にICT支援員が常駐することで機器を安心して利用できるという思い がある。特に機器のトラブルや動作が不安定になった場合に即対応できる支援員の存在は必要 とされている。またトラブル以外でも常駐しているという安心感から機器利用を促していると 思われる。一方で支援内容については「授業以外の支援または資料作成等」が多くの割合を占 めている。コストの面からも1校あたり1名を常駐させることは現実的ではないため、他校へ の展開計画に沿って支援の体制を構築し、学校現場での実質的な支援と相談窓口やマニュアル 等資料の作成にあたっては組織的な対応を行うよう検討を進めている。

**11.** 今年度のICT利活用状況

25年度は1年生を対象とした持ち帰りプロジェクトを開始した。基本的に毎日持ち帰りを可能 としている。実際の持ち帰りにあたっては保護者説明会を設け、かつ事前に保護者に同意書の提出 を求めた。同意を得られなかった(同意書未提出)保護者が3件あったが、現在のところ特段の対 応はせず、該当生徒については持ち帰りを実施していない。ケースは安価な書類ケースと緩衝材を 用い自作した。

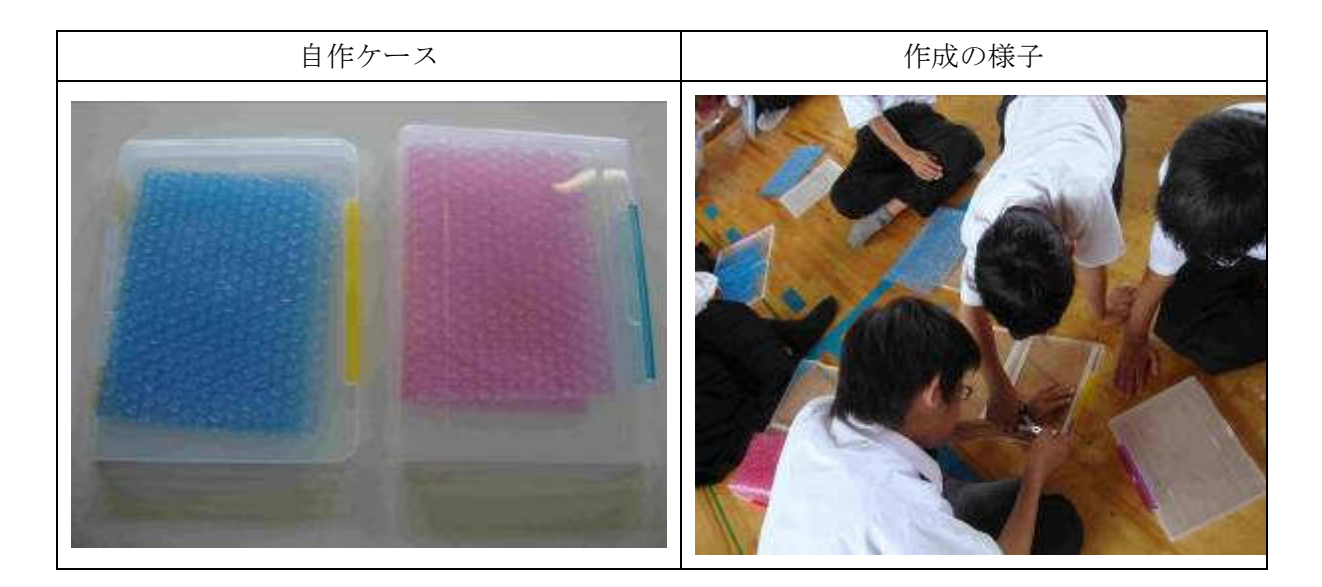

ICT支援員に対するヒアリングの結果、複数の機器を組み合わせた(タブレットPCで撮影し たものをパソコンで編集し、システムで配信する等)利用について質問をされることに加え、新し いアプリの導入について相談されることが多くなったと感じている。

## **11.1** 授業実践

(1)国語

 文部科学省デジタル教科書による個別学習や調べ学習からプリントへまとめる機会が多く見 られた。教科に限定されることではないが授業のまとめにはIWBに大きく表示し全体共有を 図っている。

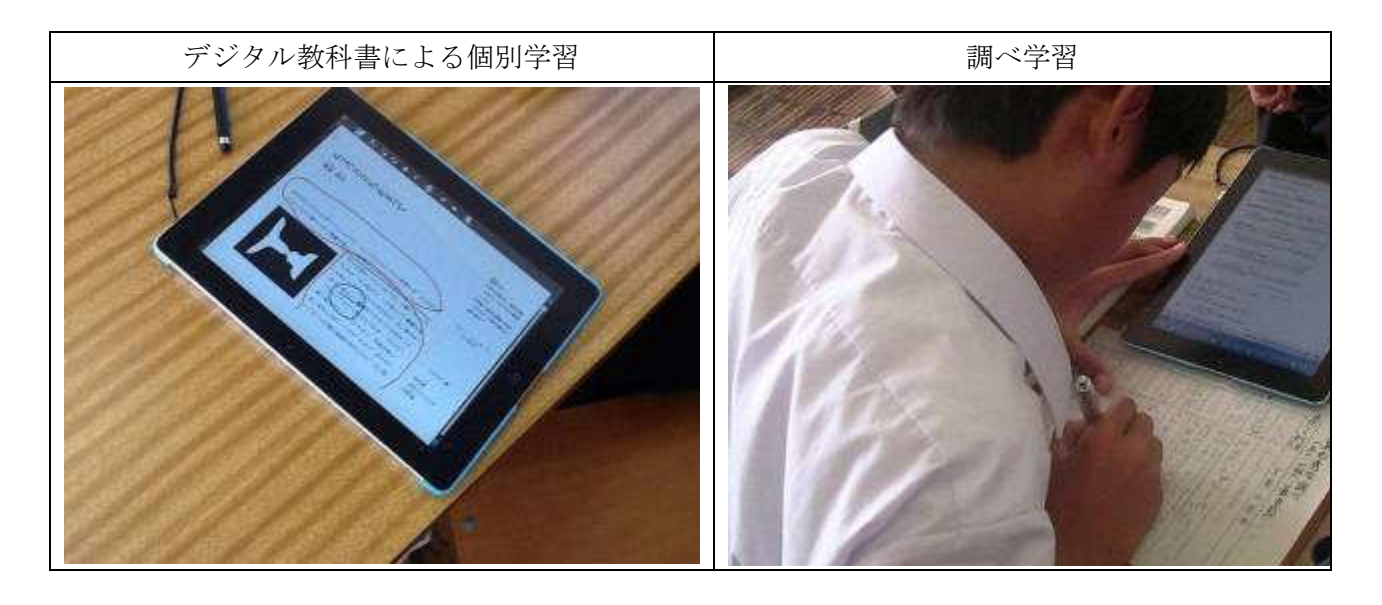

(2)数学

 IWBでは情報量に限りがあるため板書との棲み分けがポイントになる。システムを利用し問 題配信。回答に対して個別指導を行い、全員の回答をIWBに表示して共有を図る場面が見られ た。

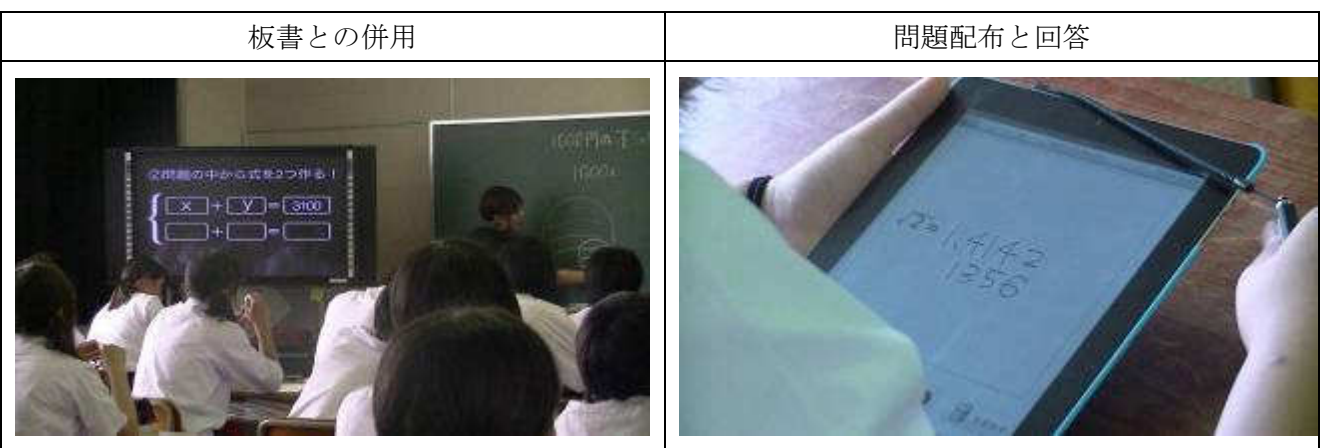

(3)英語

 動画を視聴し聞き取りや発音の練習等を生徒自ら行っている。音声が再生されるため提示型の デジタル教科書を活用する場面が多く見られた。

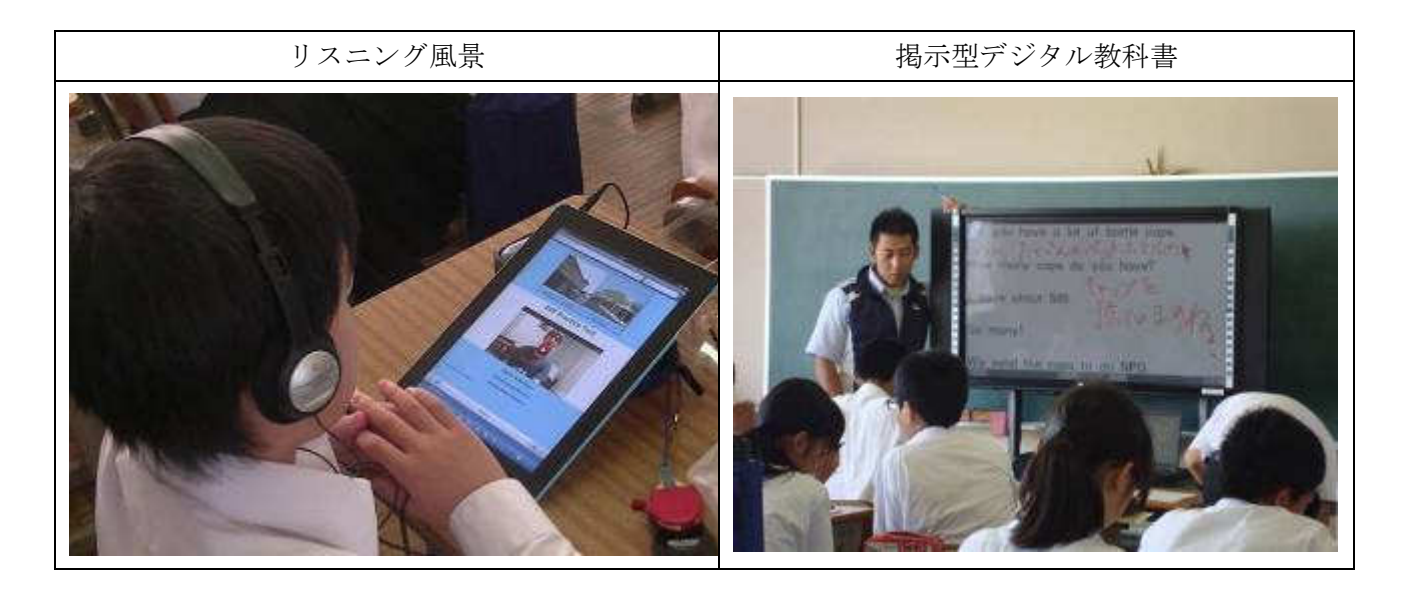

(4)理科

実験結果をカメラで撮影して課題の提出。動画を利用すれば結果だけではなく過程の把握もでき る。教科書以外の資料を検索し資料として提示する等の活用が見られた。

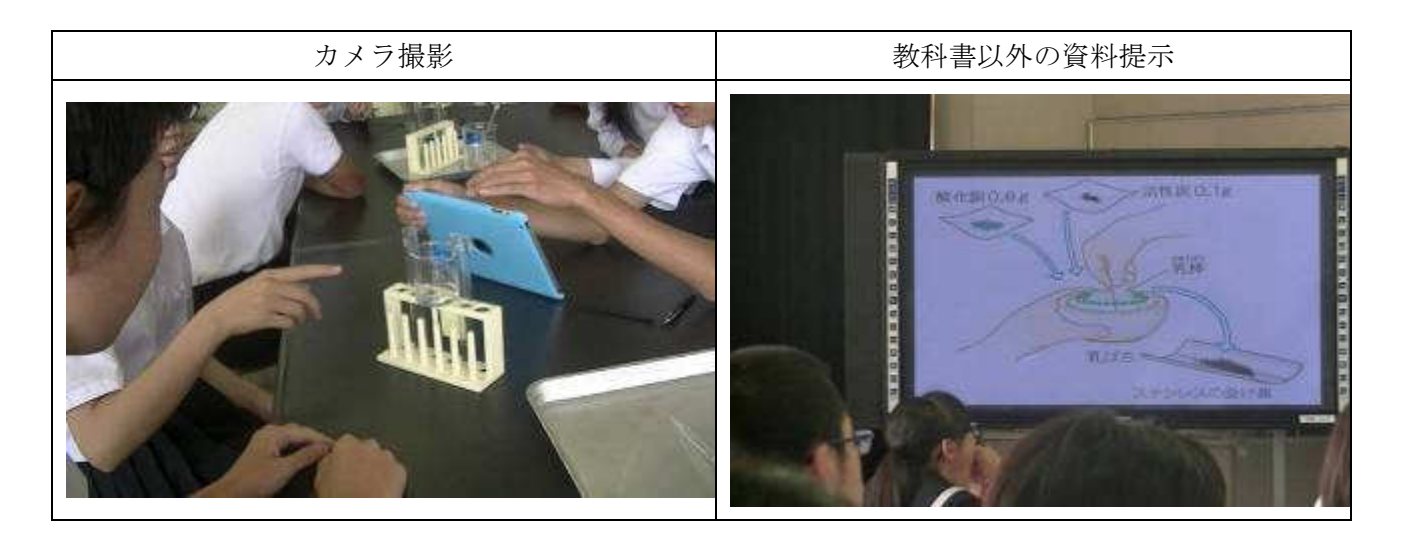

(5)社会

列ごとに異なる資料を配布し個人で学習した結果や資料の説明をペアになって行う。従来のプ リント配布とは違い即座に配信できるためICTを活用するメリットは大きい。

直接話しをすることも重要なためICTを活用する場面と従来のペアワークを組み合わせて学習 効果の向上を狙っている。

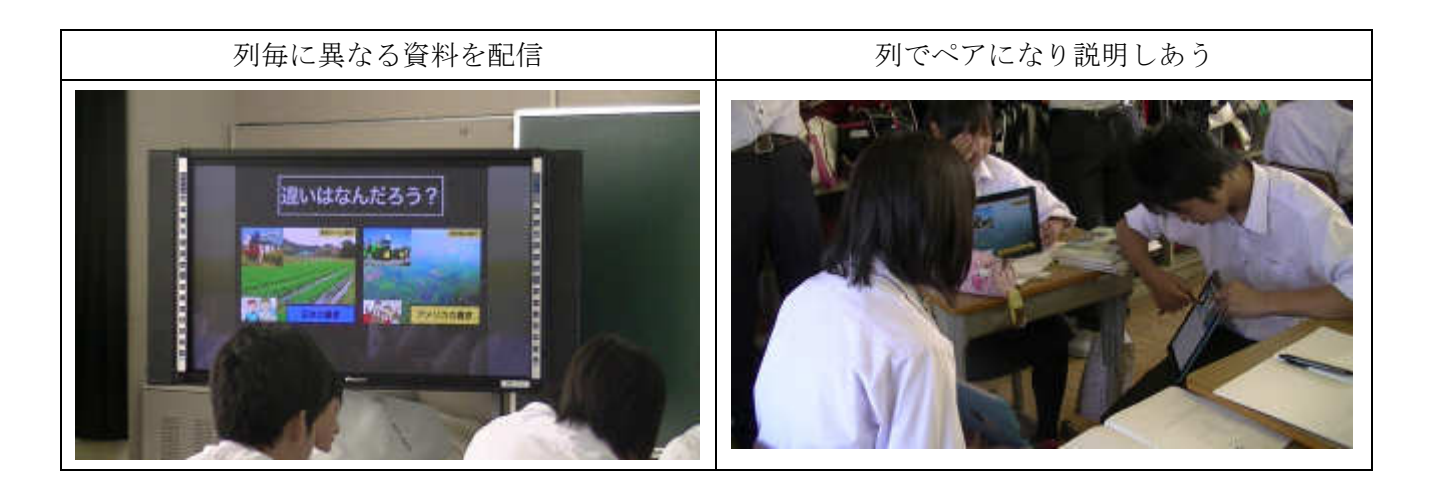

プリント配布とは違い即座に配信できるためICTを活用するメリットは大きい。 直接話しをすることも重要なためICTを活用する場面と従来のペアワークを組み合わせて学習 効果の向上を狙っている。

(6)技術

 情報モラルの勉強と併せてフィッシング詐欺について体験型の学習を行った。理科と同様に実 習をカメラで撮影する場面が多く見られた。

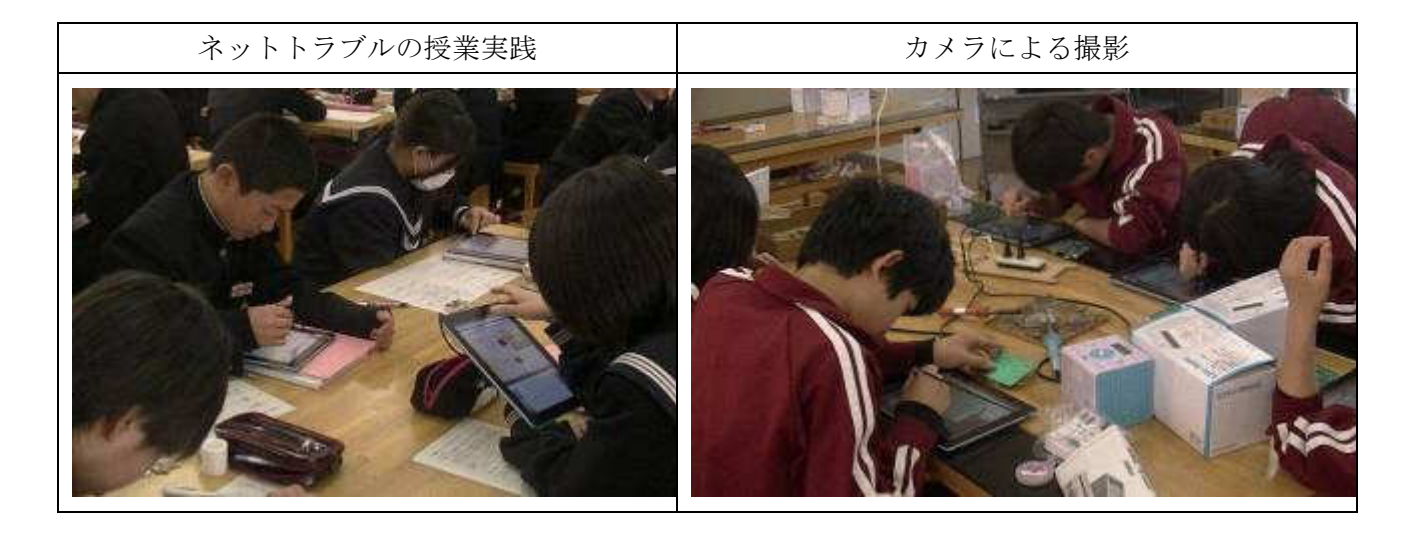

(7)家庭

動画を利用し実習の理解を深め電子投票による共有を行っている。

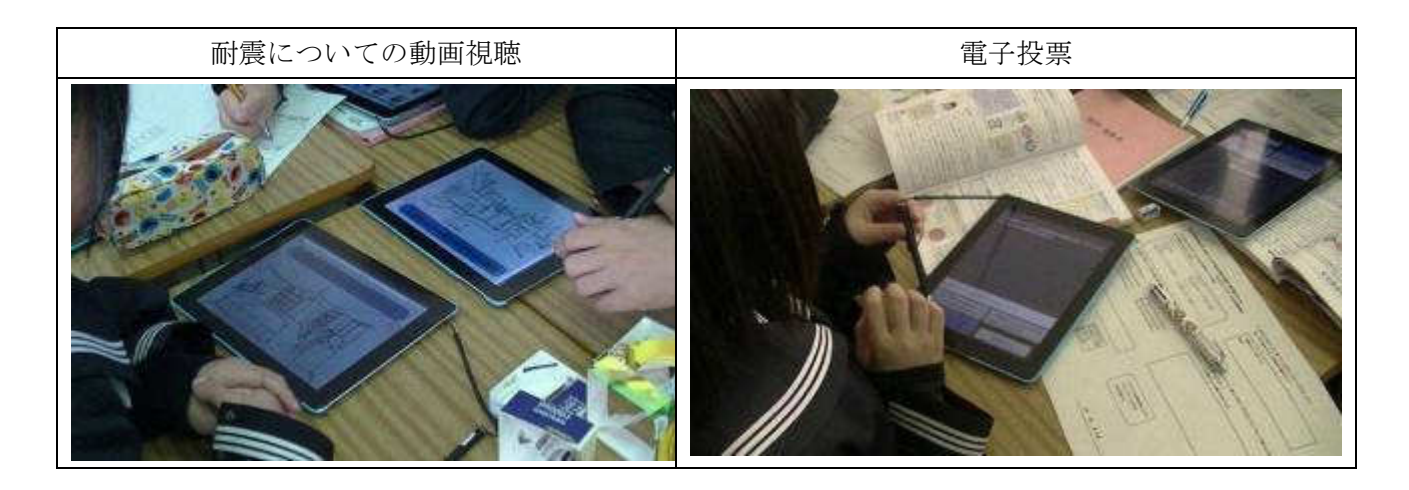

(8)体育

 持ち運びが簡単なタブレットの利点を活かし、体育館や校庭で活用した。動画による見本の提 示やペアとなりお互いの動きを確認し合う場面が多くみられた。

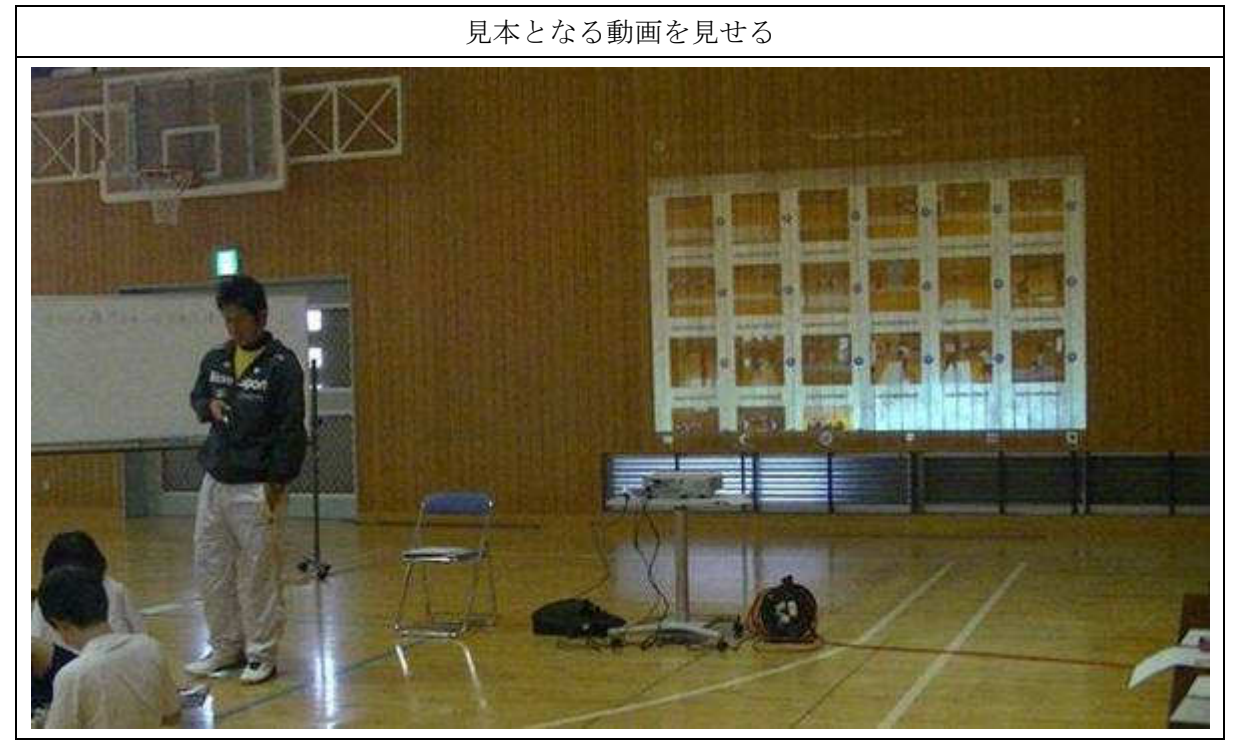

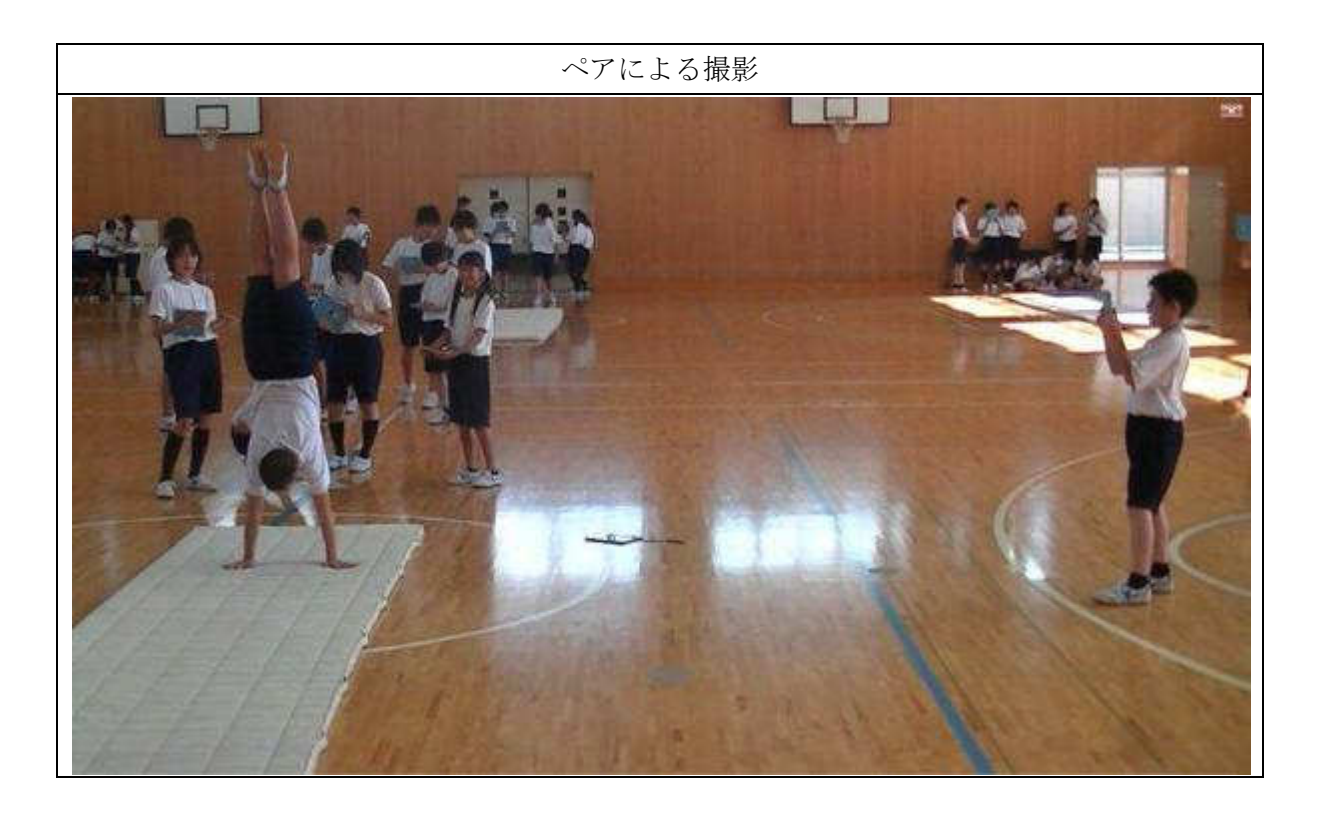

(9)音楽

合唱を動画で撮影。姿勢や口の開き方を確認し、生徒同士の評価に役立てている。

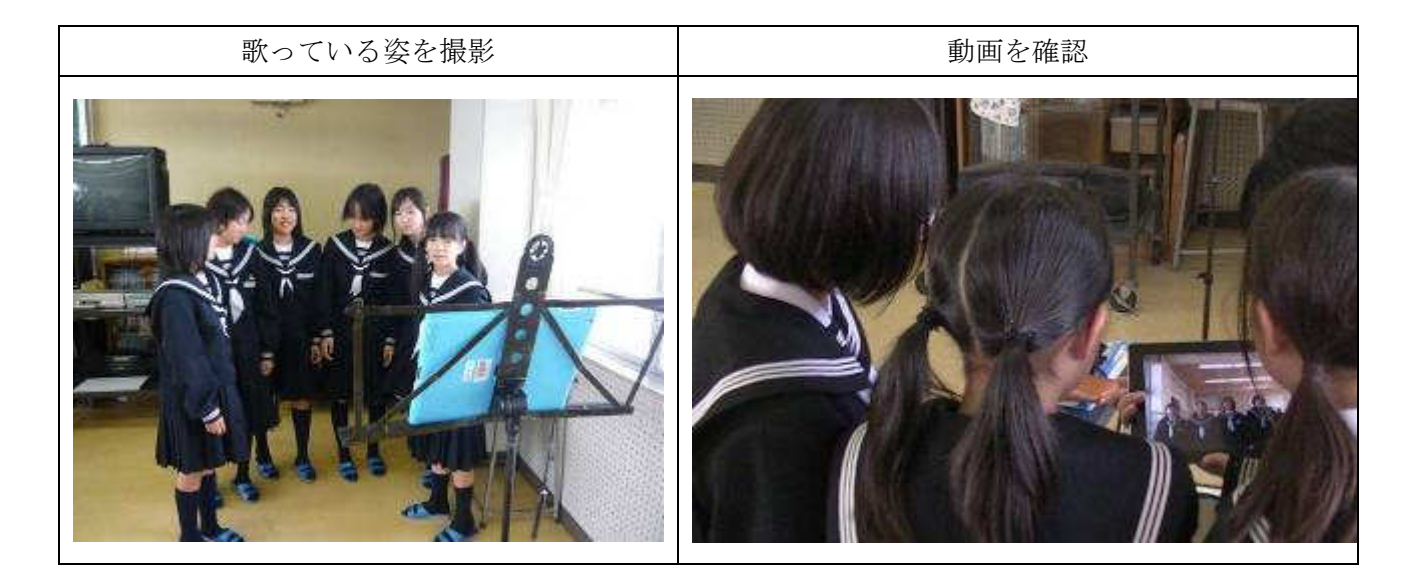

(10)美術

 粘土で作成した作品をコマ撮りし、アニメーションを作成した。いままではデジカメを利用し 教員が全ての編集を行なっていたがタブレットPCのアプリを利用することで生徒自らさ作品を 作成することが可能になった。完成した作品は文化祭で展示した。

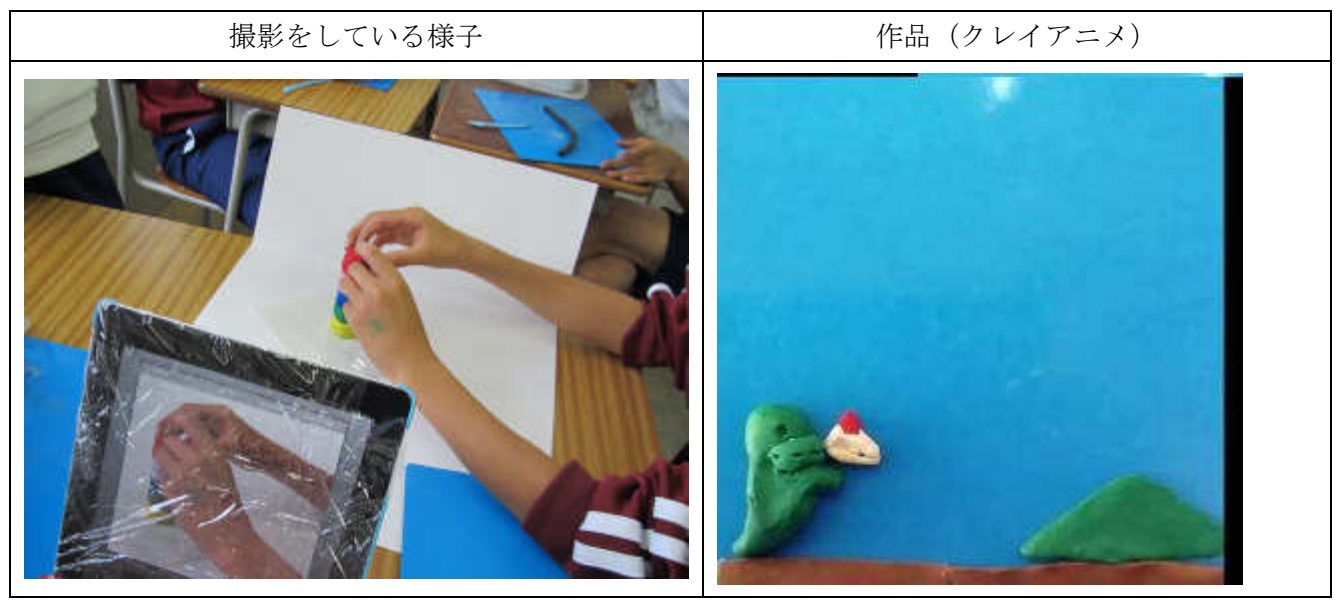

**11.2** 特徴的な利活用事例

(1) 今日の一問

その日のノートで重要な箇所を生徒自ら付箋をし、タブレットPCでから画面共有機器 (AppleTV)を経由してIWBに表示させる。生徒自らが進行役となり問題を提示する。

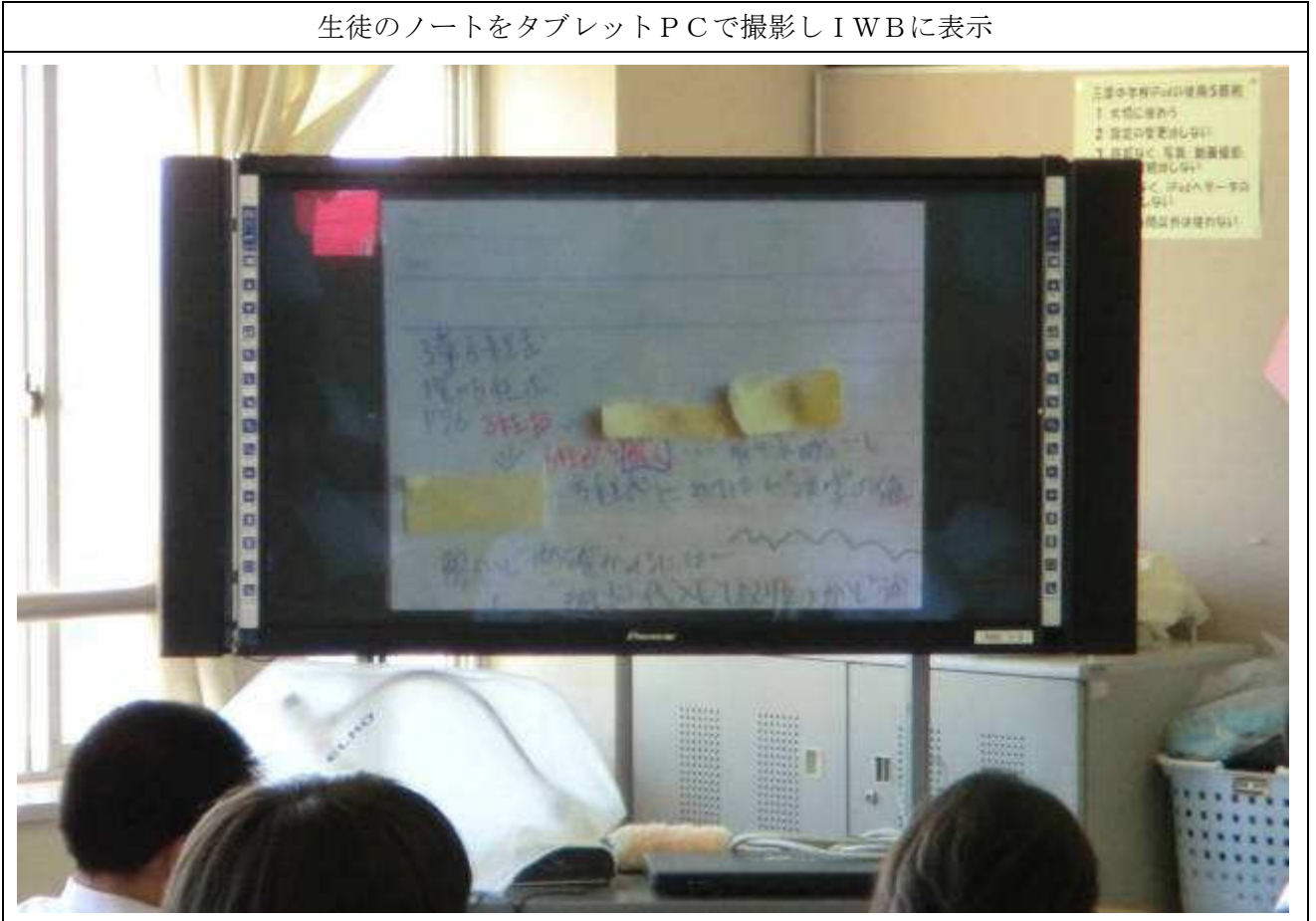

当初は教員が立会い機器の操作を指導していたが、1ヶ月後には生徒が機器操作から進行まで 全て実施するまでになった。

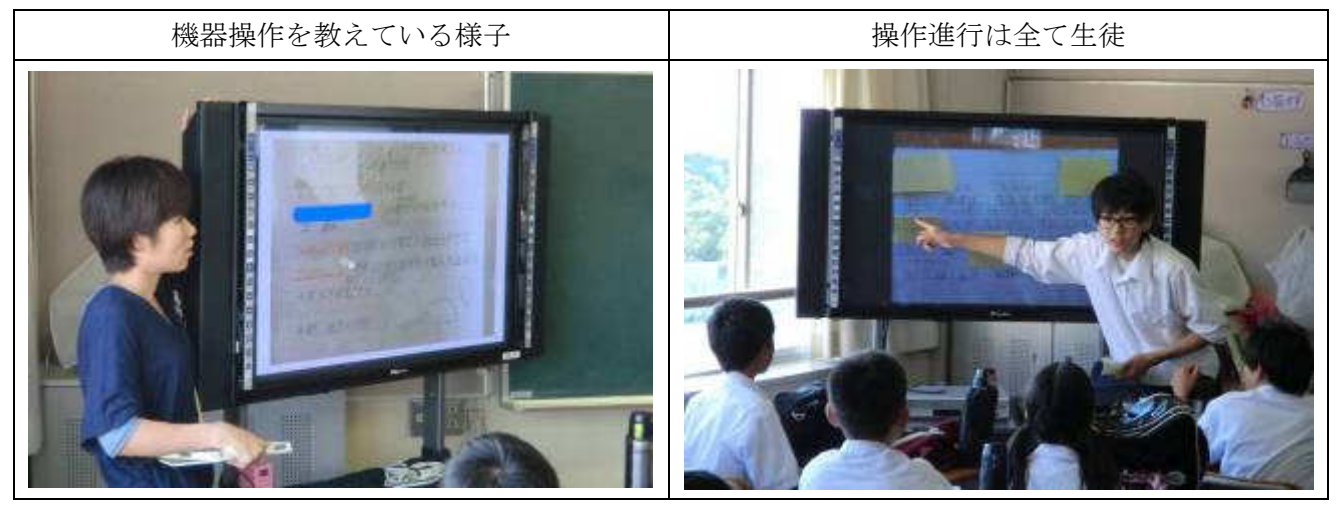

(2)生徒会役員選挙

 協働型ICT学習支援システムのアンケート機能を活用し生徒会選挙を行った。立会演説を行 った際にマニフェストはIWBに表示した。

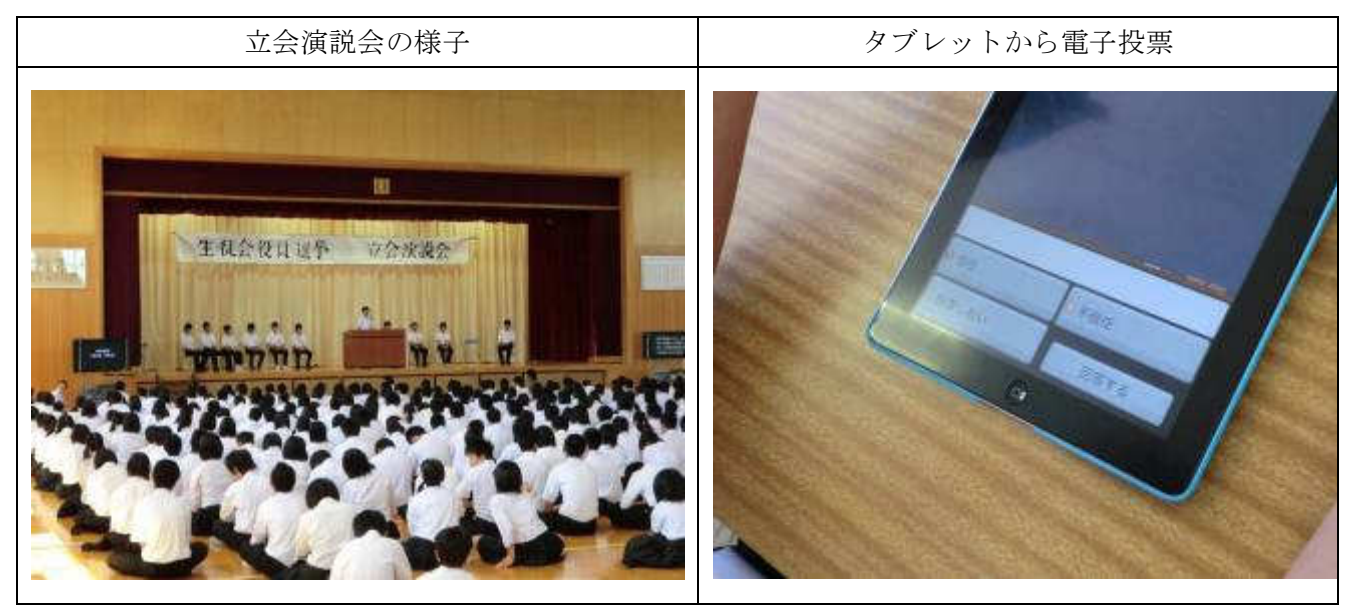

 演説会の後、各教室へ戻り電子投票を行った。システム的な付加に関しても何ら問題なく結果 は即時集計された。

(3)親子星座観察会

校区の児童・保護者を対象にタブレットを活用した星空の観察会を実施した。

親子でタブレットPCを持って屋上に上がり実際の夜空とアプリケーションの星座を見比べた。

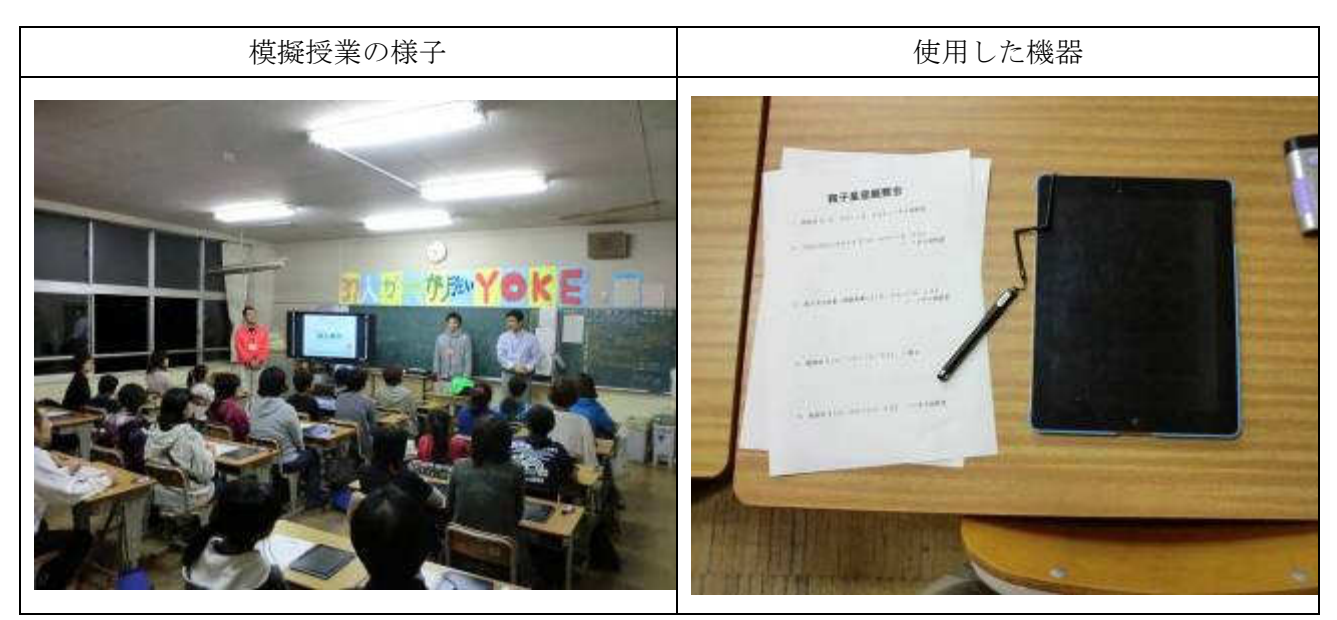

 アプリケーションは GPS 機能を活用した「StarWalk」を使用した。タブレットを東西南北の方 向に傾けると現地点から見える星座が画面に表示される。

タブレットに触った経験がほとんどない様子であったが、直ぐに操作に慣れている様子だった。

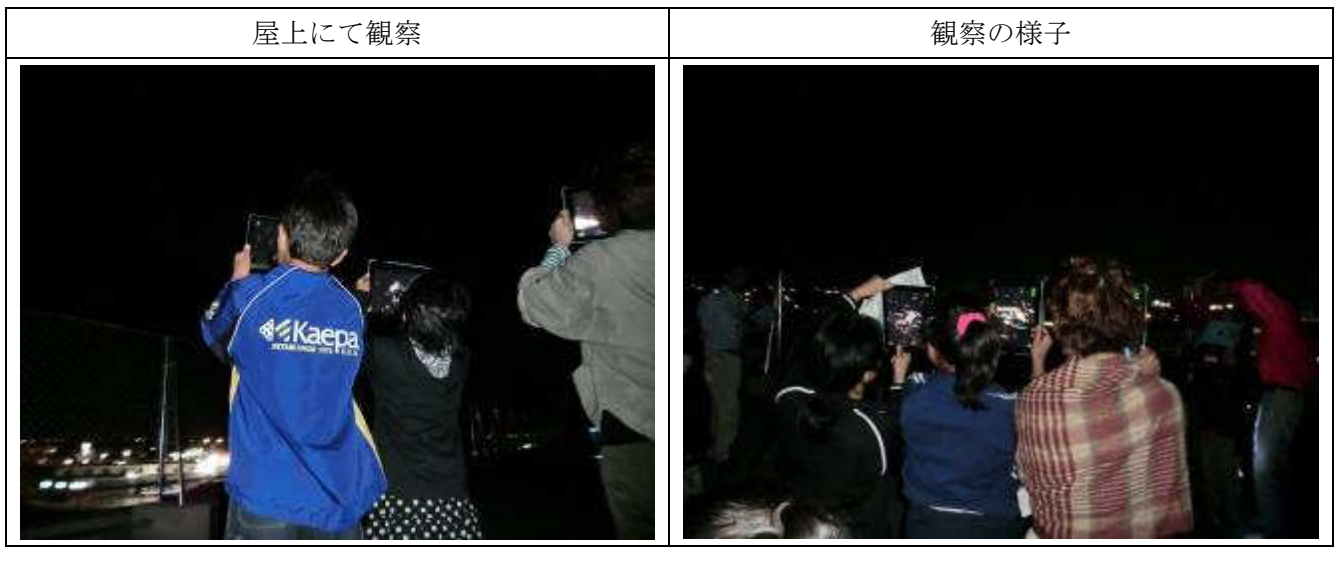

(4) 電子ブックの作成

職場体験の事後学習に活用するため、職場体験のまとめムービーを作成した。作成したムー ビーを電子ブック形式で共有している。

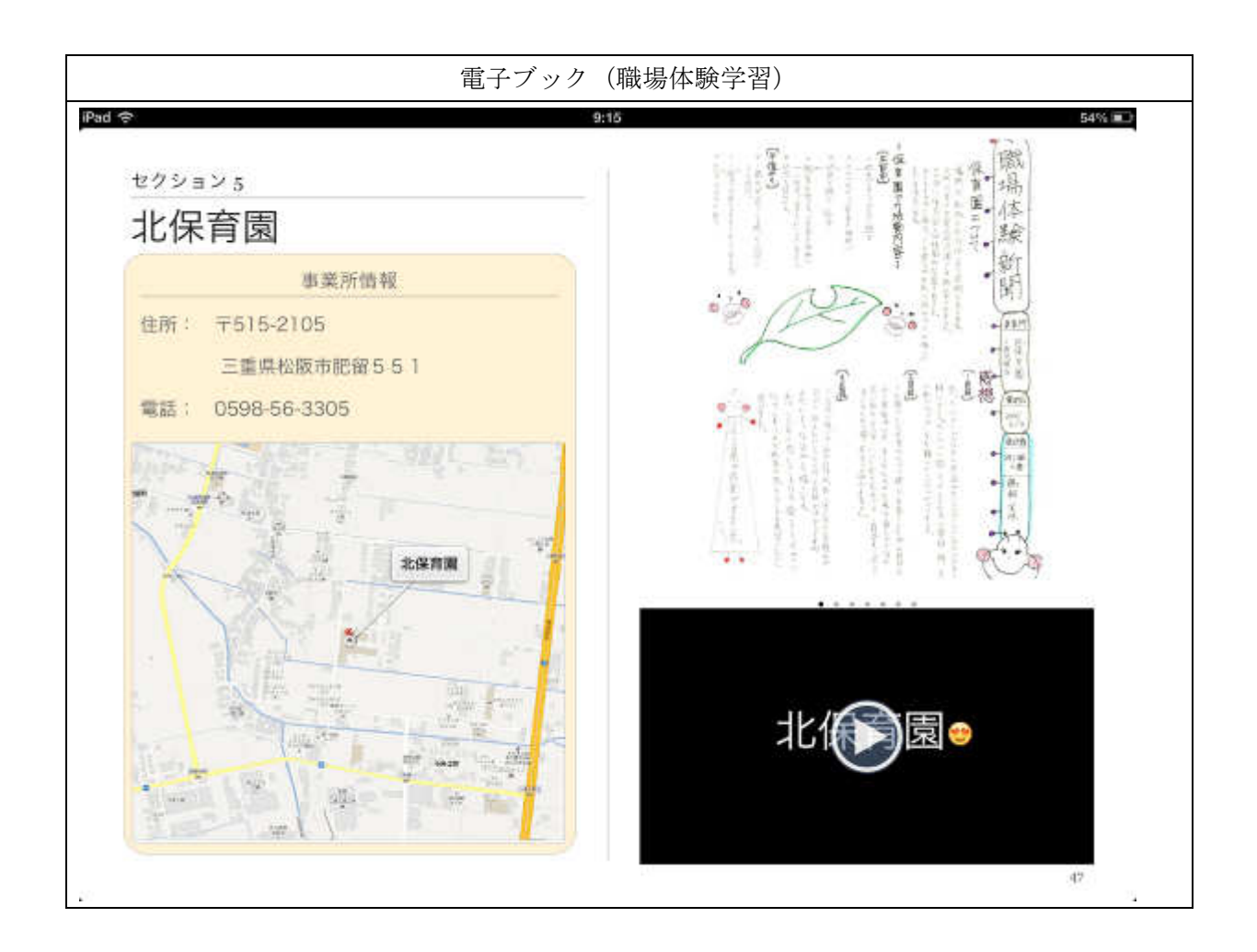

**12.** 将来に向けたICT利活用推進方策の検討

様々な実証研究の成果を踏まえ、将来に向けたICT利活用推進方策の検討を開始した。以下に 掲げる基本方針、基本姿勢に沿って、より具体的な取組みを検討する。

**12.1** 松阪市「教育の情報化」に向けて 今後の取組

現在検討中であり、案の段階を出ないが、このような方向で検討を進めている。

基本方針

松阪市フューチャースクール推進事業・学びのイノベーション事業の成果を受け、松阪市の「教 育の情報化」に向けて、その方向性と取組を定め、進めていく。

### 基本姿勢

三雲中学校をパイロットスクールとして、松阪市全体の「教育の情報化」に向けて取り組んでいく。

1. ICT機器を活用した授業づくり

(1)授業研修の活性化

- (2)教職員の授業力の向上
- (3)デジタル教科書の可能性
- 2. 学力の向上を目指した取組 (1)学力の向上にICT機器が果たす役割の分析 (2)ドリル学習等、システムの活用
- 3. ICT支援員の制度としての位置づけ
- 4.その他

**12.2** 具体的方策

1.「松阪市『教育の情報化』推進の指針(仮称)」の策定

 松阪市「教育の情報化」推進の指針(仮称)策定委員会を設置し、今後の松阪市における教育 の情報化推進に向けた指針を策定する。

(1)策定委員会の委員(案)

- ・有識者
- ・保護者代表
- ・地域代表
- ・教職員代表
- ・松阪市教育委員会事務局参事兼学校支援課長

• 松阪市教育委員会事務局より担当者(学校支援課·教育総務課) ※技術面でのアドバイスやサポートを目的として、企業関係者もオブザーバーとして参加する。

2.平成26年度以降 「教育の情報化」に係る事業の検討 「指針」に関する協議とも連動しながら、直近の取組について、事業として具体化していく。

事業名 松阪市「教育の情報化」推進事業

### 事業内容(案)

○ICT支援員の配置及び活用に係るもの

- ○松阪市各小中学校における「教育の情報化」に係るもの
	- ・ICT機器の活用と教師の授業力向上を目指した取組
	- ・各小中学校の「教育の情報化」に係る環境構築

**13.** 災害時におけるICT環境の利活用方策と課題の抽出分析

9月2日 (月) 3時限目 災害時通報システムを活用した避難訓練を実施。

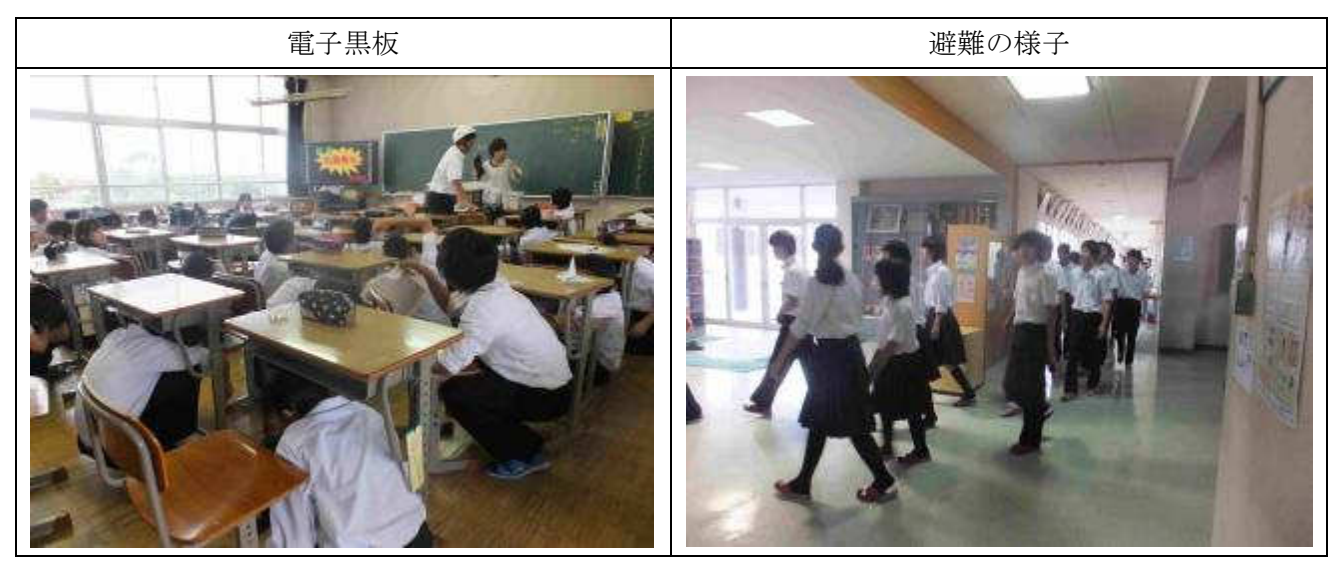

11:10に校長室のノートPCより地震警報を発信。全教室の電子黒板に地震警報が表示さ れた。画面に表示された「机の下にもぐりなさい」指示にしたがって生徒全員が机下に。5分間 の警報の後、生徒を校庭に誘導し訓練完了。

①災害時通報システムの概要

緊急㏿報信号で使用中の電子黒板・ICTクライアントPCに画像と音声で瞬時に告知し、同 時にメール配信を行う(30 種類の入力に対応)。またメールの件名をトリガーにすることも可能。

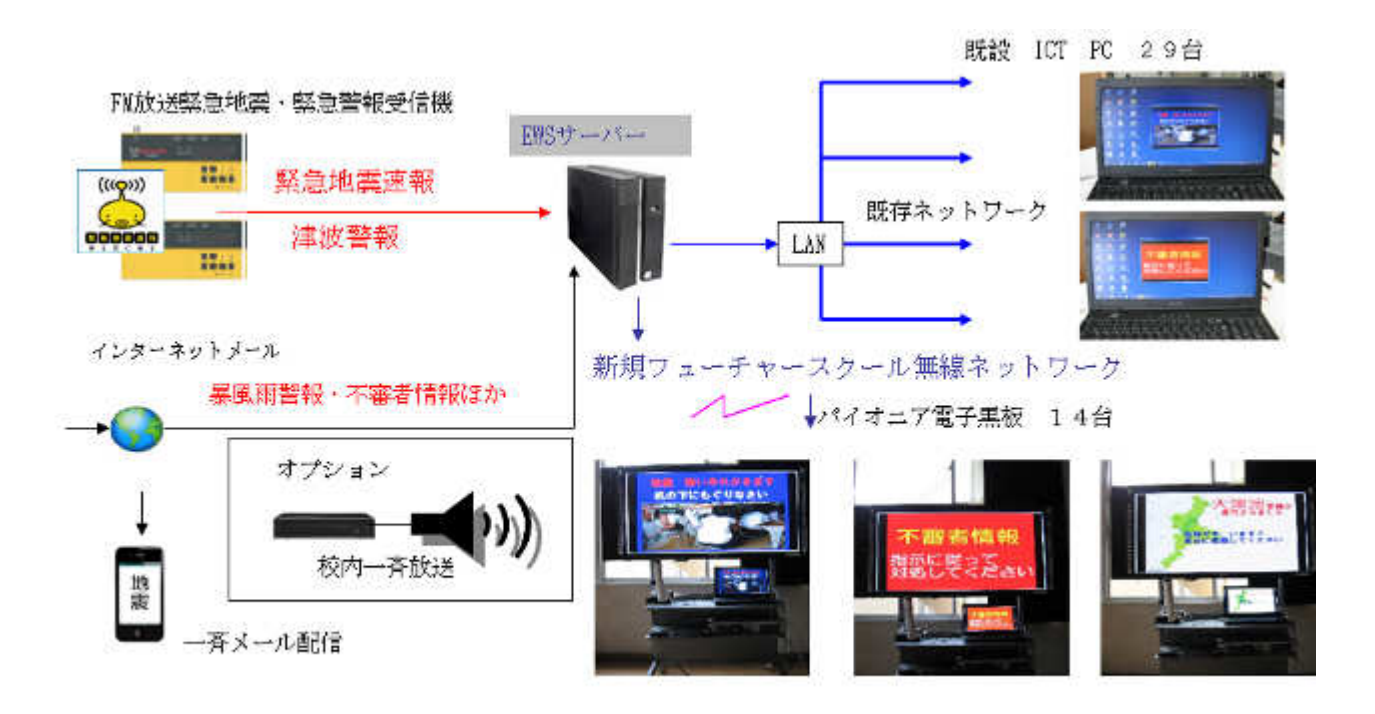

図 5 緊急時通報システム概要

②課題と今後の展望

 教室外で授業をしている場合に備えて校内一斉放送の導入が必要だと思われる。また教室(I WB)毎に表示が変更できるため、教室の場所に最適になるよう避難経路やメッセージを検討す る。

**13.1** 避難所として活用するための検証

災害が発生した際にICT環境を活用できるよう検討を進めている。24年度は整備されている アクセスポイントを一時的に開放し持ち込みのPCやタブレットPC、スマートフォンが利用でき るよう検証を行った。25年度は実際に体育館のアクセスポイントを開放し持ち込み端末によるイ ンターネット接続の検証やIWBによる災害情報の表示等を確認する。

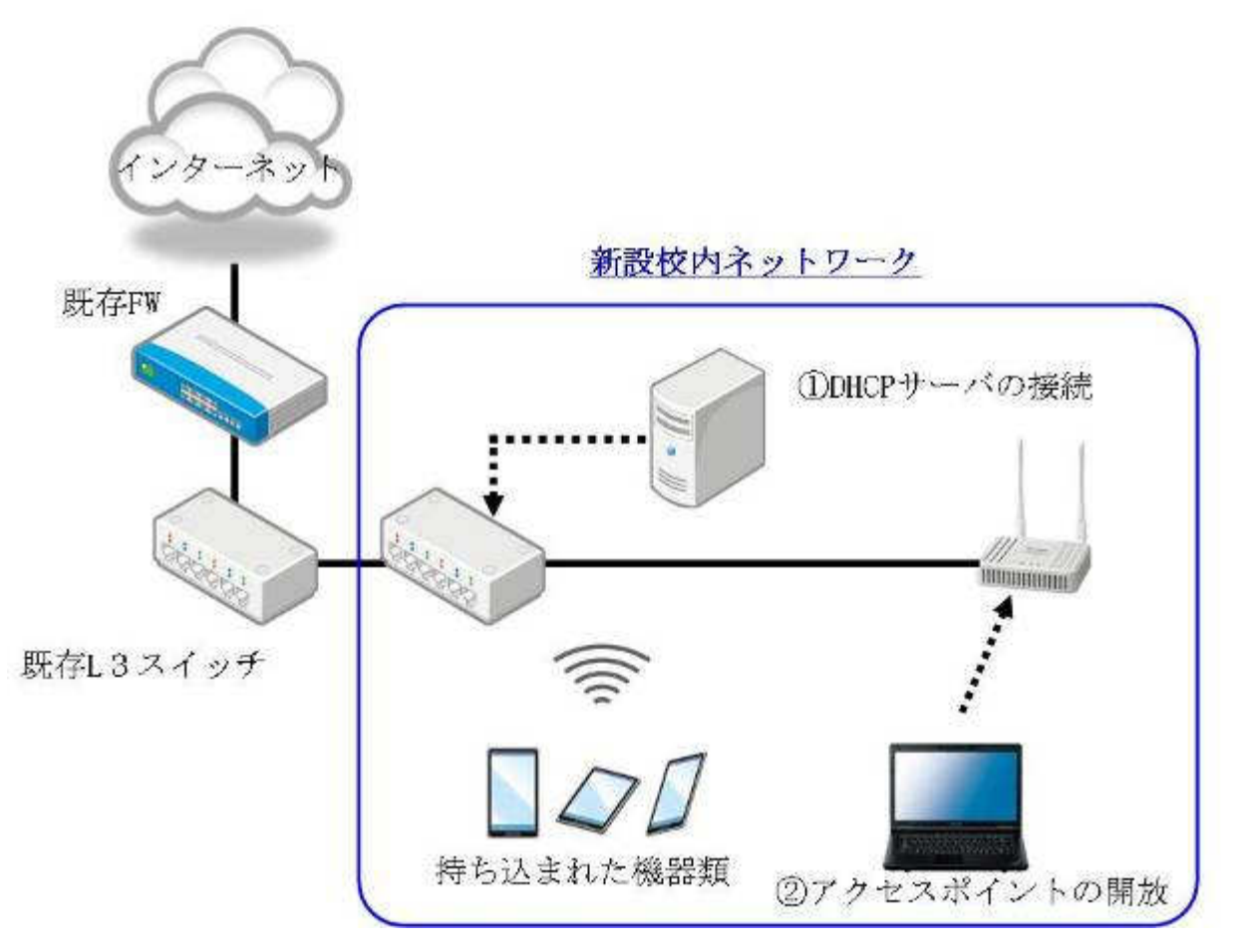

#### <避難所利用の概要>

校内ネットワークのIPアドレスは全て固定で設定している。持ち込まれた機器類が簡単に接 続できるようDHCPサーバを接続する(①)。災害時のみ接続することで動的IPアドレスの振 り出しを行う。校内全てのアクセスポイントには専用のツールにてステータスや管理(2)を行 なっている。無線LANのセキュリティに関しては設定ファイルが準備されており一時的にフリ ーアクセスの状態になっても直ぐに設定復元することができる。

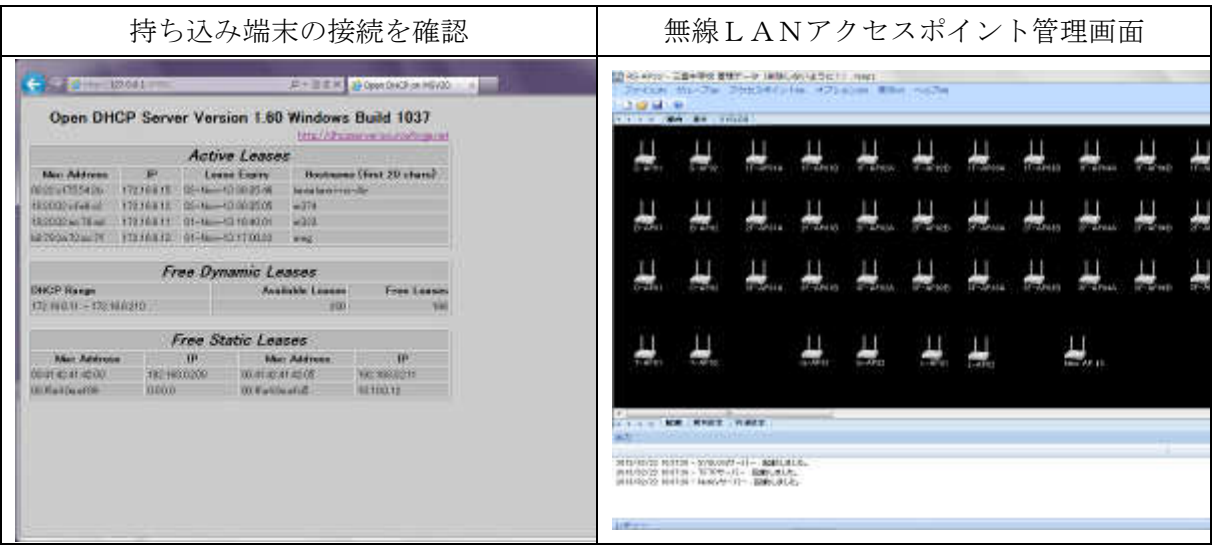

# **14.** 独自テーマに基づく活用状況

**14.1** 学校と地域におけるICT活用

①実施内容

地域出身の偉人を通して郷土学習や歴史に触れ、興味関心を深める。24年度は自然学習や職 場体験学習のまとめを電子ブックにて作成した。

 教材のフォーマットについて検討を行った結果、iBooks を採用した。MacPC が必要になるが、 電子化だけではなく表現力に富んだ教材が作成できる、iTunesU によるコンテンツの配信を予定 しているため同じ Apple 社で統一することにした。

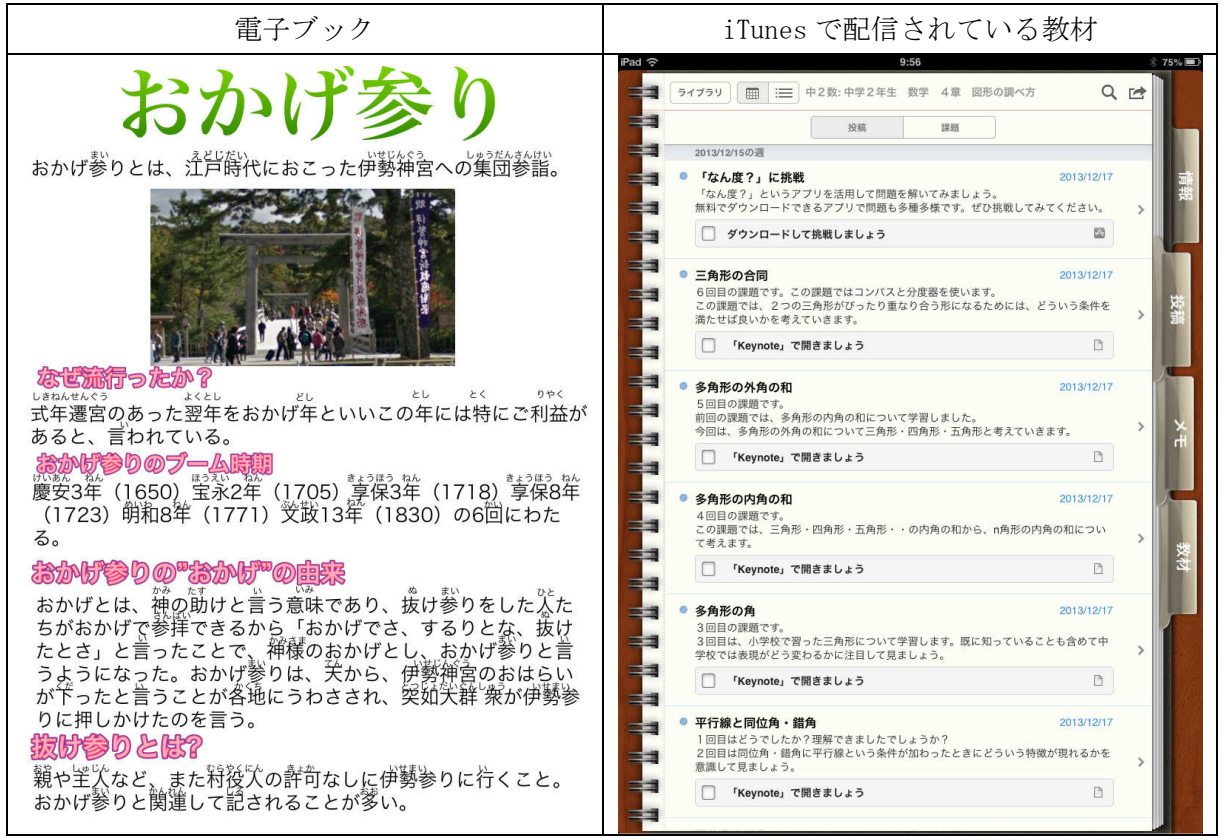

②課題と今後の展望

今まで Windows を利用していたため使い慣れないOSの基本操作に戸惑うことも推測された が、教員の MacPC 利用が増えているため大きな問題にはなっていない。

電子ブックで作成した経験を基にして、「松浦武四郎の生い立ち」のテーマとした教材作成を 行った。

**14.2** 遠隔教育システムの導入、活用

①実施内容

昨年度整備されたタブレットPCに続いてインターネットを利用したドリル学習を開始した。 適応指導教室から三雲中学校内のドリル学習システムが利用できないため、インターネットで利 用できる ASP 版のアカウントを準備した。

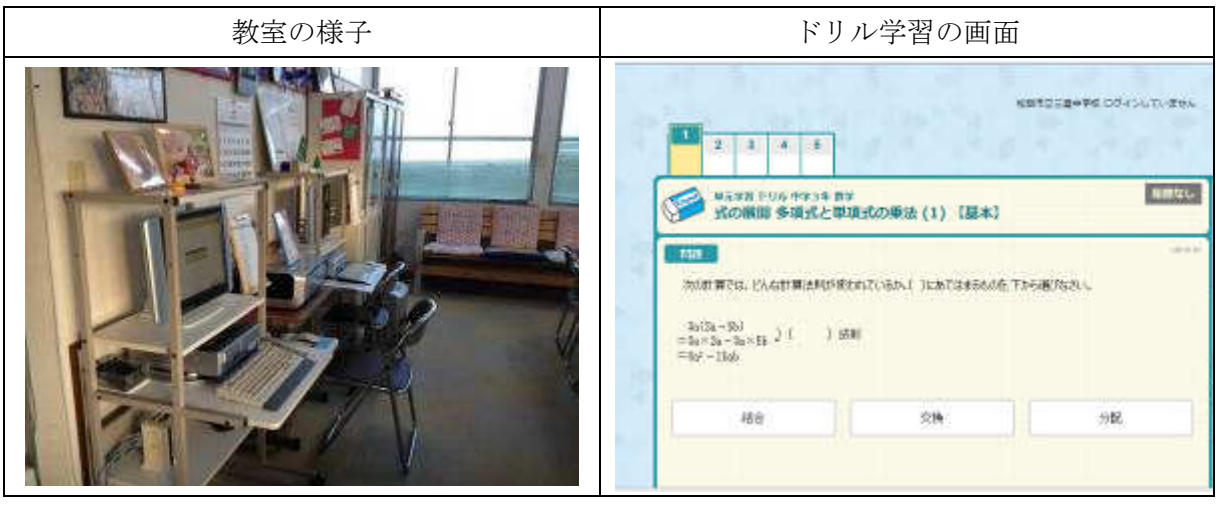

②課題と今後の展望

 校内サーバへアクセスできないため協働型ICT学習支援システムおよびドリル教材への 利用はできない。先ずは FaceTime 等を利用し学校内の様子を見るところから利用を開始する 予定。インターネットを利用した遠隔サービス「Showme」等を検討していたが、最終的には様々 なコンテンツを登録できる iTunesU にて配信を予定している。適応指導教室における具体的な アプリケーションおよび教材については整理を行う。

適応指導教室に限った問題として他校の生徒も通学しているためタブレットPCが足りな い。ドリル学習においてはアカウントを特定せずに教室内であれば利用可能としている。 環境が異なる生徒についてどのような運用が必要になるのかあらためて整理を行う。

**15.** 事業内容の公開、周知・展開

6月5日(水)

読売新聞取材

・授業の様子等の取材を受け、6月13日付朝刊地域面に「学びの今」と題して掲載された。

6月14(金)

「平成25年度公開研究発表会」

日時

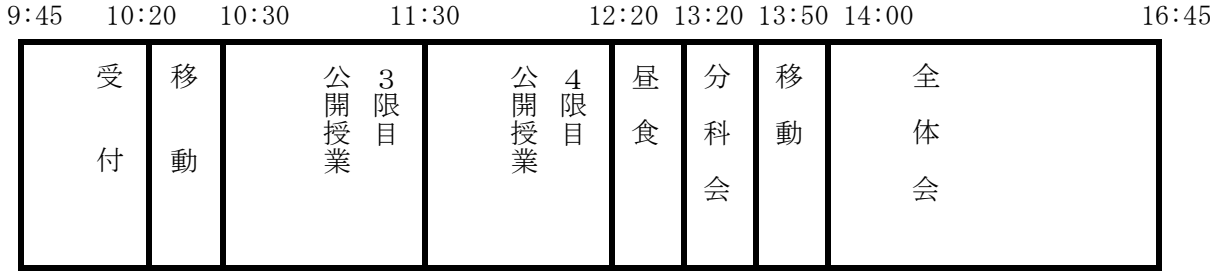

授業内容

公開授業(3限目)【10:30~11:20】

<公開授業>

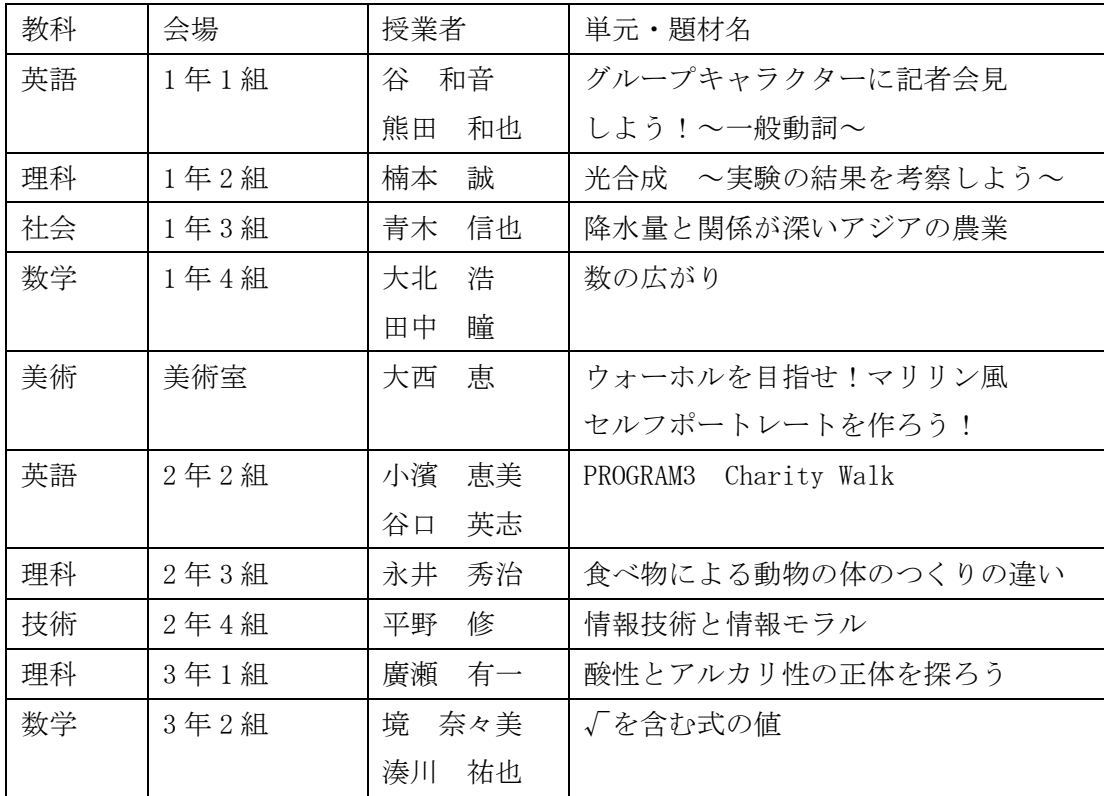

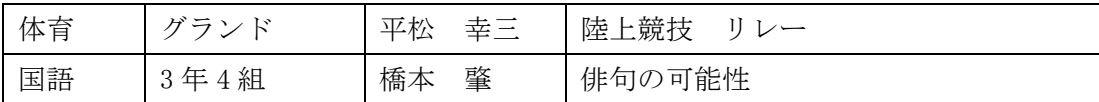

6月20日(木)

松阪市長視察

・市長、教育長が来校

・タブレットPC及びICT機器を活用した授業を見学

・見学後、市長が 1 年 4 組の総合学習においてIWBを用いた講話を実施した。

6月25日(火)

文部科学省視察

生涯学習政策局 参事官付 情報政策室長(心得) 伊藤 賢 様

生涯学習政策局 参事官付 専門職 インス ウェイ 音原 弘一 様

が三重県教育委員会担当者とともに来校。

三雲中学校の取組概要を紹介、質疑応答と懇談の後、授業を参観頂く。

7月17日(水)

奈良県教育大学教職大学院 小柳教授来校

ICT機器を活用した授業づくりについて授業を参観、懇談

8月5日(月)

金城学院大学 長谷川元洋教授による校内研修会

 ・本校で地域協議会の委員長も務めていただく長谷川教授にお越しいただき、三雲中の取組に関 わってご教示をいただいた。

8月22日(木)

放送大学 教育支援センター 中川一史 教授による校内研修会

 ・情報教育に深く関わっていただいている中川教授にお越しいただき、ICT機器を活用した授 業づくりや指導モデルに関わって、ワークショップの形式も使いながらご教示いただいた。

9月3日(火)

大阪市小中学校情報教育部会(代表:大阪市立旭陽中学校教頭 進藤 文代先生 他3名)視察

10月18日(金)

親子星座観察会(松阪市内対象:15組参加)

・何度か開催されて定例の行事となり、関心を持って続けて参加する児童が現れるなど、校区に
も浸透してきている。

10月23日(水)

北海道岩内郡共和町議会議員視察

・議員6名と事務局担当者が視察され、取組や教育面での課題について熱心に意見が交わされた。

10月29日(火)

文化祭

- ・取組の展示をIWB、TPCを使って行った。
- ・校長が北海道へ出張中であったため、スカイプを使って北海道から校長挨拶を行った。

10月31日(木)

東海北陸ブロック教育委員全員協議会視察

 ・愛知県、岐阜県、富山県、石川県、福井県、三重県の教育長他教育委員、随行約30名が実証 校を訪れ、視察を行った。限られた時間であったが、熱心な質疑も行われた。

11月15日(金)

「平成25年度公開研究発表会」

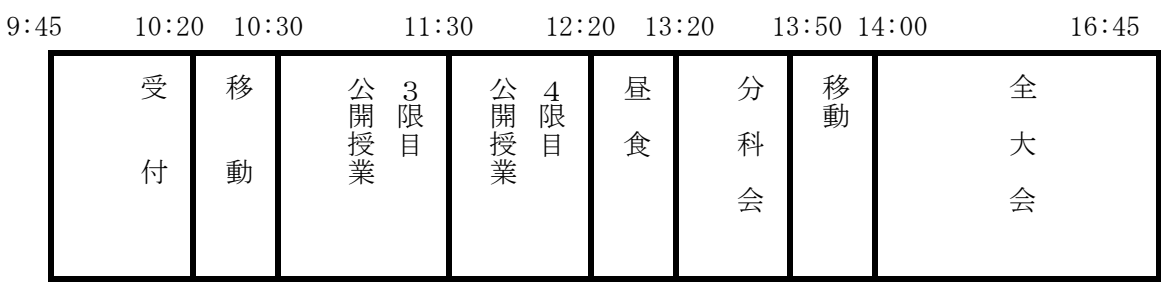

授業内容

公開授業(3限目)【10:30~11:20】

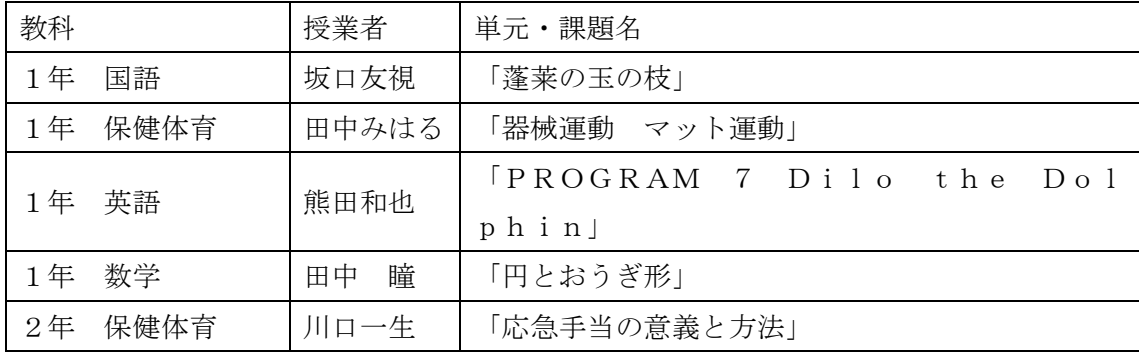

| 英語<br>2 <sup>年</sup> | 小濱恵美     | [PROGRAM 7]             |
|----------------------|----------|-------------------------|
| 2 <sup>年</sup><br>理科 | 永井秀治     | 「電流の性質とその利用 電流の性質」      |
| 音楽<br>2 <sup>年</sup> | 真里<br>林  | 「歌 夏の日の贈りもの」            |
| 理科<br>3年             | 廣瀬有一     | 「地球の運動と天体の動き 冬になると日が短くな |
|                      |          | るのはなぜか!                 |
| 数学<br>3年             | 境<br>奈々美 | 「図形と相似」                 |
| 英語<br>3年             |          | FPROGRAM 7 What is the  |
|                      | 義伸<br>西  | most important thing to |
|                      |          | you? 」                  |
| 社会<br>3年             | 川口創平     | 「くらしと経済」                |

公開授業(4限目)【11:30~12:20】

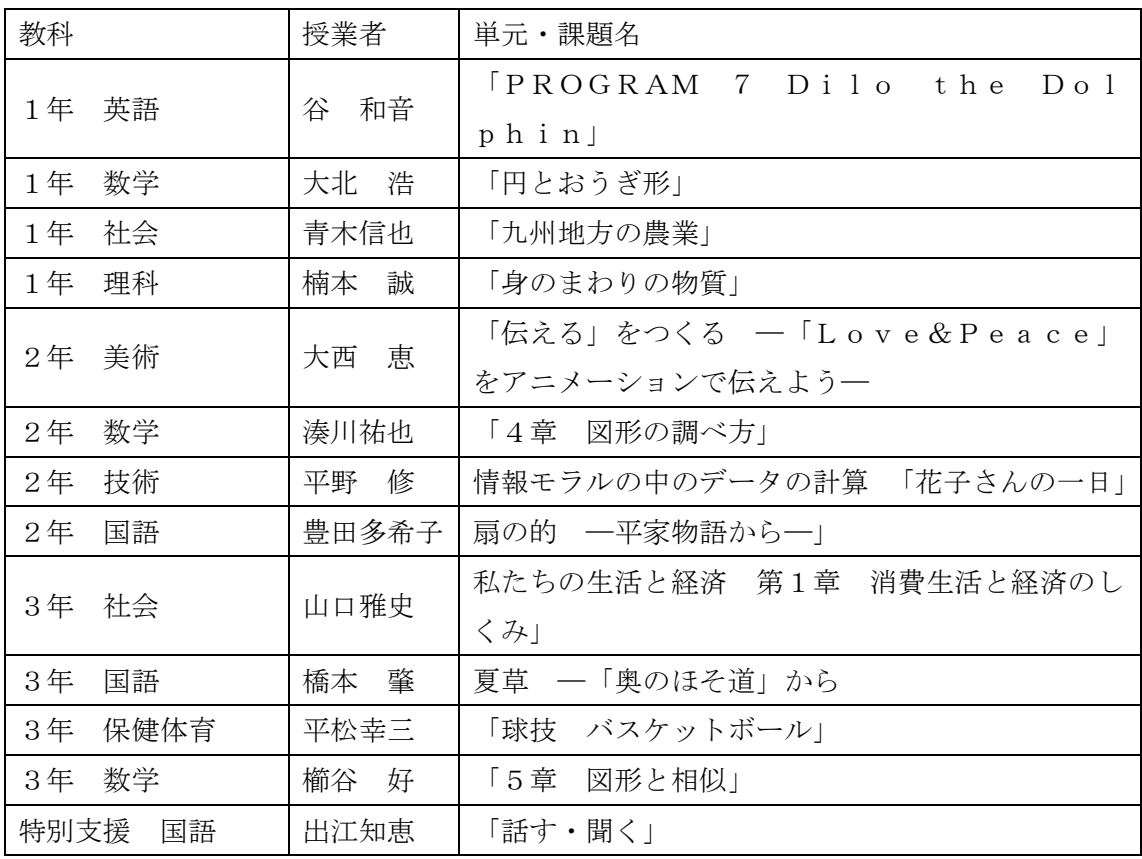

★分科会

- 1 ICT機器と協働学習(廣瀬・西)
- 2 情報モラル(平野・永井)
- 3 ICT機器導入における学校組織作りと校内研修(教頭山口・大北)
- 4 学習者用デジタル教科書(谷・豊田)
	- 5 ICT機器と特別支援(出江・奥田)
- 6 ICT機器と技能教科(大西・林)
- 7 ICT支援員の役割(支援員加藤・川口)
- 8 持ち帰りと家庭学習(楠本・青木)

## ★対談

 奈良教育大学教職大学院 教授 小柳 和喜雄先生 金城学院大学 教授 長谷川 元洋先生

## ★講演会

玉川大学教職大学院 教授 堀田龍也先生

12月 3日(火)

ダイヤモンドオンライン 取材

- ・ジャーナリスト 松村太郎氏より取材を受け、記事がWebの「ダイヤモンドオンライン」に掲 載された。
- 12月12日(木)
	- フューチャースクール推進事業委員視察
	- ・石原 一彦委員、及び原田光磁主査にご視察いただいた。
- 12月17日(火)

朝日新聞取材

- ・平成26年当初の全国版教育特集記事のため、授業を取材いただいた。
- 1月23日(木)

滋賀県近江兄弟社小・中・高等学校より視察

 ・滋賀県の私立学校より中学校長及び教務担当、情報担当にご視察いただいた。導入に向けて取り 組んでいるということで熱心に意見が交わされた。

2月7日(金)

松阪市情報CIO補佐官による視察

 ・松阪市では、現在副市長が情報CIOとして位置づけられているが、平成25年度11月1日よ り情報CIOへの補佐官が着任している。授業を視察いただき、意見交換も熱心にしていただい た。

2月28日(金)

岐阜県安八郡安八町教育委員会視察

3月4日

 静岡県牧之原市小学校より視察 佐賀県佐賀市中学校より視察

3月

奈良教育大学附属中学校視察

以上

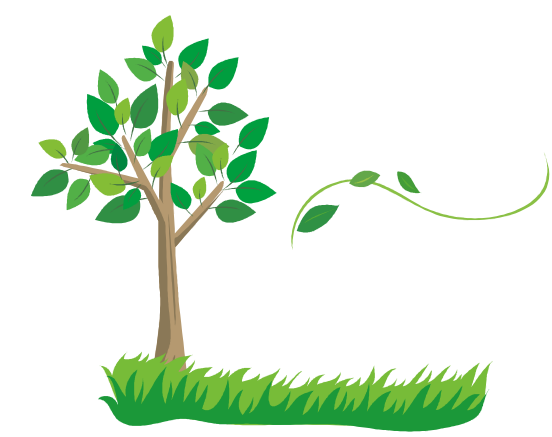

松阪市